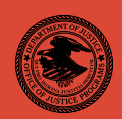

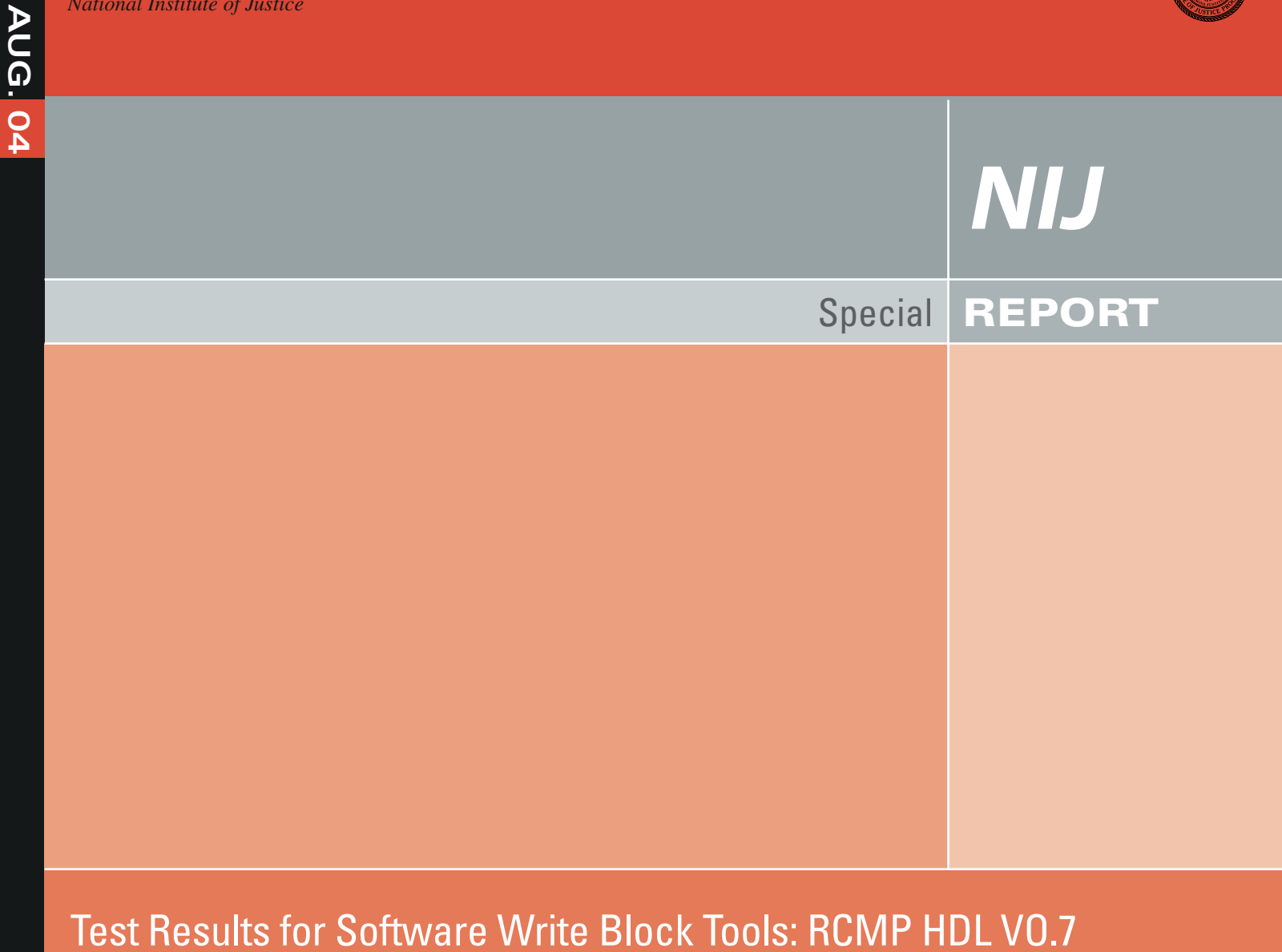

**• Office of Justice Programs •** Partnerships for Safer Communities *www.ojp.usdoj.gov* 

### **U.S. Department of Justice Office of Justice Programs**  810 Seventh Street N.W.

Washington, DC 20531

**John Ashcroft**  *Attorney General* 

**Deborah J. Daniels**  *Assistant Attorney General* 

**Sarah V. Hart**  *Director, National Institute of Justice* 

This and other publications and products of the U.S. Department of Justice, Office of Justice Programs, National Institute of Justice can be found on the World Wide Web at the following site:

**Office of Justice Programs National Institute of Justice**  *http://www.ojp.usdoj.gov/nij* 

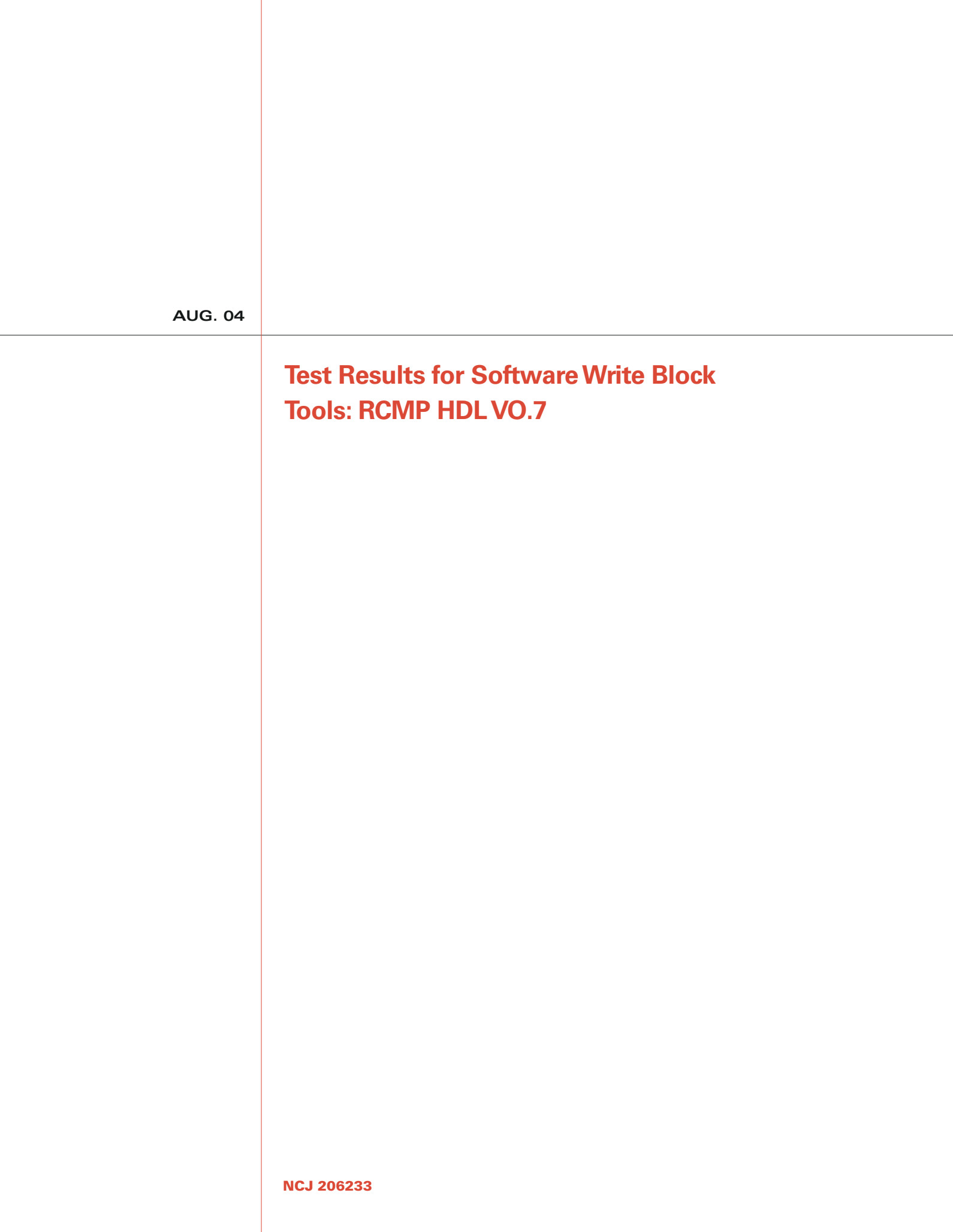

# NIJ

### **Sarah V. Hart**

*Director* 

This report was prepared for the National Institute of Justice, U.S. Department of Justice, by the Office of Law Enforcement Standards of the National Institute of Standards and Technology under Interagency Agreement 94–IJ–R–004.

The National Institute of Justice is a component of the Office of Justice Programs, which also includes the Bureau of Justice Assistance, the Bureau of Justice Statistics, the Office of Juvenile Justice and Delinquency Prevention, and the Office for Victims of Crime.

### **Test Results for Software Write Block Tools: RCMP HDL V0.7**

August 2004

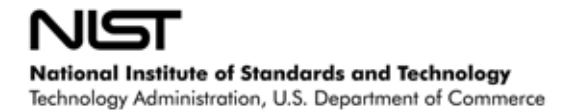

### **Contents**

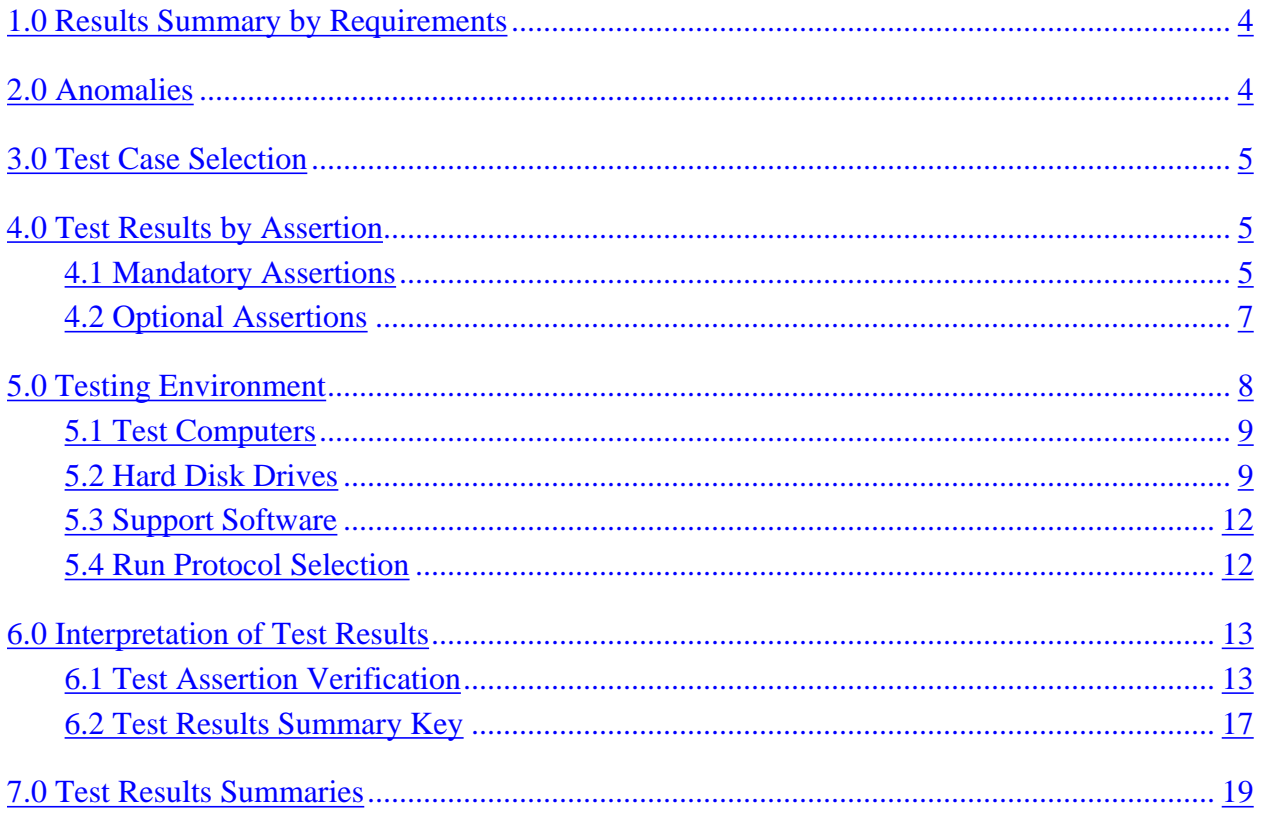

### **Introduction**

The Computer Forensics Tool Testing (CFTT) program is a joint project of the National Institute of Justice (NIJ), the research and development organization of the U.S. Department of Justice, and the National Institute of Standards and Technology's (NIST's) Office of Law Enforcement Standards (OLES) and Information Technology Laboratory (ITL). The program is supported by other organizations, including the Federal Bureau of Investigation, the U.S. Department of Defense Cyber Crime Center, the U.S. Department of Homeland Security's Bureau of Immigration and Customs Enforcement, and the U.S. Secret Service. The objective of the CFTT project is to provide measurable assurance for practitioners, researchers, and other users that the tools used in computer forensics investigations provide accurate results. Accomplishing this requires the development of specifications and testing methods for computer forensics tools and the testing of specific tools against those specifications.

Test results provide the information necessary for developers to improve tools, for users to make informed choices, and for the legal community and others to understand the tools' capabilities. This approach to testing computer forensic tools is based on well-recognized methodologies for conformance and quality testing. The specifications and testing methods are posted on the CFTT Web site [\(http://www.cftt.nist.gov\)](http://www.cftt.nist.gov/) for both comment and review by the computer forensics community.

This document reports the results from testing the Royal Canadian Mounted Police Hard-Disk Write Lock V0.7 (RCMP HDL) against the *Software Write Block Tool Specification & Test Plan Version 3.0*, available from the CFTT Web site. This specification identifies the top-level tool requirements as:

- The tool shall not allow a protected drive to be changed.
- The tool shall not prevent obtaining any information from or about any drive.
- The tool shall not prevent any operations to a drive that is not protected.

Test results from RCMP HDL V0.4, V0.5, and V0.8 are posted on NIJ's CFTT Web page ([http://www.ojp.usdoj.gov/nij/sciencetech/cftt.htm\)](http://www.ojp.usdoj.gov/nij/sciencetech/cftt.htm). Test results from other software packages and the CFTT testing methodology are also posted on this page.

## **Test Results for Software Write Block Tools**

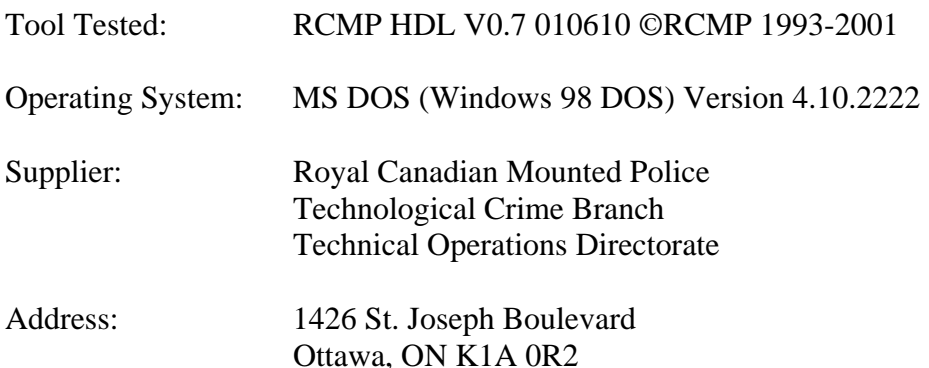

### <span id="page-7-0"></span>**1.0 Results Summary by Requirements**

### **The tool shall not allow a protected drive to be changed.**

For some test cases run, the tool did not block all commands that could change protected drives.

#### **The tool shall not prevent obtaining any information from or about any drive.**

Except for one command in the information category, the tool always allowed commands to obtain information from the protected drives for all test cases run. The read drive type (0x15) command was always blocked on protected drives.

### **The tool shall not prevent any operations to a drive that is not protected.**

For all test cases run, the tool always allowed any command to access any unprotected drives.

### <span id="page-7-1"></span>**2.0 Anomalies**

The tool blocked the commands that were listed in the documentation as commands that would be blocked. However, the tool did not block two commands in the configuration category that could change the content or accessability of a protected drive. The commands not blocked were an EDSI Diagnostic command (0x0E) and the Initialize Drive Parameters command (0x09).

In addition, one command in the control category and one command in the information category that could have been allowed were blocked. The blocked commands were the read drive type (0x15) and the extended seek (0x47) commands.

Test Cases: SWB-03, SWB-04, SWB-09, SWB-10, SWB-11, SWB-12, SWB-15, SWB-16, SWB-21, SWB-22, SWB-23, and SWB-24.

### <span id="page-8-0"></span>**3.0 Test Case Selection**

The test cases were selected from *Software Write Block Tool Specification & Test Plan Version 3.0.* All 40 test cases defined in the specification were applied to HDL V0.7.

### <span id="page-8-1"></span>**4.0 Test Results by Assertion**

This section groups test results by assertion. The assertions were taken from *Software Write Block Tool Specification & Test Plan Version 3.0*.

### <span id="page-8-2"></span>*4.1 Mandatory Assertions*

#### **SWB-AM-01. If a drive is protected and a command from the write category is issued for the protected drive then the tool shall block the command.**

Each command in the write category was sent to all protected drives. HDL blocked every command sent from the write category to a protected drive.

### **SWB-AM-02. If a drive is protected and a command from the configuration category is issued for the protected drive then the tool shall block the command.**

Each command in the configuration category was sent to all protected drives. The tool did not block two commands in the configuration category that could change the content or accessability of a protected drive. The commands not blocked were an EDSI Diagnostic command (0x0E) and the Initialize Drive Parameters command (0x09).

Test Cases: SWB-03 and SWB-04.

### **SWB-AM-03. If a drive is protected and a command from the miscellaneous category is issued for the protected drive then the tool shall block the command.**

Each command in the miscellaneous category was sent to all protected drives. HDL blocked every command sent from the miscellaneous category to a protected drive.

#### **SWB-AM-04. If a drive is protected and a command from the read category is issued for the protected drive then the tool shall not block the command.**

Each command in the read category was sent to all protected drives. HDL never blocked any command sent from the read category to a protected drive.

#### **SWB-AM-05. If a drive is protected and a command from the control category is issued for the protected drive then the tool shall not block the command.**

Each command in the control category was sent to all protected drives. HDL always blocked one of the commands sent, but never blocked the other commands in the control category. The blocked command was the extended seek (0x47) command.

Test Cases: SWB-11 and SWB-12.

### **SWB-AM-06. If a drive is protected and a command from the information category is issued for the protected drive then the tool shall not block the command.**

Each command in the information category was sent to all protected drives. HDL always blocked one of the commands sent, but never blocked the other commands in the information category. The blocked command was the read drive type (0x15) command.

Test Cases: SWB-09 and SWB-10.

### **SWB-AM-07. If the tool is executed then the tool shall issue a message indicating that the tool is active.**

HDL always issued the message **Write Lock successfully installed** to indicate that the tool was active.

### **SWB-AM-08. If the tool is executed then the tool shall issue a message indicating all drives accessible by the covered interfaces.**

HDL always issued the message **N Hard-Disks reported by Int\_13h** to indicate that **N** drives were accessible by the interface.

### **SWB-AM-09. If the tool is executed then the tool shall issue a message indicating the protection status of each drive attached to a covered interface.**

HDL always issued either the message **Hard-Disk N Locked!** or the message **Hard-Disk N Not Locked!** to indicate the protection status of each covered drive.

### **SWB-AM-10. If the tool is configured to return** *success* **on blocked commands and the tool blocks a command then the return code shall indicate successful command execution.**

If HDL was configured to return *success* on blocked commands, all blocked commands returned *success*.

### **SWB-AM-11. If the tool is configured to return** *fail* **on blocked commands and the tool blocks a command then the return code shall indicate unsuccessful command execution.**

If HDL was configured to return *fail* on blocked commands, all blocked commands returned *fail*.

### <span id="page-10-0"></span>*4.2 Optional Assertions*

### **SWB-AO-01. If a subset of all covered drives is specified for protection, then commands from the write category shall be blocked for drives in the selected subset.**

When a subset of covered drives was selected and each command in the write category was sent to all protected drives, HDL blocked every command sent from the write category to a protected drive.

### **SWB-AO-02. If a subset of all covered drives is specified for protection, then commands from the configuration category shall be blocked for drives in the selected subset.**

When a subset of covered drives was selected and each command in the configuration category was sent to all protected drives, HDL did not block two commands that could change the content or accessability of a protected drive. The commands not blocked were an EDSI Diagnostic command (0x0E) and the Initialize Drive Parameters command (0x09).

Test Cases: SWB-15 and SWB-16.

### **SWB-AO-03. If a subset of all covered drives is specified for protection, then commands from the miscellaneous category shall be blocked for drives in the selected subset.**

When a subset of covered drives was selected and each command in the miscellaneous category was sent to all protected drives, HDL blocked every command sent from the miscellaneous category to a protected drive.

### **SWB-AO-04. If a subset of all covered drives is specified for protection, then commands from the read category shall not be blocked for drives in the selected subset.**

When a subset of covered drives was selected and each command in the read category was sent to all protected drives, HDL never blocked any command sent from the read category to a protected drive.

### **SWB-AO-05. If a subset of all covered drives is specified for protection, then commands from the control category shall not be blocked for drives in the selected subset.**

When a subset of covered drives was selected and each command in the control category was sent to all protected drives, HDL always blocked one of the commands sent, but never blocked the other commands sent. The blocked command was the extended seek (0x47) command.

Test Cases: SWB-23 and SWB-24.

### **SWB-AO-06. If a subset of all covered drives is specified for protection, then commands from the information category shall not be blocked for drives in the selected subset.**

When a subset of covered drives was selected and each command in the information category was sent to all protected drives, HDL always blocked one of the commands sent, but never

August 2004 7 of 80 Test Results for **HDL V0.7** 

blocked the other commands sent. The blocked command was the read drive type  $(0x15)$ command.

Test Cases: SWB-21 and SWB-22.

#### **SWB-AO-07. If a subset of all covered drives is specified for protection, then no commands from any category shall be blocked for drives not in the selected subset.**

When a subset of covered drives was selected and each command in every category was sent to all unprotected drives, HDL never blocked any command sent to an unprotected drive.

#### **SWB-AO-08. If the tool is active during the operating system boot and shutdown processes then no changes are made to any protected drives.**

The system was booted with the test harness and HDL was started from the AUTOEXEC.BAT file. Each command in the write category was sent to every protected drive to show that the tool was active. Finally, the system was shutdown. To ensure that nothing was written to the disks after the harness was no longer active, a posttest  $SHA1<sup>1</sup>$  hash value was compared to a pretest SHA1 hash value for each drive used in the test. The SHA1 hash values computed after the test were the same as the values computed before the test, indicating that no changes to the drives occurred during the test.

### **SWB-AO-09. If the tool is active and the tool is then deactivated then no commands to any drive shall be blocked**.

With the tool activated, each command in the write category was sent to each protected drive. The tool was then deactivated. When all commands in every category were subsequently sent to each drive, HDL never blocked any of the commands sent.

### **SWB-AO-10. If the tool blocks a command then the tool shall issue either an audio or a visual signal.**

This optional feature is not supported by HDL.

### <span id="page-11-0"></span>**5.0 Testing Environment**

The tests were run in the NIST CFTT lab. This section describes the hardware (test computers and hard drives) available for testing. Not all components were used in testing. The following host computers were used for execution of test cases: HecRamsey, McCloud, McMillan, AndWife, Cadfael, Rumpole, Wimsey, and JudgeDee. Ten hard drives (eight different models, three different brands) were used for the tests ([Table 5-3\)](#page-13-0).

### <span id="page-12-0"></span>*5.1 Test Computers*

Four host computers (**Cadfael, Rumpole, Wimsey,** and **JudgeDee**) have the following hardware components in common:

#### **Table 5-1. Extended BIOS Host Computer Hardware Components**

ASUS CUSL2 Motherboard BIOS: Award Medallion v6.0 Intel Pentium III (Coppermine) 933Mhz 512672k Memory Adaptec 29160N SCSI Adapter card Plextor CR-RW PX-W124TS Rev: 1.06 Iomega 2GB Jaz drive Rev: E.17 LS-120 Super floppy Two slots for removable IDE hard disk drives Two slots for removable SCSI hard disk drive

The computer Rumpole also had a 30GB OnStream SC30 tape drive (not used in the test procedures). The computer JudgeDee had a third slot for a removable IDE hard disk drive.

The computers HecRamsey, McCloud, McMillan, and AndWife have the following hardware components in common:

#### **Table 5-2. Alternate Extended BIOS Host Computer Hardware Components**

Intel D845WNL Motherboard BIOS: HV84510A.86A.0022.P05 Intel Pentium IV 2.0Ghz 512672k Memory Adaptec 29160 SCSI Adapter card Tekram DC-390U3W SCSI Adapter card Plextor CR-RW PX-W124TS Rev: 1.06 LG 52X CDROM floppy drive Three slots for removable IDE hard disk drives Two slots for removable SCSI hard disk drive

### <span id="page-12-1"></span>*5.2 Hard Disk Drives*

The hard disk drives used were selected from the drives listed in [Table 5-3.](#page-13-0) These hard drives were mounted in removable storage modules. Any combination of up to three IDE hard drives and two SCSI hard drives can be installed in HecRamsey, McCloud, McMillan, and AndWife. Any combination of up to two IDE hard drives and two SCSI hard drives can be installed in

Cadfael, Rumpole, Wimsey, or JudgeDee as required for a test. The IDE disks used had jumpers set for *cable select.* The SCSI ID for the SCSI disks was set to either 0 or 1 as required by the test case.

The hard drives used in testing are described in [Table 5-3.](#page-13-0) The **Label** column shows an external identification for the hard drive. The **Model** column shows the model identification string obtained from the drive. The **Interface** column identifies the type of interface used to connect the drive to the computer. The **Usable Sectors** column documents the size of the drive in sectors. The **GB** column gives the size of the drive in gigabytes.

| Label          | Model                    | Interface  | Usable Sectors | GB    |
|----------------|--------------------------|------------|----------------|-------|
| 1F             | OUANTUM ATLAS10K3 18 SCA | SCSI       | 35916547       | 18.38 |
| 2B             | OUANTUM OM39100TD-SCA    | SCSI       | 17783249       | 9.10  |
| 64             | WDCWD64AA                | <b>IDE</b> | 12594960       | 6.44  |
| 6F             | Maxtor 6Y060L0           | <b>IDE</b> | 120103200      | 61.49 |
| 8A             | WDC WD200EB-00CSF0       | <b>IDE</b> | 39102336       | 20.02 |
| 90             | WDC WD300BB-00CAA0       | <b>IDE</b> | 58633344       | 30.02 |
| E <sub>4</sub> | OUANTUM ATLAS10K2-TY092J | SCSI       | 17938985       | 9.18  |
| F6             | IBM-DTLA-307020          | <b>IDE</b> | 40188960       | 20.57 |

<span id="page-13-0"></span>**Table 5-3. Hard Drives Used in Testing** 

The drives are set up in a variety of ways, with the common partition types (FAT16, FAT32, FAT32X, NTFS, and Linux ext2) represented. The setup of each drive is documented in [Table](#page-13-1)  [5-4](#page-13-1) The **Drive Label** column shows an external identification for the hard drive. The **Partition Table** column describes the partition table for the drive. In the partition table description, the column labeled **N** is a sequence number. The unlabeled column identifies a primary partition (P), a primary extended partition (X), a secondary partition within an extended partition (S), or an extended partition within an extended partition (x). The **Start LBA** column identifies the starting logical block address (LBA) of the partition. The **Length** column shows the length of the partition in sectors. The **Boot** column indicates the boot partition. The **Partition Type** column contains the two digit hexadecimal partition type code and name of the partition type for common partition types.

<span id="page-13-1"></span>**Table 5-4. Drive Partition Setup** 

| Drive Label | Partition Table                            |  |  |
|-------------|--------------------------------------------|--|--|
| 1F          | Start LBA Length boot Partition type<br>N  |  |  |
|             | 1 P 000000063 001236942 Boot 0B Fat32      |  |  |
|             | 2 X 001429785 033865020 0F extended        |  |  |
|             | 3 S 000000063 000208782 83 Linux           |  |  |
|             | 4 x 000208845 000144585 05 extended        |  |  |
|             | 5 S 000000063 000144522 0B Fat32           |  |  |
|             | 6 x 000771120 000192780 05 extended        |  |  |
|             | 7 S 000000063 000192717<br>16 other        |  |  |
|             | 8 S 000000000 0000000000<br>00 empty entry |  |  |
|             | 9 P 035294805 000064260 83 Linux           |  |  |
| 2B          | No partition table                         |  |  |
| 64          | No partition table                         |  |  |
| 6F          | No partition table                         |  |  |
| 8A          | No partition table                         |  |  |
| 90          | No partition table                         |  |  |

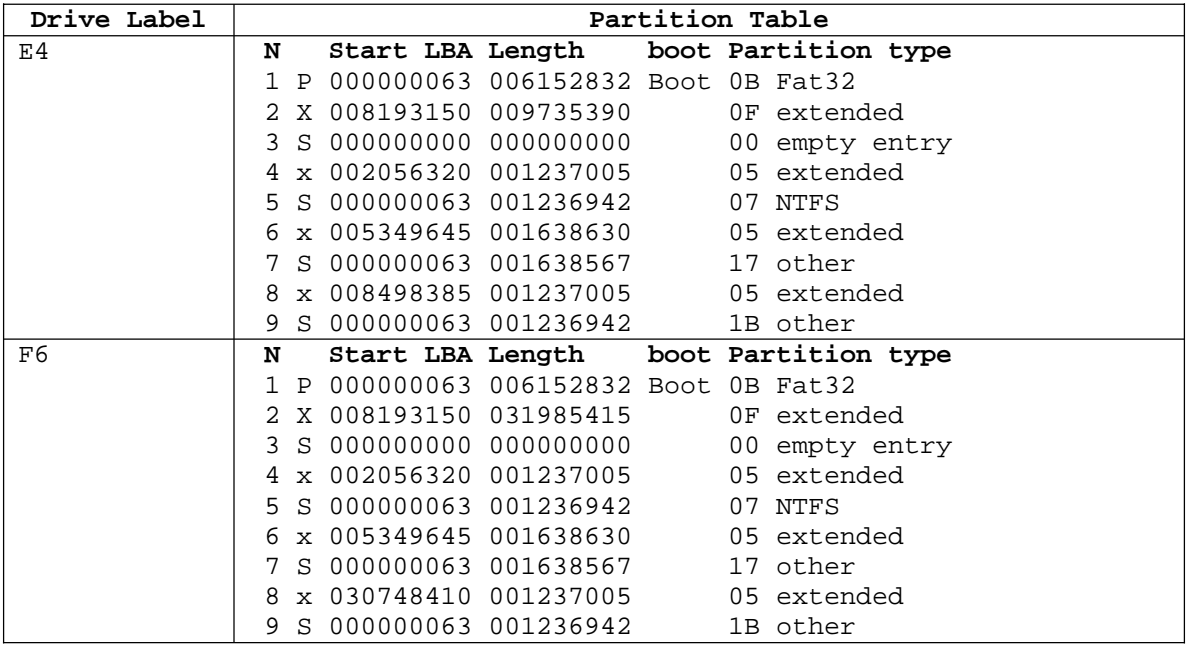

After the drives were created, a SHA1 hash value was computed for the entire drive [\(Table 5-5\)](#page-14-0). After testing was finished, a SHA1 hash value was computed again [\(Table 5-6\)](#page-14-1). The lack of change in the SHA1 hash values indicates that no changes were made to the drives during testing.

<span id="page-14-0"></span>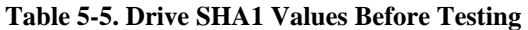

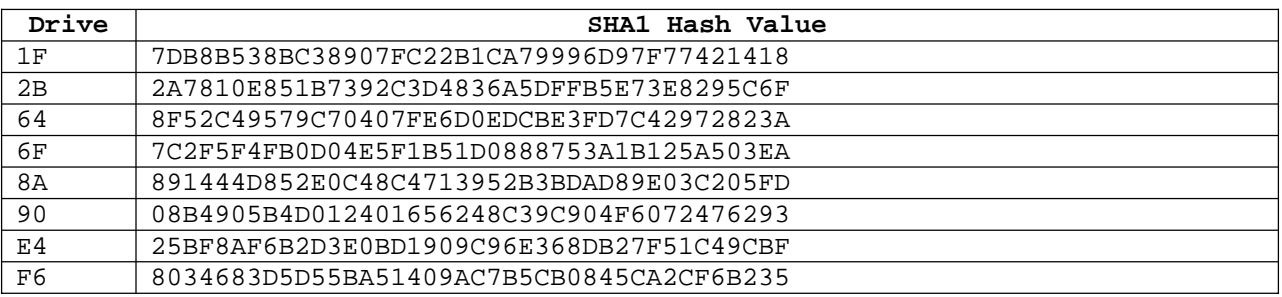

#### <span id="page-14-1"></span>**Table 5-6. Drive SHA1 Values After Testing**

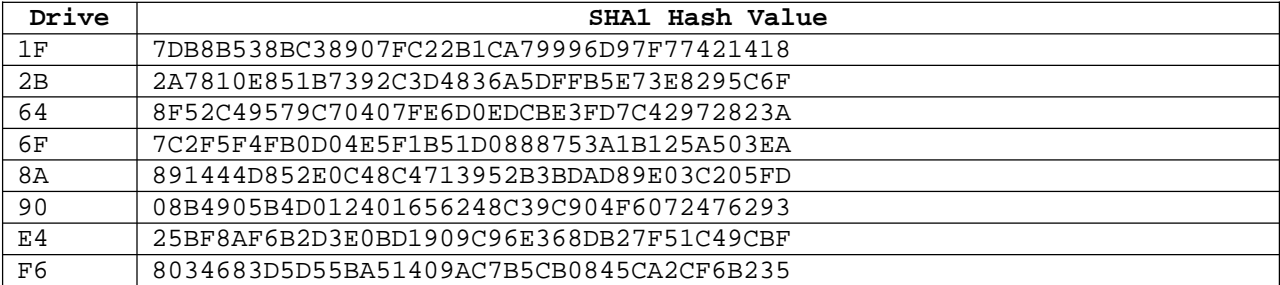

### <span id="page-15-0"></span>*5.3 Support Software*

Support software, Software Write Block Test Harness (SWBT) Release 1.0, was developed to support the testing of interrupt 13h based software write block tools. The program DISKWIPE from the FS-TST Release 1.0 package was used in the drive setup procedure. Both FS-TST Release 1.0 and SWBT Release 1.0 can be obtained from the Web site [http://www.cftt.nist.gov.](http://www.cftt.nist.gov/) The support software has components to monitor interrupt 13 activity (TALLY13.COM) and to issue each of the 256 possible interrupt 13 commands (TEST-HDL.EXE). The TEST-HDL program was written in ANSI C and compiled with the Borland C++ compiler version 4.5. The TALLY13 program was written in assembler language and compiled with Borland Turbo Assembler version 5.0.

The programs listed in Table 5-7 are required for testing.

| <b>Program</b>  | <b>Description</b>                                                             |
|-----------------|--------------------------------------------------------------------------------|
|                 | The software write block tool to be tested.                                    |
| <b>SWB Tool</b> |                                                                                |
| TALLY13         | The interrupt 0x13 monitor program. The monitor program blocks all             |
|                 | interrupt 0x13 command functions, counts the number of times each              |
|                 | function is requested for each drive, and provides an interface for retrieving |
|                 | the count of the number of times each command function was requested for       |
|                 | each drive.                                                                    |
| <b>TEST-HDL</b> | The test harness issues (requests) all interrupt $0x13$ command functions for  |
|                 | a specified command category, queries the monitor program to determine         |
|                 | if the function was blocked or allowed and then logs the results to a file.    |
| T-OFF           | Deactivate TALLY13.                                                            |

**Table 5-7. Software Required for Testing** 

### <span id="page-15-1"></span>*5.4 Run Protocol Selection*

Most test cases follow the same test procedures. However, some test cases require a special procedure.

Set up a selection of hard drives for use in testing as follows:

- 1. Select a hard drive.
- 2. Use the FS-TST diskwipe program to initialize the drive.
- 3. Create and format partitions on the drive (optional step).
- 4. Compute a reference SHA1 hash of the drive.

The general procedure for executing a test case is as follows:

- 1. Select a test case to execute.
- 2. Install the number of hard drives called for by the test case.
- 3. Boot the test computer into DOS.
- 4. Follow the run protocol for the selected test case.

5. Save test case results to an archive location.

The **run protocol** specifies the actual procedures to follow for the test case. Some test cases require different setup procedures and methods to measure results. The values for test parameters such as **return type, command category, N drives,** and **protection pattern** can be found in *Software Write Block Tool Specification & Test Plan Version 3.0.* The following protocols are defined:

- Typical
	- 1. Execute the interrupt 0x13 monitor (TALLY13).
	- 2. Execute the SWB tool under test with the specified **return type**.
	- 3. Execute TEST-HDL for the specified **command category**.
- Uninstall
	- 1. Execute the interrupt 0x13 monitor (TALLY13).
	- 2. Execute the SWB tool under test with the specified **return type.**
	- **3.** Execute TEST-HDL for the **write command category.**
	- 4. Execute T-OFF to deactivate TALLY13.
	- 5. Uninstall the SWB tool.
	- 6. Execute TEST-HDL for each **command category**.
- Boot
	- 1. Install the SWB tool. (For DOS systems, include the tool and monitor in the AUTOEXEC.BAT file.)
	- 2. Boot the system.
	- 3. Execute TEST-HDL for the **write command category.**
	- 4. Shut down the system.

The **typical** protocol applies to cases 01-36, the **boot** protocol applies to test cases 37 and 38, and the **uninstall** protocol applies to cases 39 and 40.

### <span id="page-16-0"></span>**6.0 Interpretation of Test Results**

The main item of interest when interpreting the test results is the tool's conformance to the test assertions. This section lists each test assertion and identifies the information in the log files relevant to conformance with the assertion. Conformance of each assertion tested by a given test case is evaluated by examination of the Commands Executed and the Log File Highlights boxes of the test report summary.

### <span id="page-16-1"></span>*6.1 Test Assertion Verification*

This section describes where to find the information needed to verify each test assertion in the test case report.

#### **SWB-AM-01. If a drive is protected and a command from the write category is issued for the protected drive then the tool shall block the command.**

The protected drives are identified on the HDL command line in the Commands Executed box. The Test Harness Log lists each command sent to each drive. If the action column contains *Blocked* for each command sent to a protected drive, the test case conforms to the assertion.

### **SWB-AM-02. If a drive is protected and a command from the configuration category is issued for the protected drive then the tool shall block the command.**

The protected drives are identified on the HDL command line in the Commands Executed box. The Test Harness Log lists each command sent to each drive. If the action column contains *Blocked* for each command sent to a protected drive, the test case conforms to the assertion.

### **SWB-AM-03. If a drive is protected and a command from the miscellaneous category is issued for the protected drive then the tool shall block the command.**

The protected drives are identified on the HDL command line in the Commands Executed box. The Test Harness Log lists each command sent to each drive. If the action column contains *Blocked* for each command sent to a protected drive, the test case conforms to the assertion.

### **SWB-AM-04. If a drive is protected and a command from the read category is issued for the protected drive then the tool shall not block the command.**

The protected drives are identified on the HDL command line in the Commands Executed box. The Test Harness Log lists each command sent to each drive. If the action column contains *Allowed* for each command sent to a protected drive, the test case conforms to the assertion.

### **SWB-AM-05. If a drive is protected and a command from the control category is issued for the protected drive then the tool shall not block the command.**

The protected drives are identified on the HDL command line in the Commands Executed box. The Test Harness Log lists each command sent to each drive. If the action column contains *Allowed* for each command sent to a protected drive, the test case conforms to the assertion.

### **SWB-AM-06. If a drive is protected and a command from the information category is issued for the protected drive then the tool shall not block the command.**

The protected drives are identified on the HDL command line in the Commands Executed box. The Test Harness Log lists each command sent to each drive. If the action column contains *Allowed* for each command sent to a protected drive, the test case conforms to the assertion.

### **SWB-AM-07. If the tool is executed then the tool shall issue a message indicating that the tool is active.**

If the Install HDL Log contains the text **Write Lock successfully installed**, the test case conforms to the test assertion.

#### **SWB-AM-08. If the tool is executed then the tool shall issue a message indicating all drives accessible by the covered interfaces.**

HDL always issued the message **N Hard-Disks reported by Int\_13h** to indicate that **N** drives were accessible by the interface. If **N** is the same as the number of drives specified on the TEST-HDL command line in the Commands Executed box, the test case is in conformance with the test assertion.

### **SWB-AM-09. If the tool is executed then the tool shall issue a message indicating the protection status of each drive attached to a covered interface.**

HDL always issued either the message **Hard-Disk N Locked!** or the message **Hard-Disk N Not Locked!** to indicate the protection status of each covered drive. If drive **N** is listed on the command line to HDL and the Install HDL log reports drive **N** as locked, then the test case is in conformance with the test assertion.

### **SWB-AM-10. If the tool is configured to return** *success* **on blocked commands and the tool blocks a command then the return code shall indicate successful command execution.**

HDL was configured to return *success* on blocked commands if an **S** flag was used on the HDL command line. The return value of blocked commands is *success* if in the Test Harness Log the value of the stat column is *0000* and the value of the Cry column is *Off*.

### **SWB-AM-11. If the tool is configured to return** *fail* **on blocked commands and the tool blocks a command then the return code shall indicate unsuccessful command execution.**

HDL was configured to return *fail* on blocked commands if no **S** flag was used on the HDL command line. The return value of blocked commands is *fails* if in the Test Harness Log the value of the stat column is *0300* and the value of the Cry column is *On*.

### **SWB-AO-01. If a subset of all covered drives is specified for protection, then commands from the write category shall be blocked for drives in the selected subset.**

The protected drives are identified on the HDL command line in the Commands Executed box. The Test Harness Log lists each command sent to each drive. If the action column contains *Blocked* for each command sent to a protected drive, the test case conforms to the assertion.

### **SWB-AO-02. If a subset of all covered drives is specified for protection, then commands from the configuration category shall be blocked for drives in the selected subset.**

The protected drives are identified on the HDL command line in the Commands Executed box. The Test Harness Log lists each command sent to each drive. If the action column contains *Blocked* for each command sent to a protected drive, the test case conforms to the assertion.

### **SWB-AO-03. If a subset of all covered drives is specified for protection, then commands from the miscellaneous category shall be blocked for drives in the selected subset.**

The protected drives are identified on the HDL command line in the Commands Executed box. The Test Harness Log lists each command sent to each drive. If the action column contains *Blocked* for each command sent to a protected drive, the test case conforms to the assertion.

### **SWB-AO-04. If a subset of all covered drives is specified for protection, then commands from the read category shall not be blocked for drives in the selected subset.**

The protected drives are identified on the HDL command line in the Commands Executed box. The Test Harness Log lists each command sent to each drive. If the action column contains *Allowed* for each command sent to a protected drive, the test case conforms to the assertion.

### **SWB-AO-05. If a subset of all covered drives is specified for protection, then commands from the control category shall not be blocked for drives in the selected subset.**

The protected drives are identified on the HDL command line in the Commands Executed box. The Test Harness Log lists each command sent to each drive. If the action column contains *Allowed* for each command sent to a protected drive, the test case conforms to the assertion.

### **SWB-AO-06. If a subset of all covered drives is specified for protection, then commands from the information category shall not be blocked for drives in the selected subset.**

The protected drives are identified on the HDL command line in the Commands Executed box. The Test Harness Log lists each command sent to each drive. If the action column contains *Allowed* for each command sent to a protected drive, the test case conforms to the assertion.

### **SWB-AO-07. If a subset of all covered drives is specified for protection, then no commands from any category shall be blocked for drives not in the selected subset.**

The protected drives are identified on the HDL command line in the Commands Executed box. The unprotected drives are the drives not listed on the HDL command line. The Test Harness Log lists each command sent to each drive. If the action column contains *Allowed* for each command sent to a unprotected drive, the test case conforms to the assertion.

### **SWB-AO-08. If the tool is active during the operating system boot and shutdown processes then no changes are made to any protected drives.**

The protected drives are identified on the HDL command line in the Commands Executed box. The Test Harness Log lists each command sent to each drive. If the action column contains *Blocked* for each command sent to a protected drive, the test case conforms to the assertion.

### **SWB-AO-09. If the tool is active and the tool is then deactivated then no commands to any drive shall be blocked**.

This assertion requires a special test protocol. First the tool is activated and some write commands are blocked. Then the tool is deactivated and each command is sent. There are two log files for the tool and two log files for the test harness. The tool is allowed to refuse to deactivate. The tool refuses to deactivate if it has been configured to return *success* for blocked commands because deactivation might allow a buffered write to take place. If the tool is in

compliance with the assertion and is successfully deactivated, then all commands are allowed to all drives. If the tool does not deactivate, then no change occurs to the protection status of the drives.

A warning message appears in the second instance of the Test Harness Log file. This is normal for test cases SWB-39 and SWB-40. The warning message notes that write commands were allowed to unprotected drives while the tool was active during the first part of the test, before the tool was deactivated.

### **SWB-AO-10. If the tool blocks a command then the tool shall issue either an audio or a visual signal.**

This optional feature is not supported by HDL.

### <span id="page-20-0"></span>*6.2 Test Results Summary Key*

A summary of the actual test results is presented in this report. The following table presents a description of each section of the test report summary.

| <b>Heading</b>            | <b>Description</b>                                                                                                    |
|---------------------------|----------------------------------------------------------------------------------------------------|
| <b>First Line</b>         | Test case ID, Name and version of software tested.                                                                                                    |
| Case Summary:             | Test case summary from Software Write Block Tool Specification &<br>Test Plan Version 3.0.                                                                                                    |
| Assertions tested         | The test assertions tested by the test case from Software Write Block<br>Tool Specification & Test Plan Version 3.0.                                                                                                    |
| <b>Tester Name:</b>       | Name or initials of person executing test procedure.                                                                                                    |
| <b>Test Date</b>          | Time and date that the test was started.                                                                                                    |
| Test PC:                  | Name of computer where the tool under test was executed.                                                                                                    |
| <b>Test Software:</b>     | The name and version of the test software.                                                                                                    |
| Hard Drives Used:         | Description of the hard drives used in the test.                                                                                                    |
| <b>Commands Executed:</b> | Documentation of each command executed during the test.                                                                                                    |
|                           | The protected drives are identified on the HDL command line. HDL<br>identifies the drives starting at 0.                                                                                                    |
| Log File Highlights:      | Selected entries from the test case log files. There are three log files<br>that may appear. The log file created for TALLY13 is labeled<br>Monitor Execution. The log file created for HDL is labeled Install<br>HDL Log. The log file created by TEST-HDL is labeled Test<br>Harness Log. |
|                           | For test cases SWB-39 and SWB-40, there are two separate logs for<br>HDL and also for TEST-HDL since these cases require execution of<br>HDL twice.                                                                                                    |
|                           | The Monitor Execution log file records the program version and the                                                                                                    |
| $\Lambda$ populate $2004$ | $Toet$ Doculto for <b>UDI</b> VO $\overline{7}$<br>$17 \text{ of } 90$                                                                                                    |

**Table 6-1. Description of Test Report Summary** 

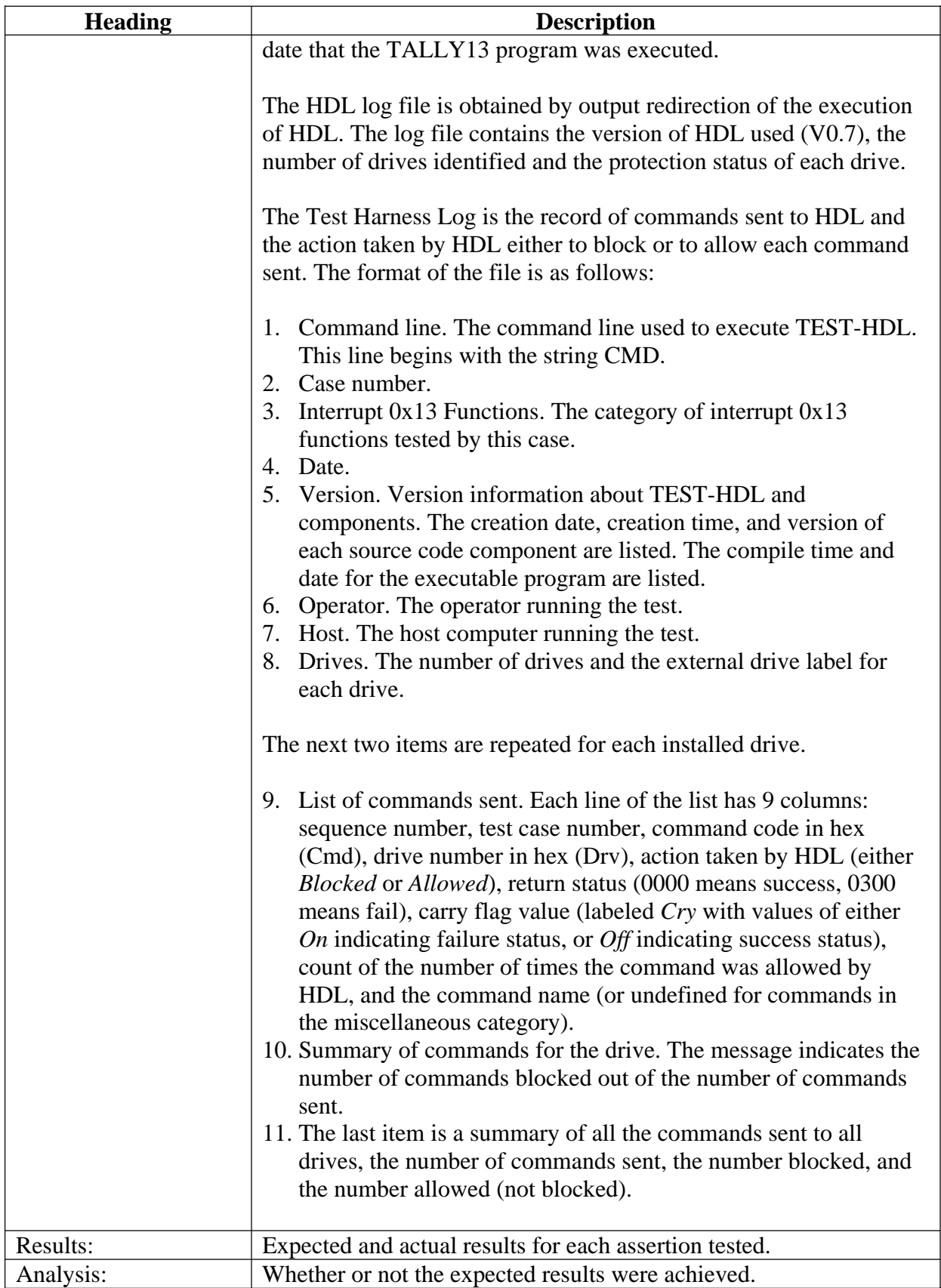

### <span id="page-22-0"></span>**7.0 Test Results Summaries**

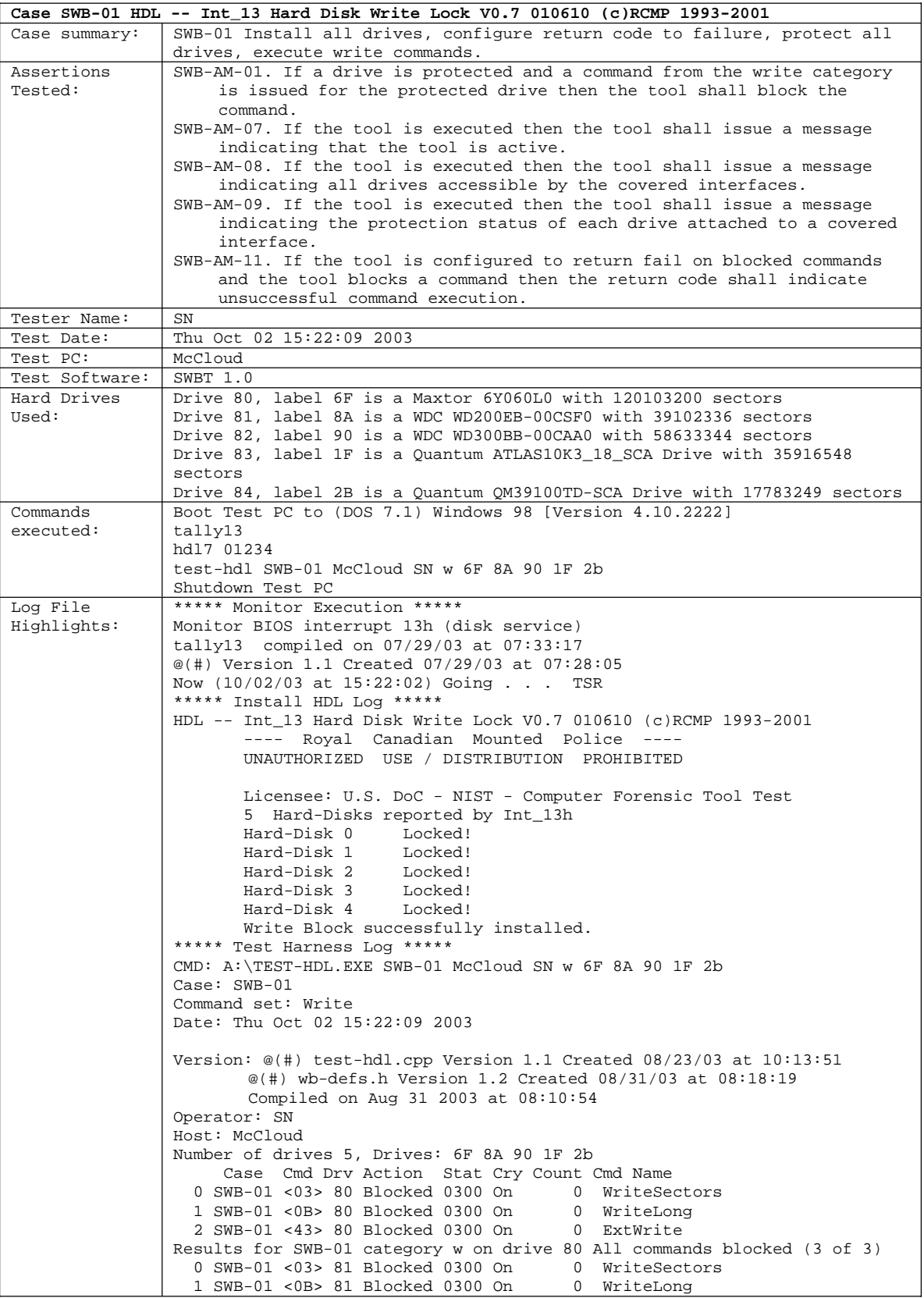

August 2004 19 of 80 Test Results for **HDL V0.7** 

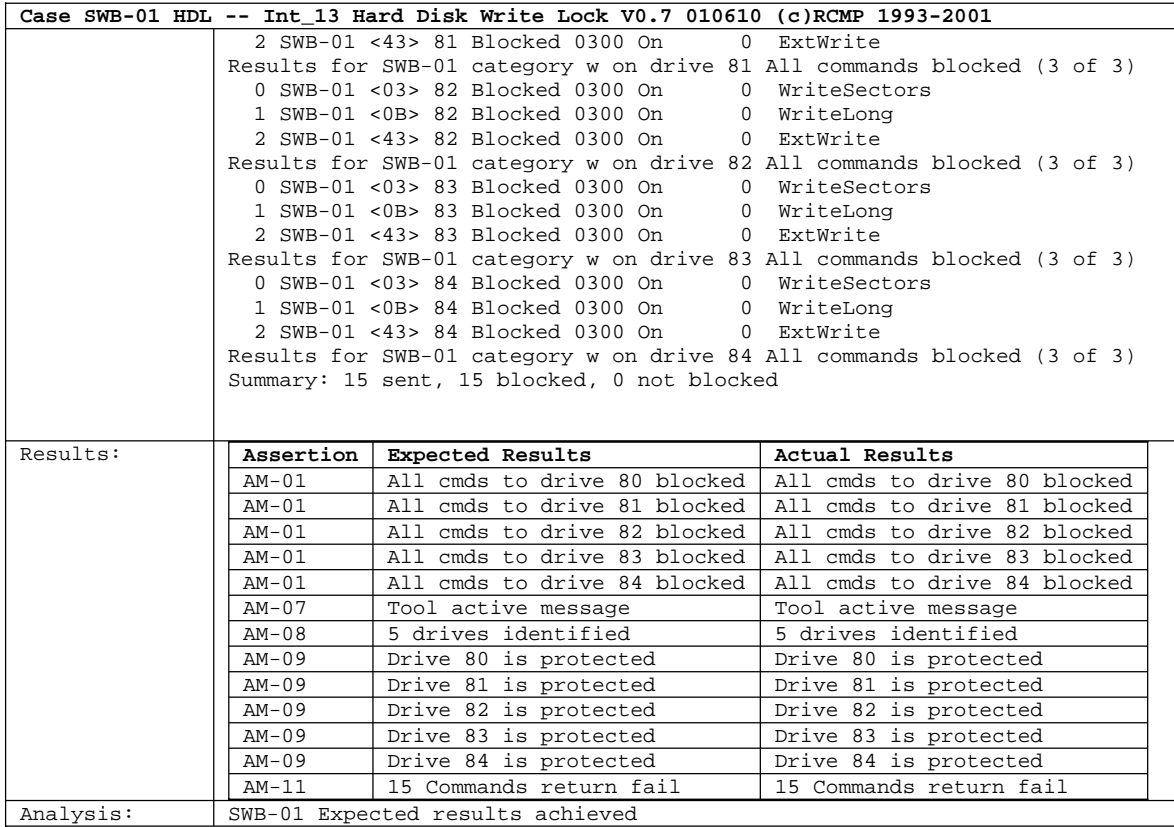

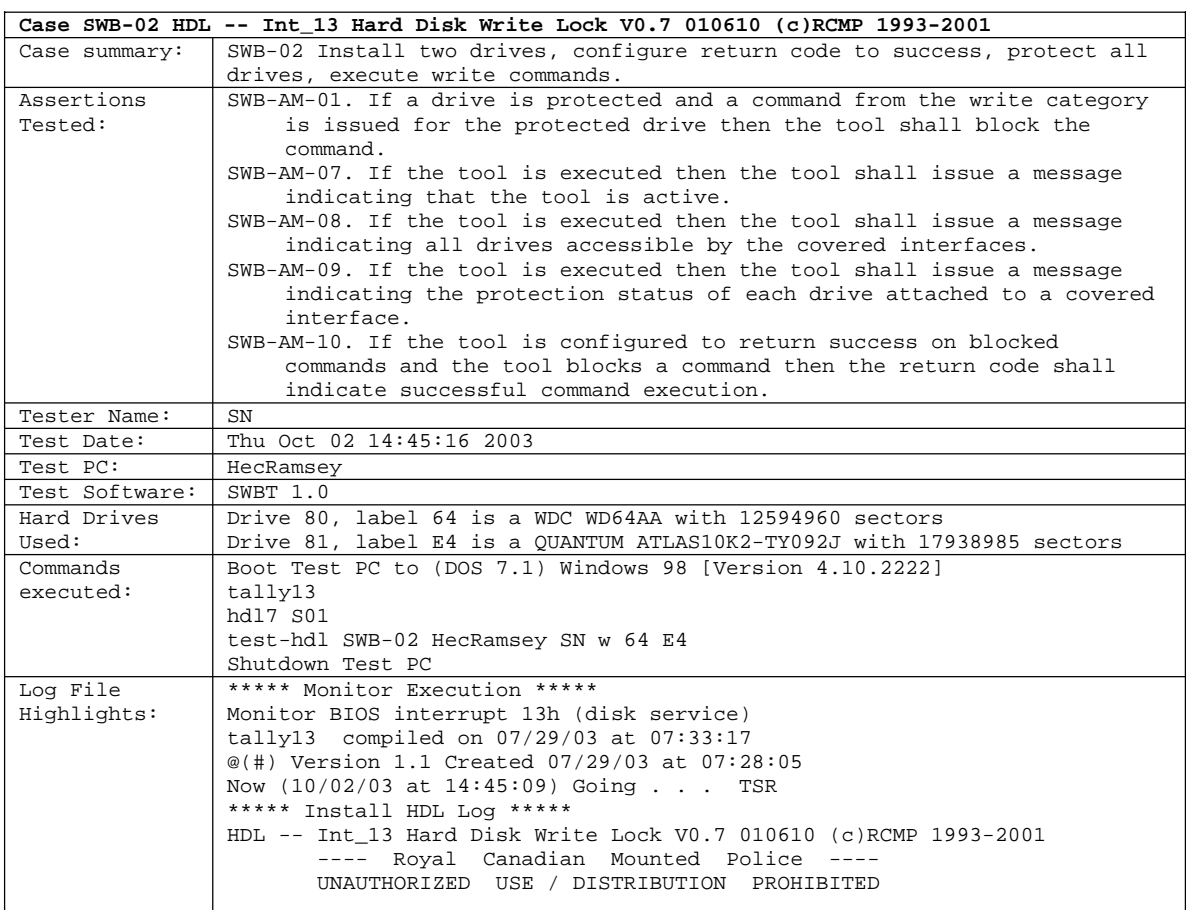

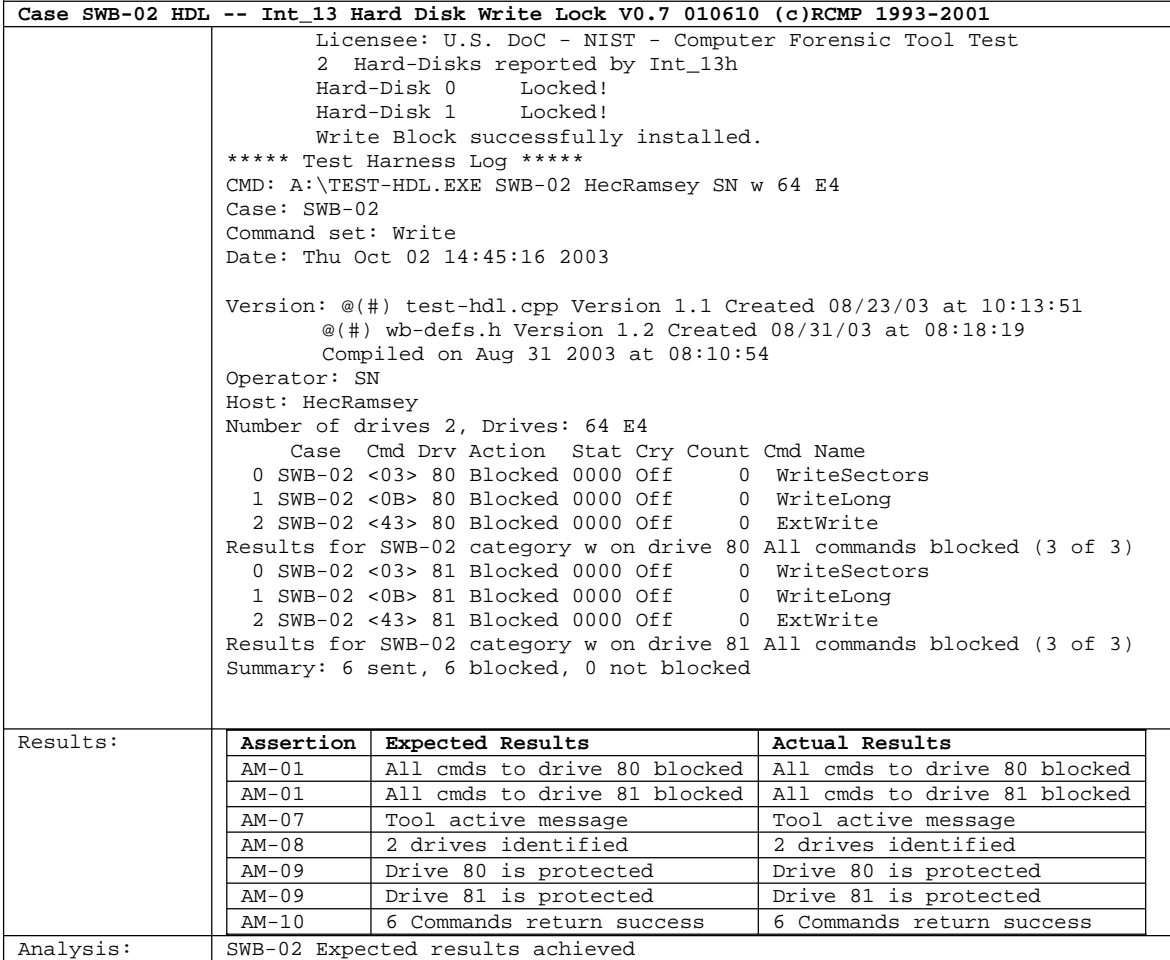

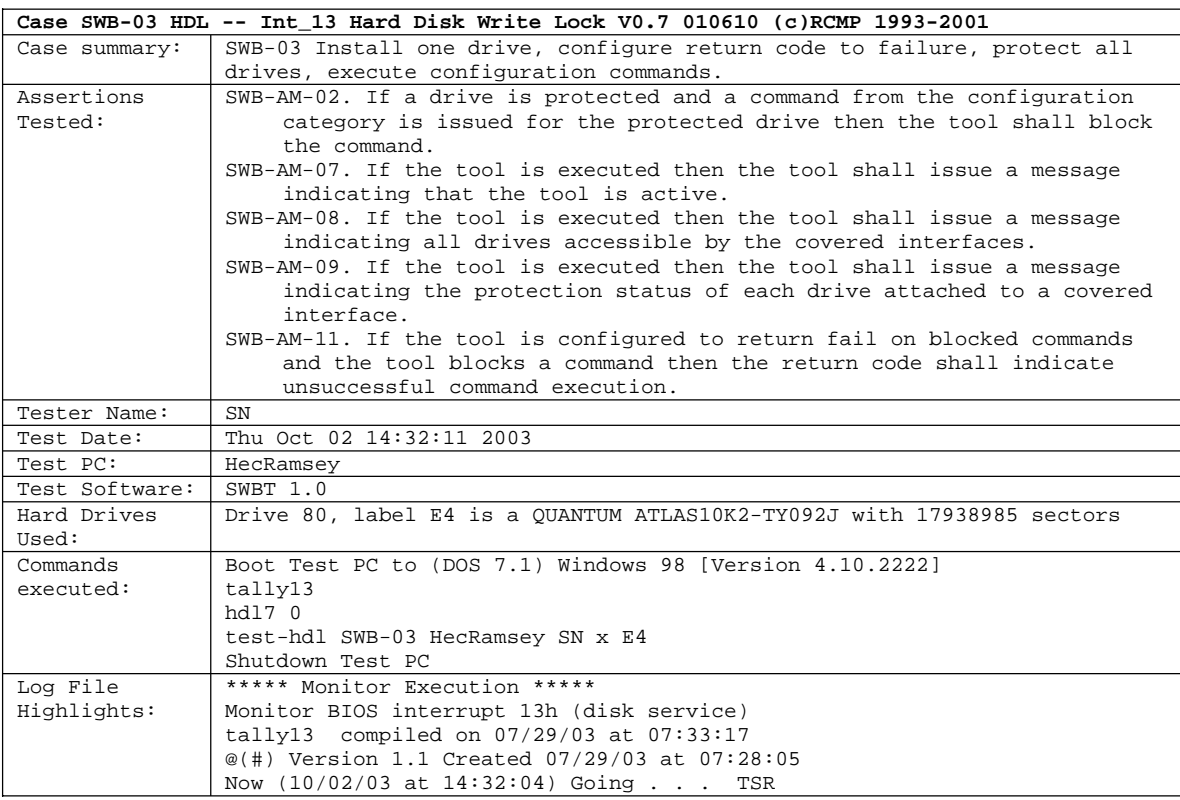

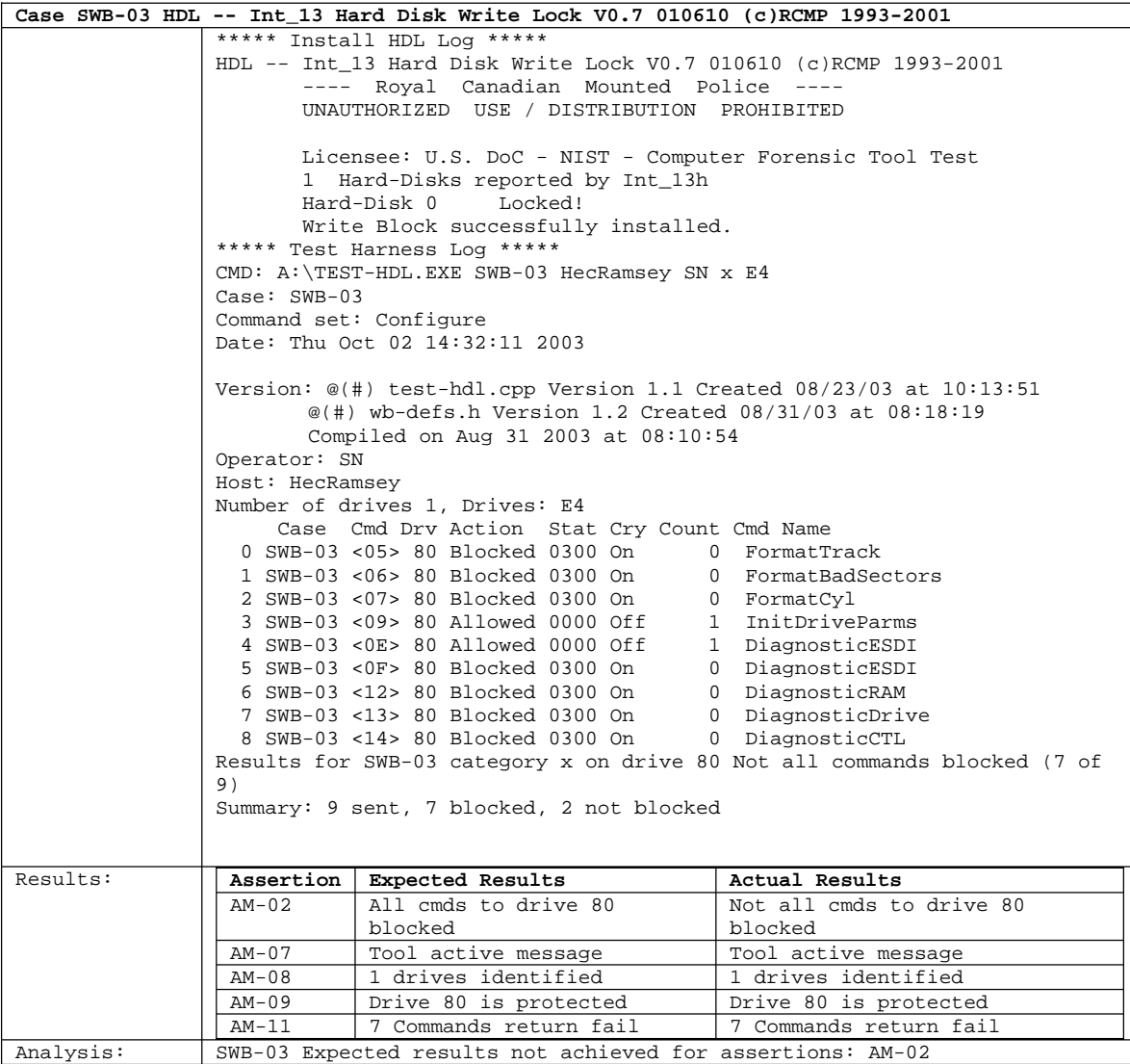

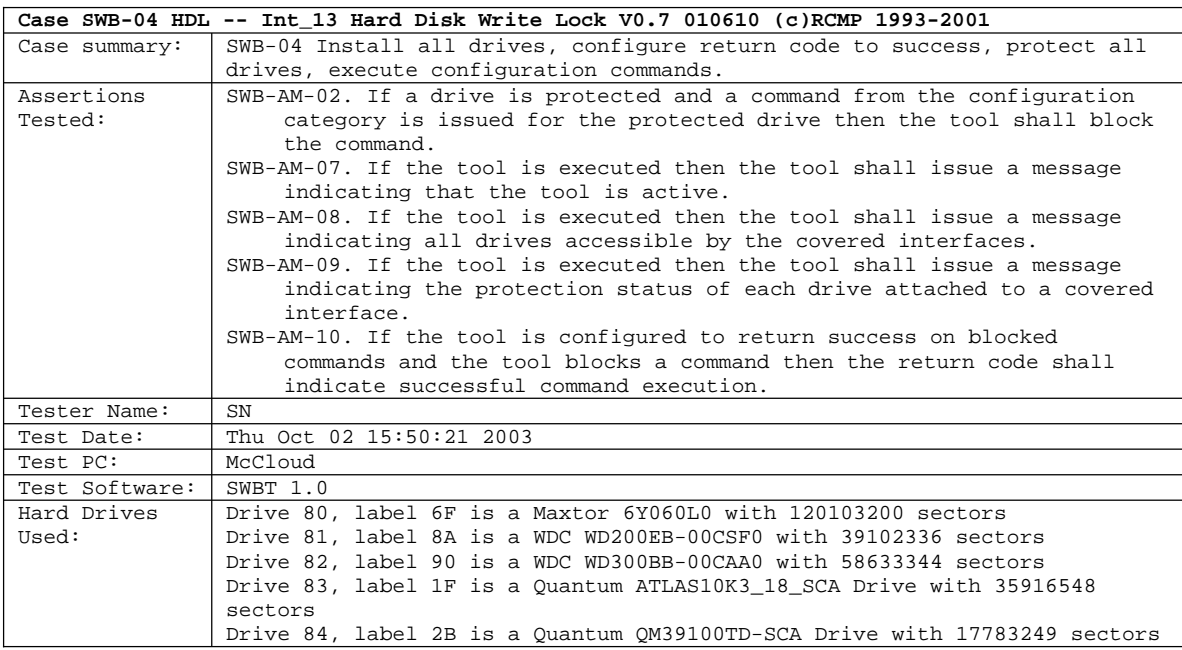

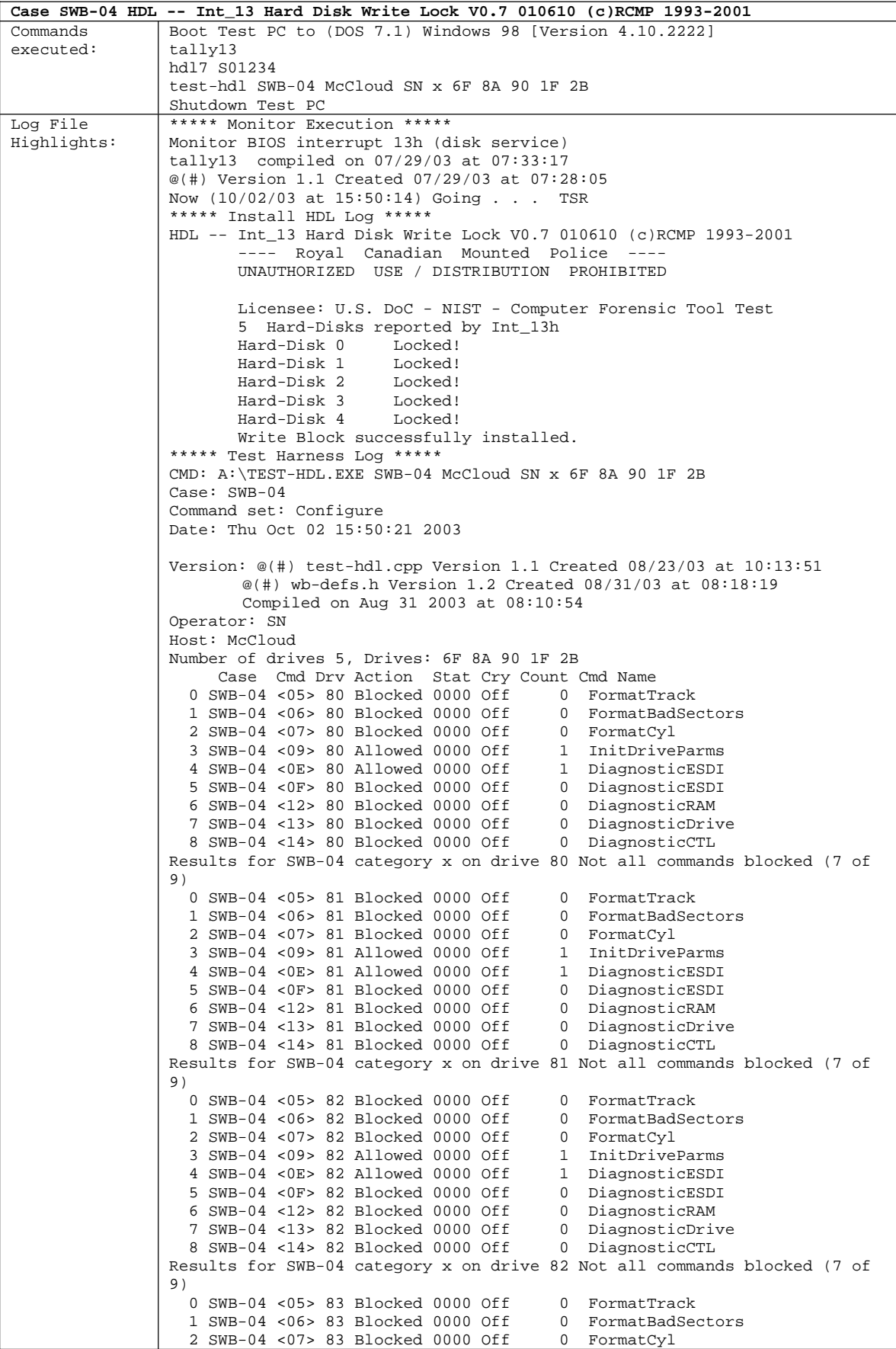

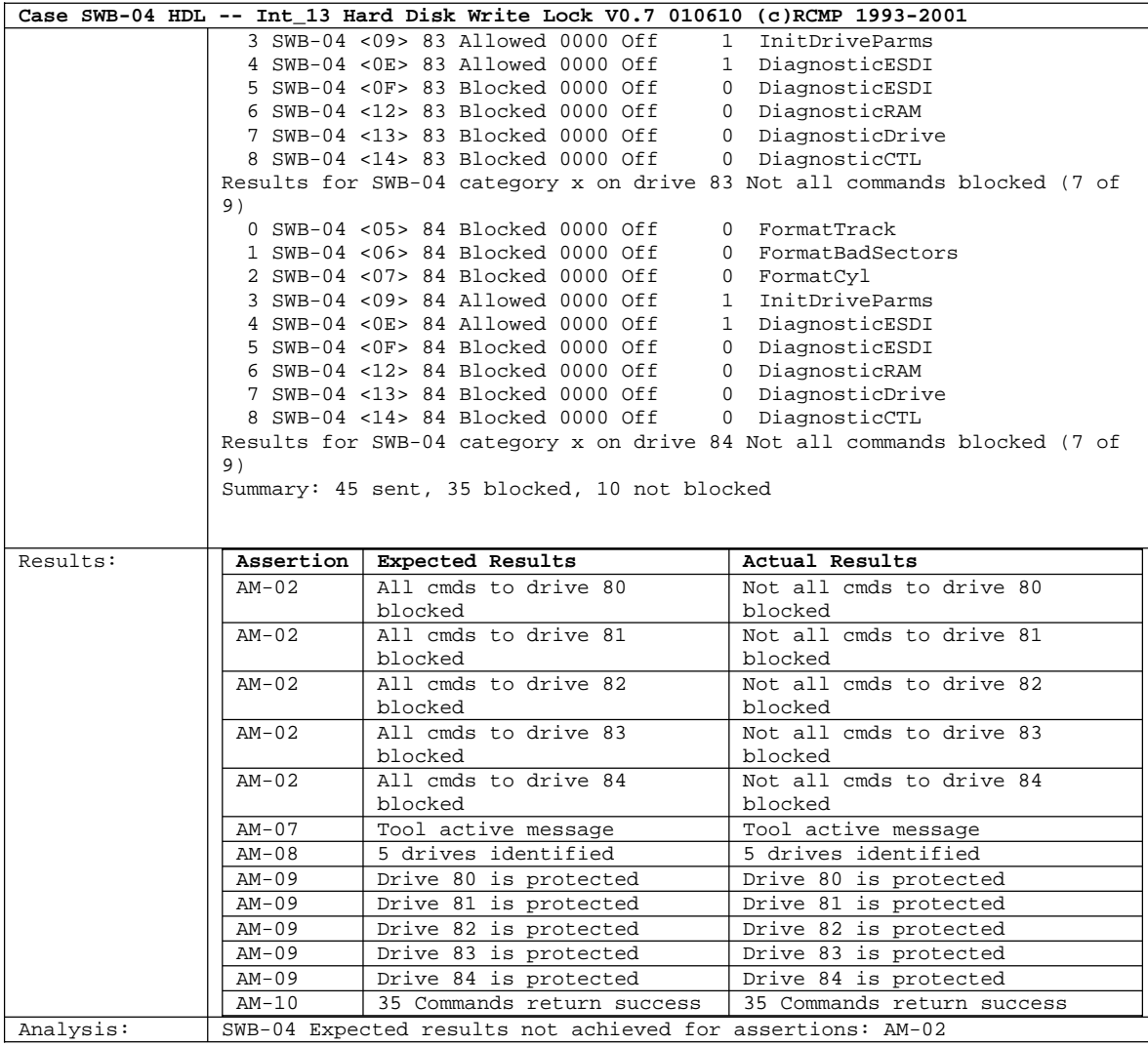

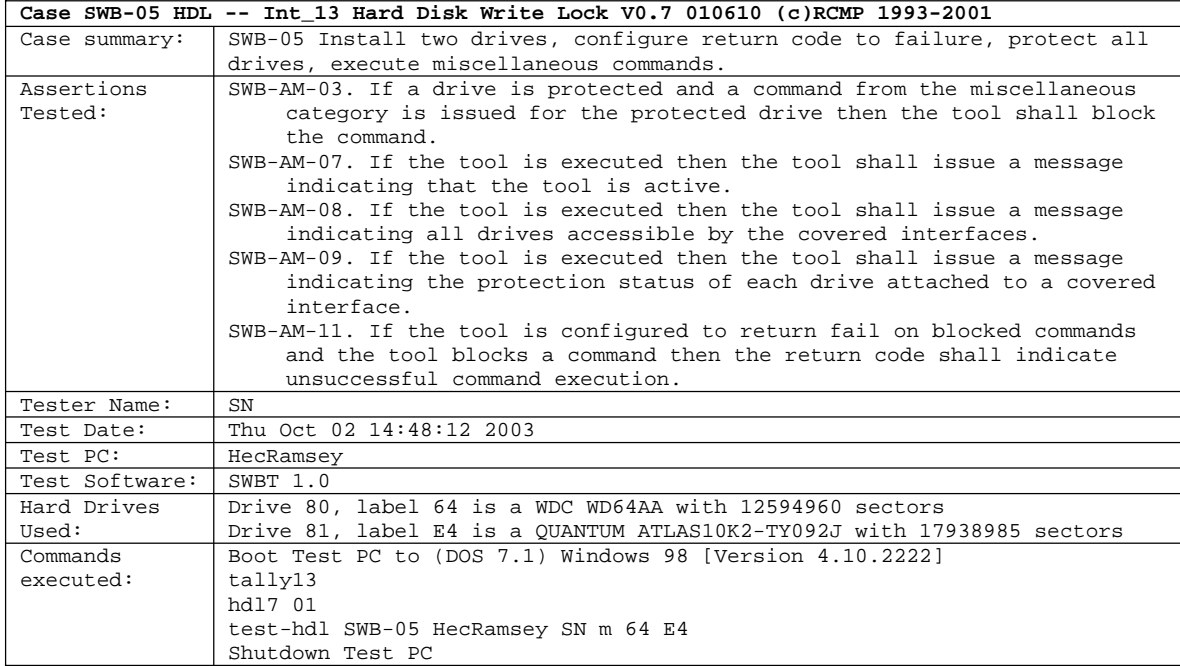

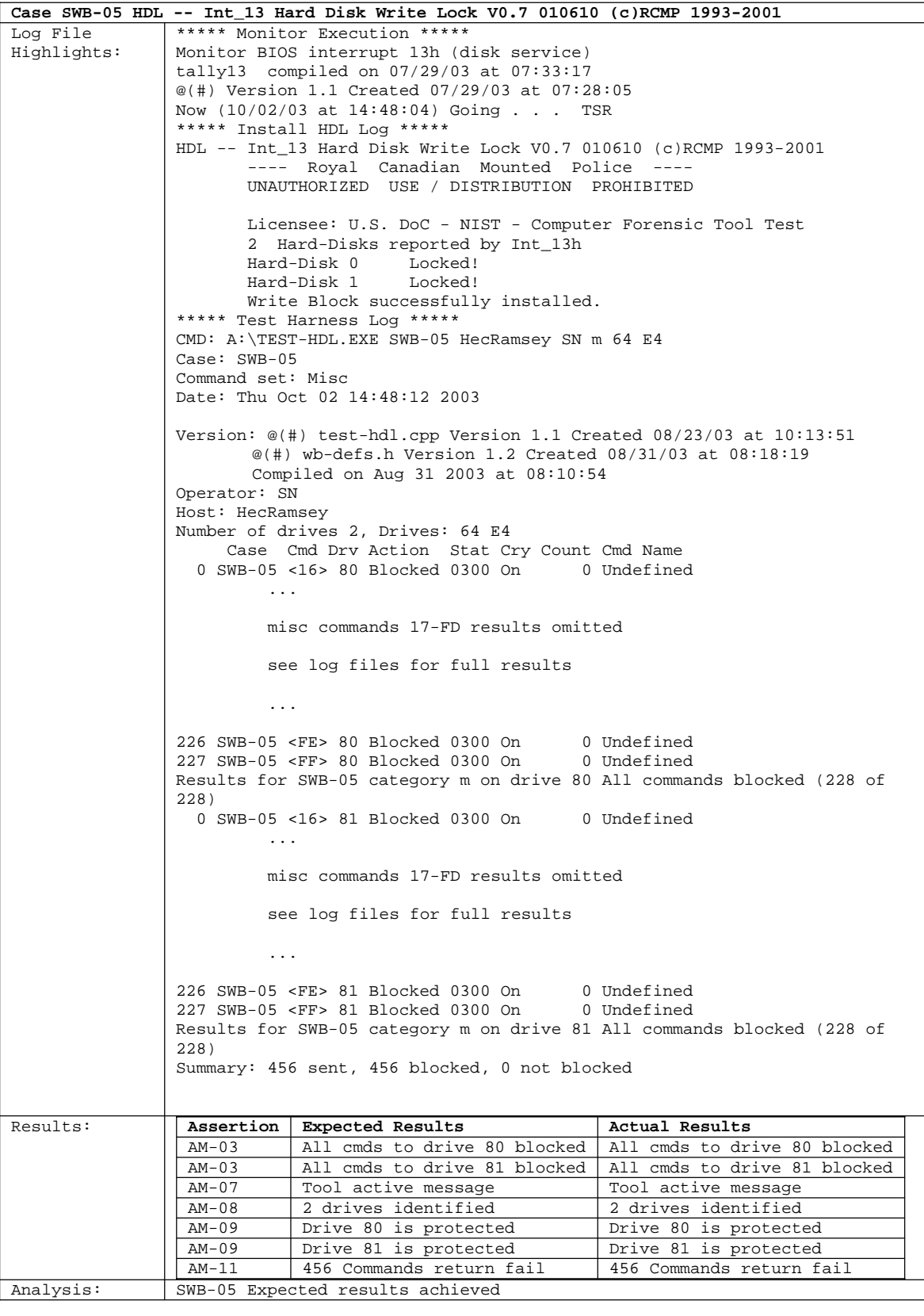

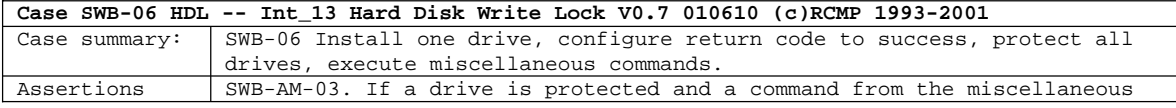

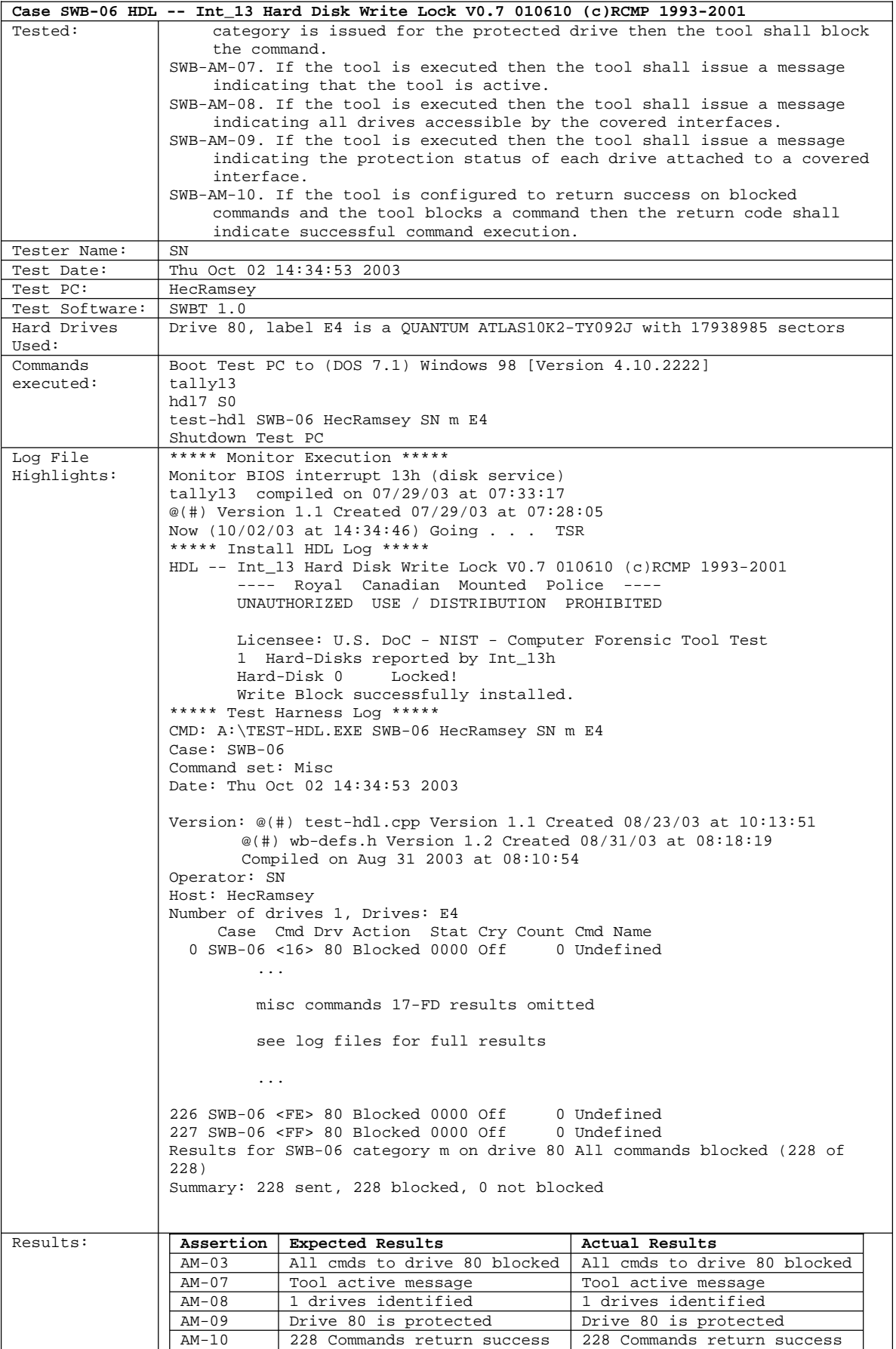

#### Case SWB-06 HDL -- Int\_13 Hard Disk Write Lock V0.7 010610 (c)RCMP 1993-2001<br>Analysis: SWB-06 Expected results achieved SWB-06 Expected results achieved

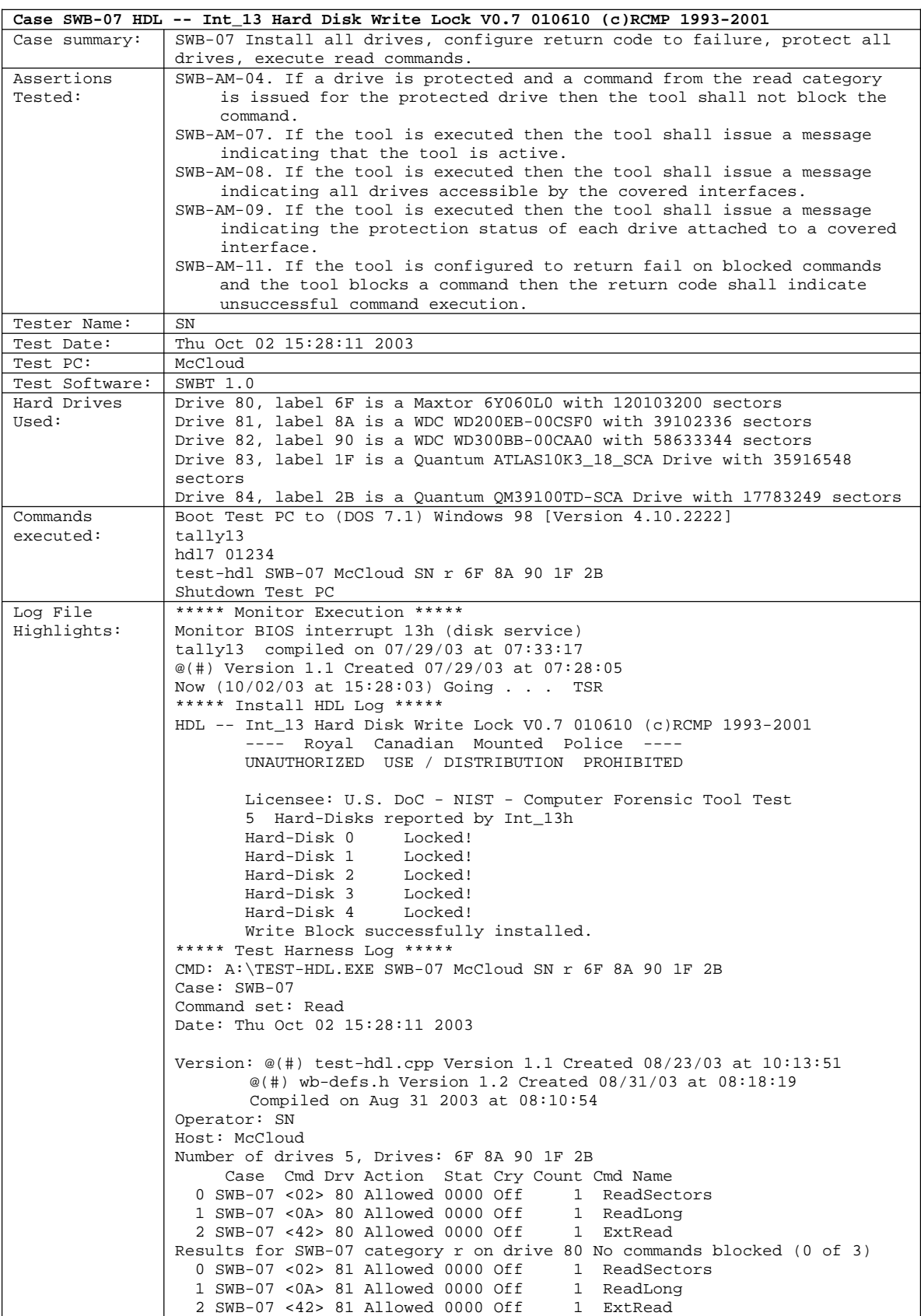

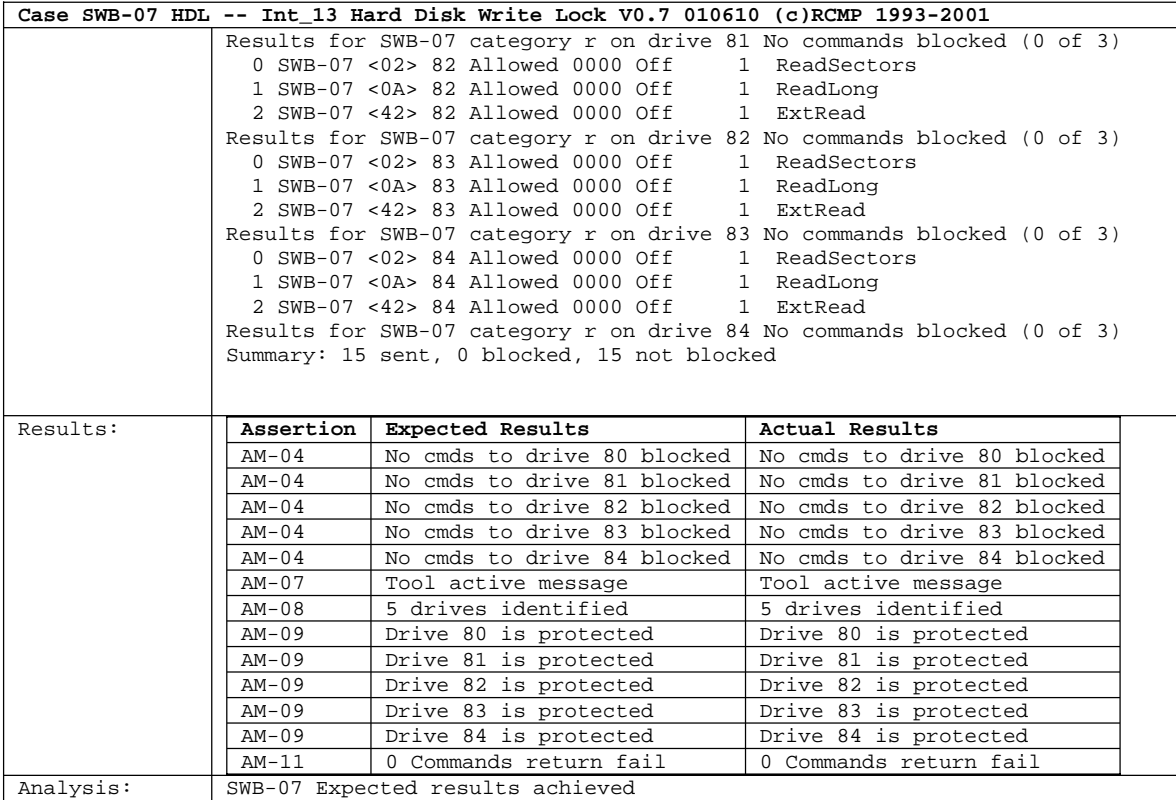

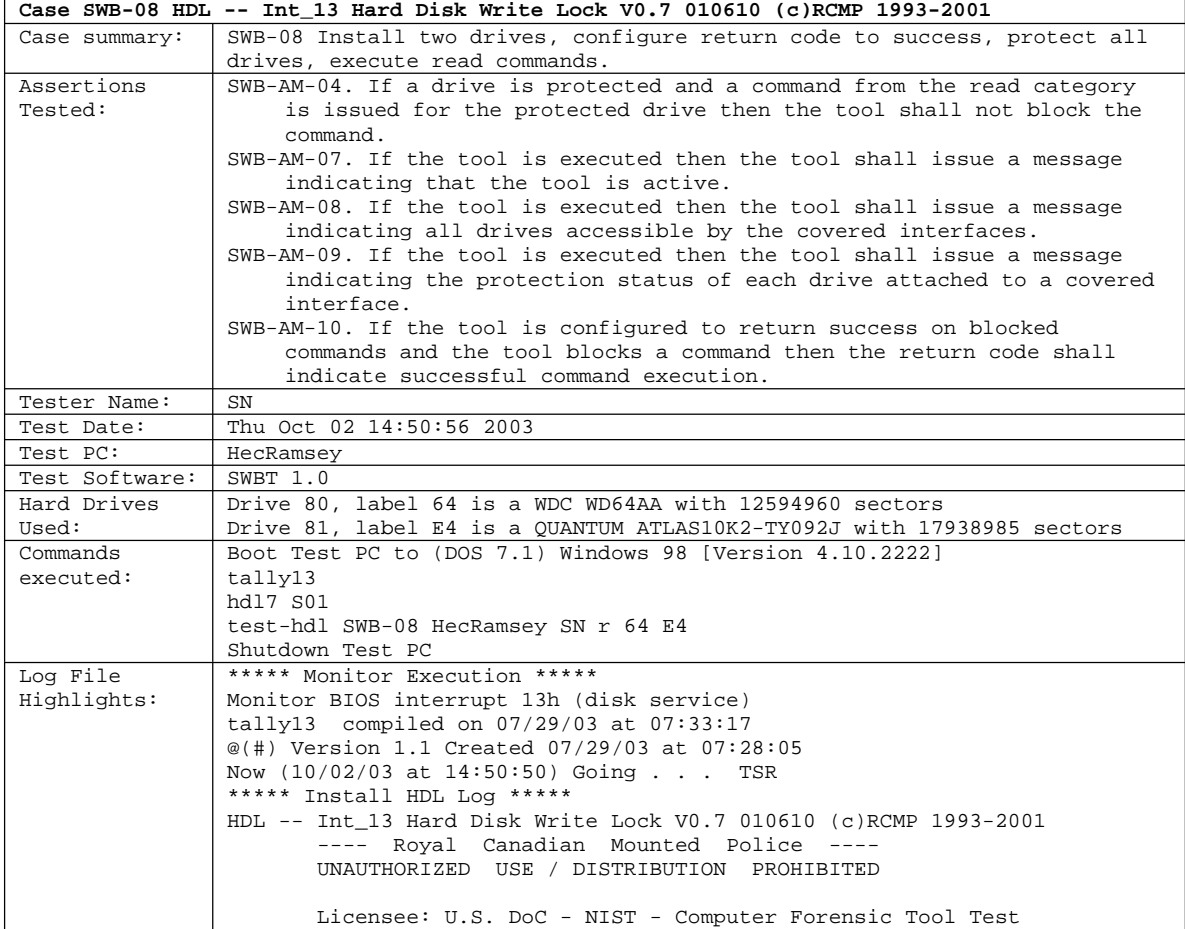

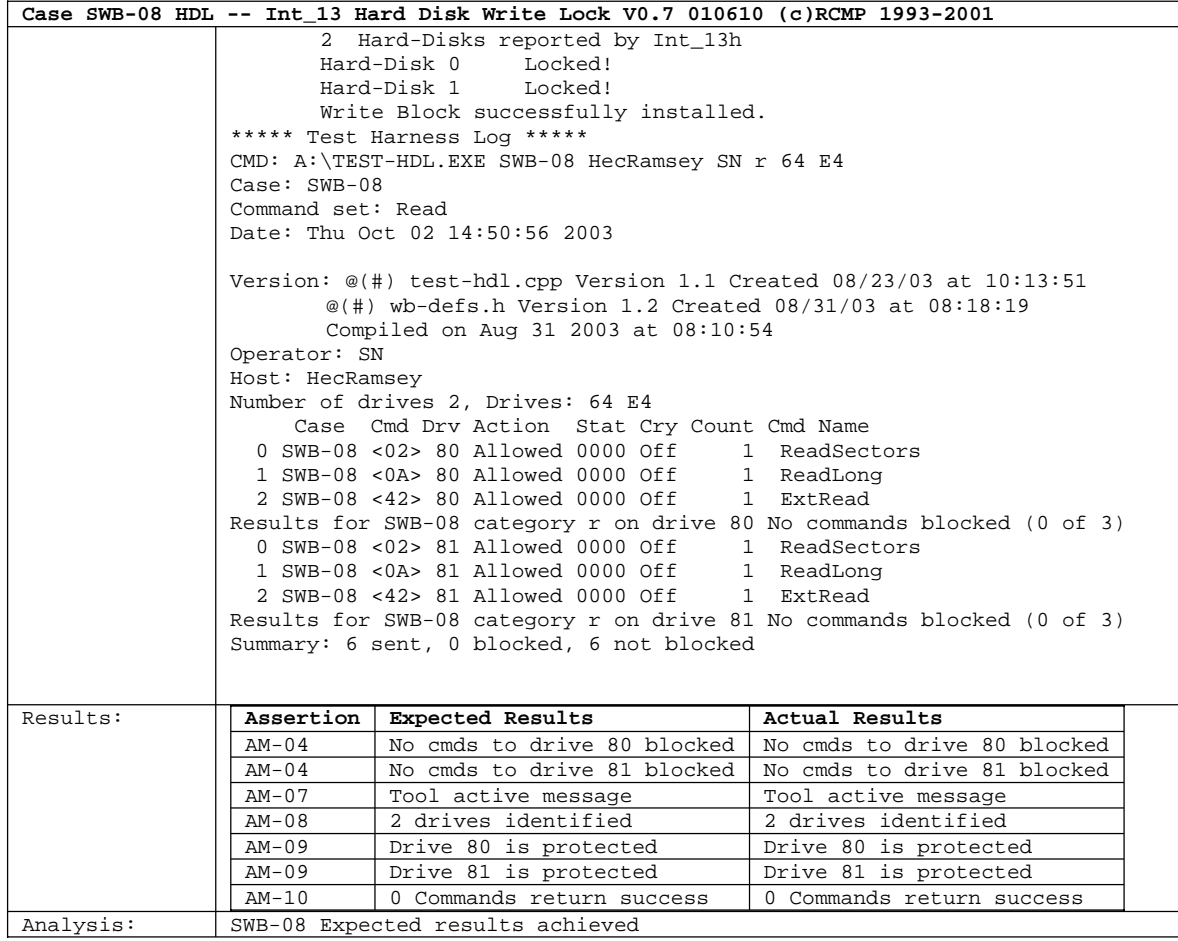

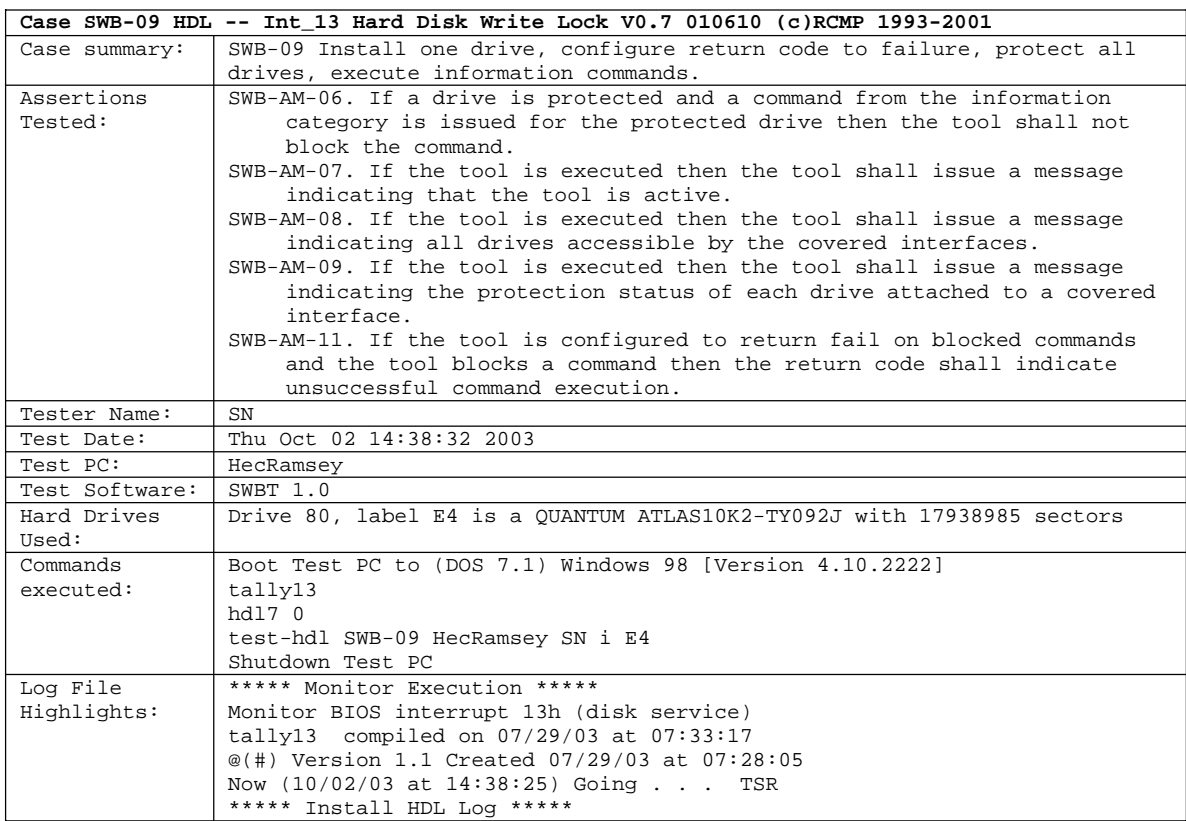

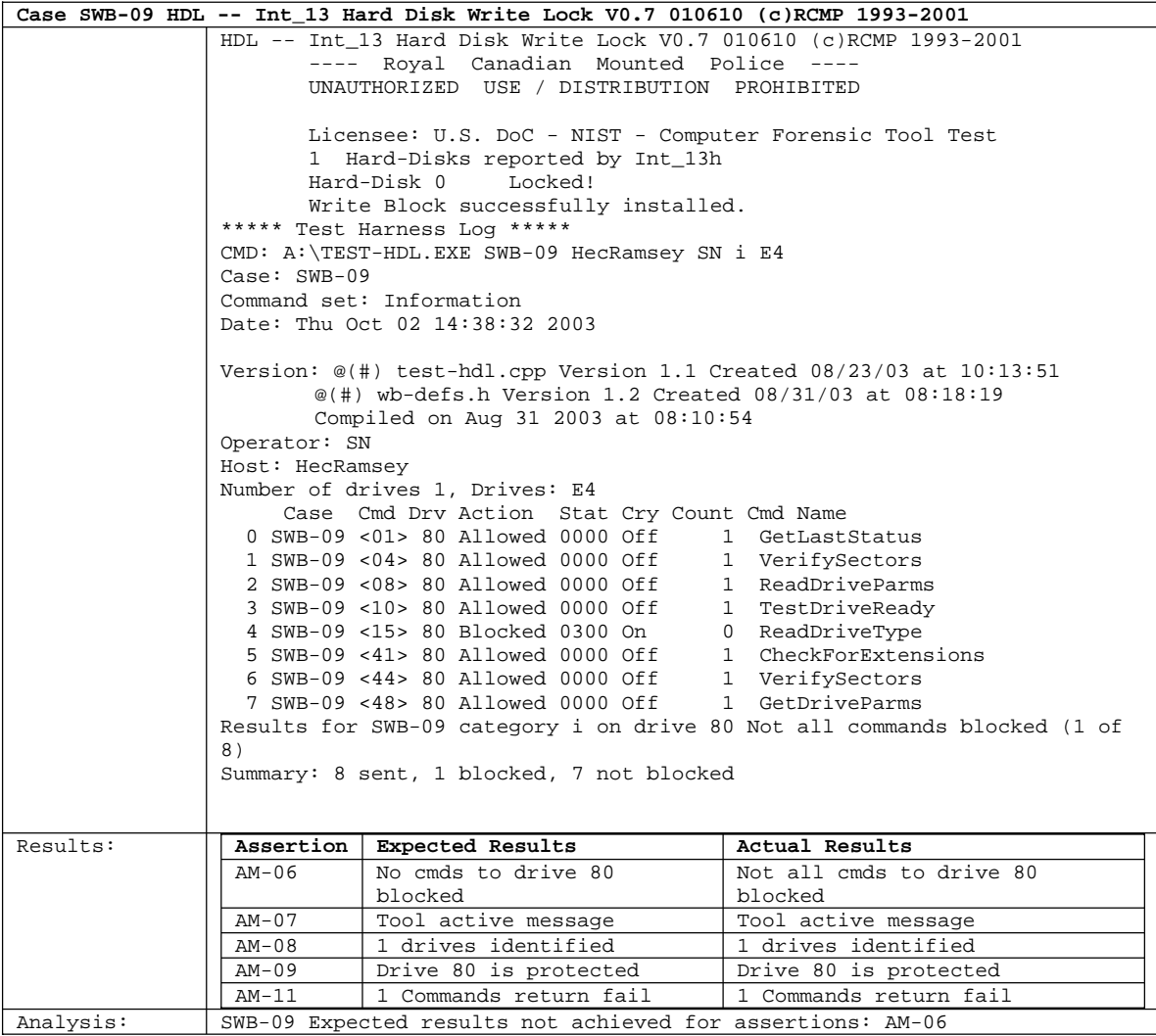

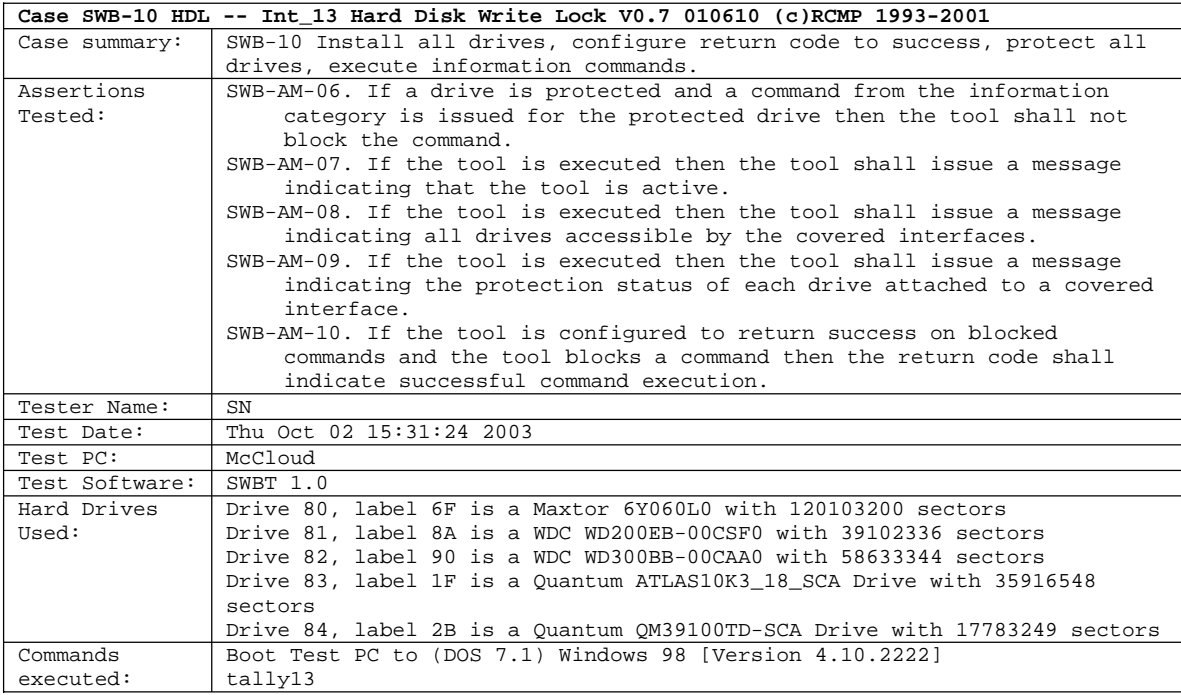

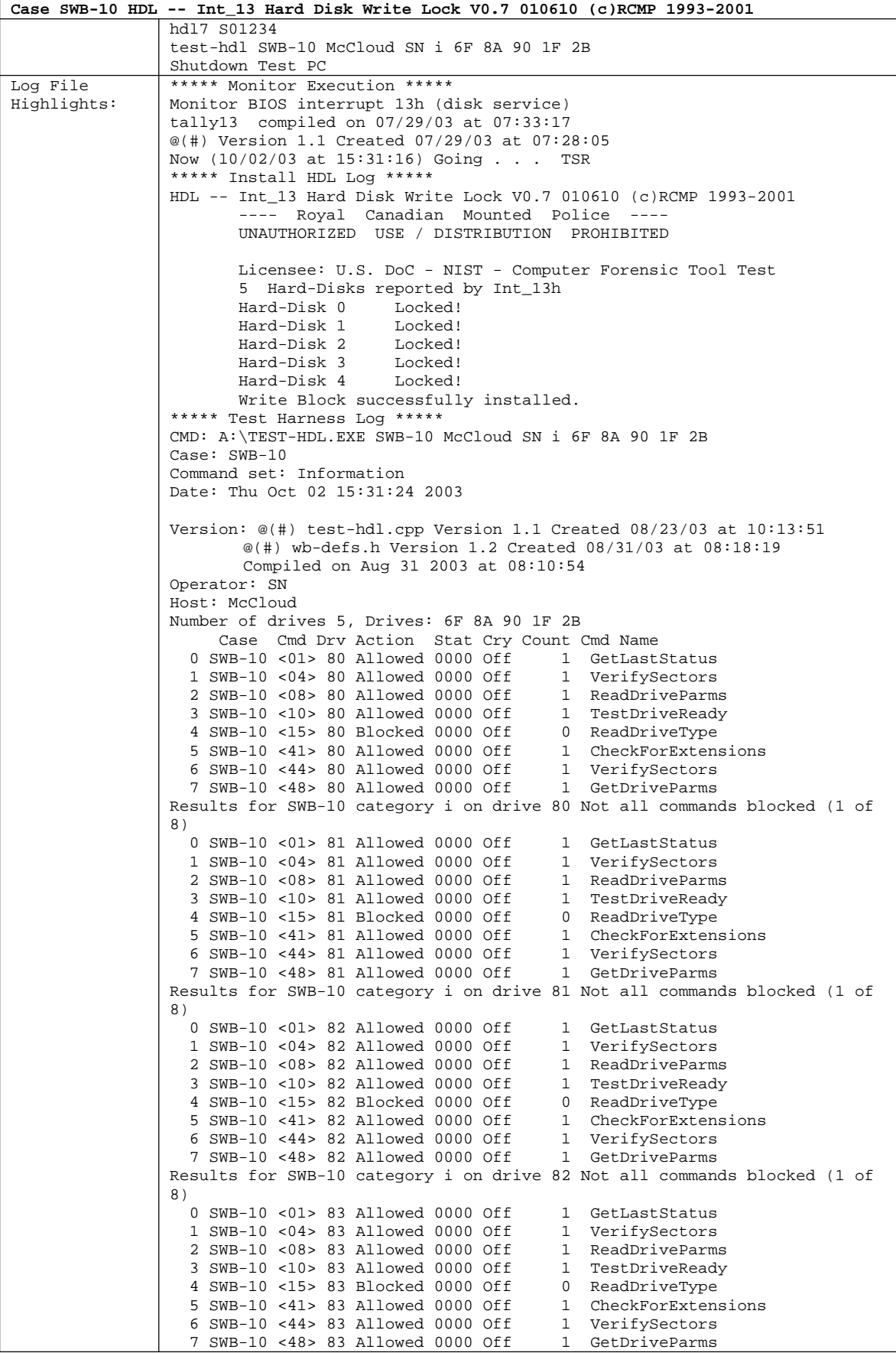

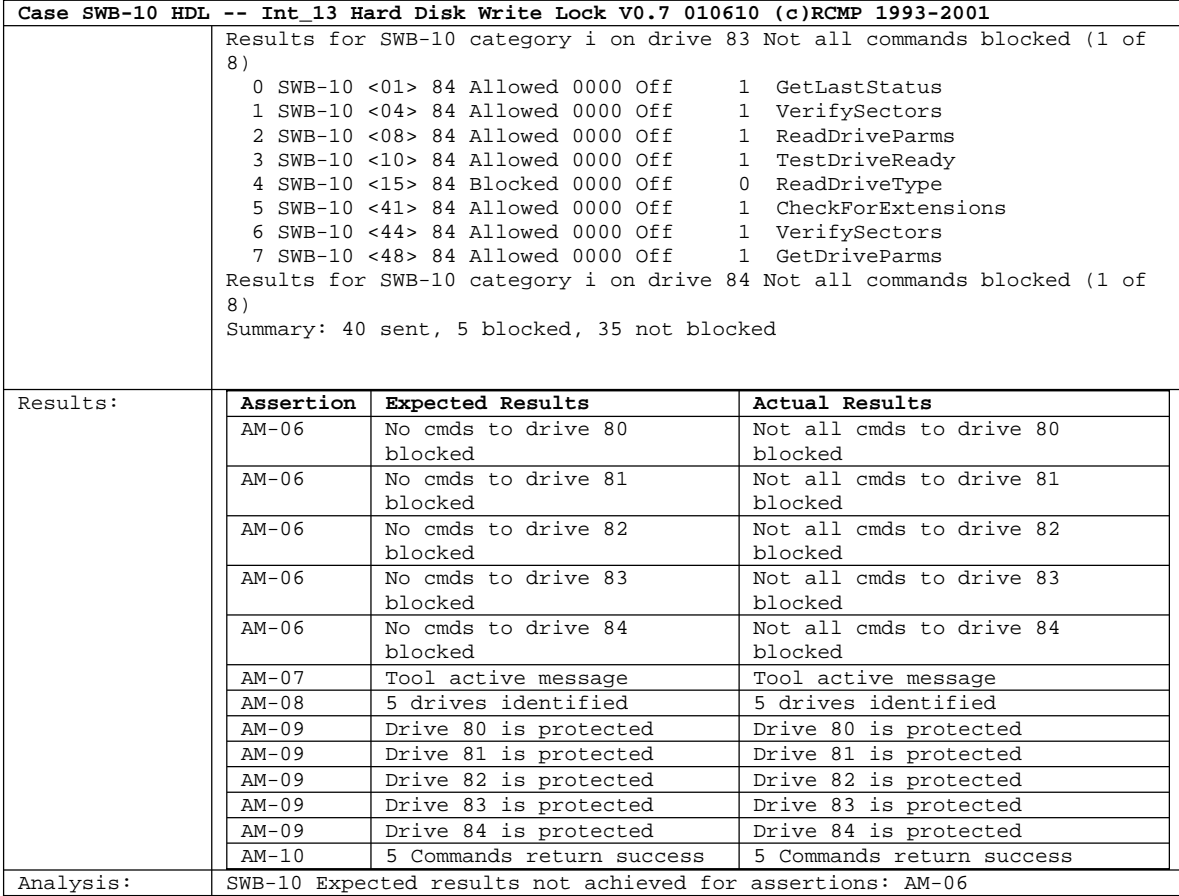

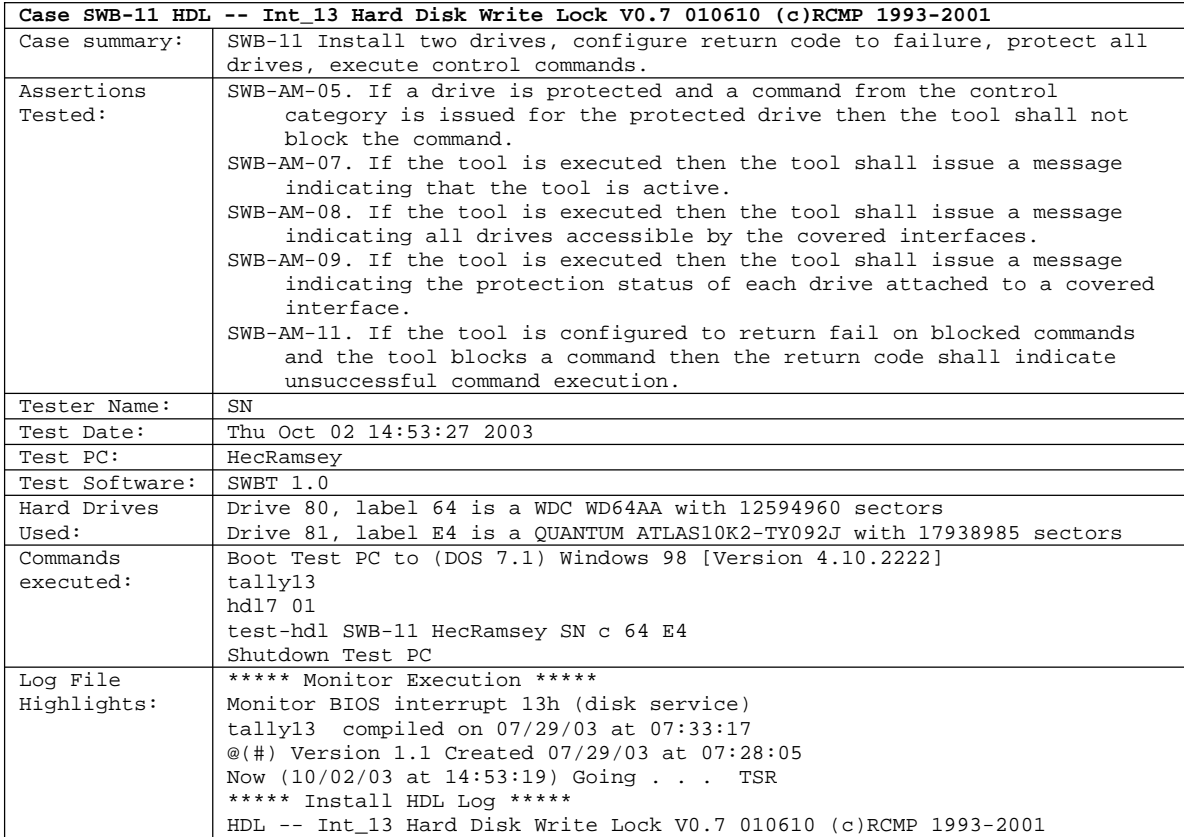
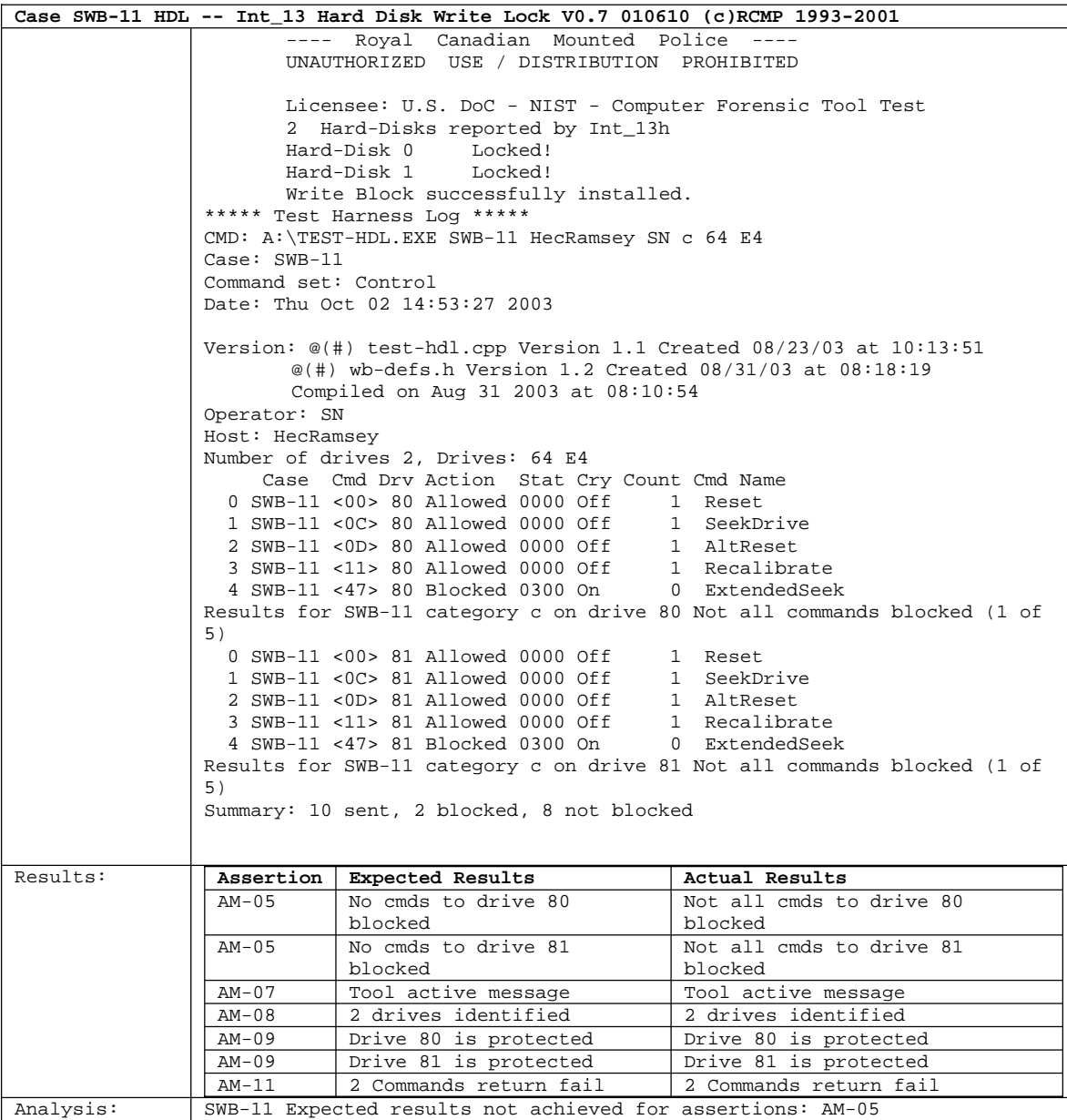

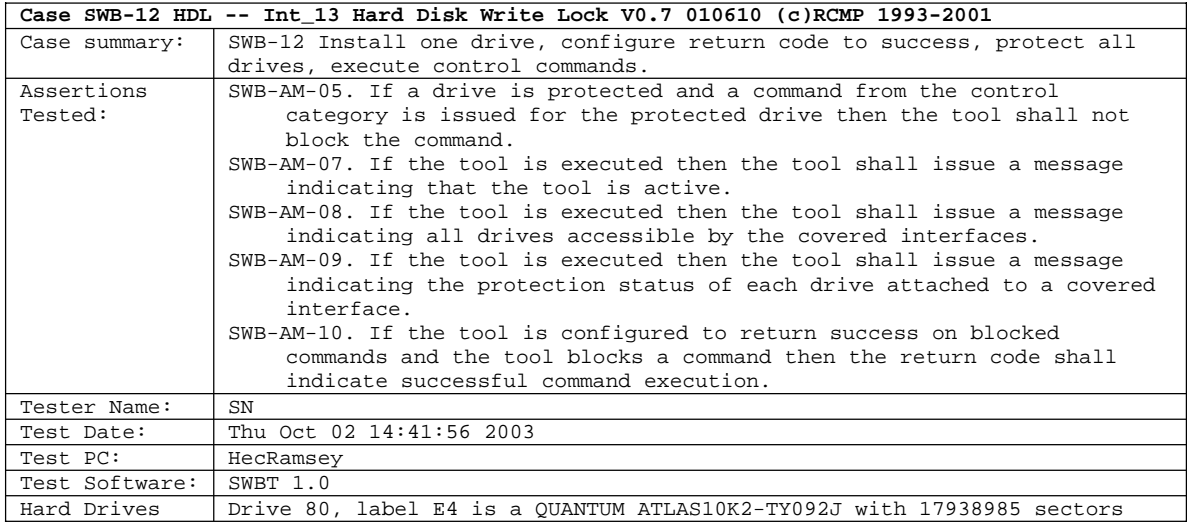

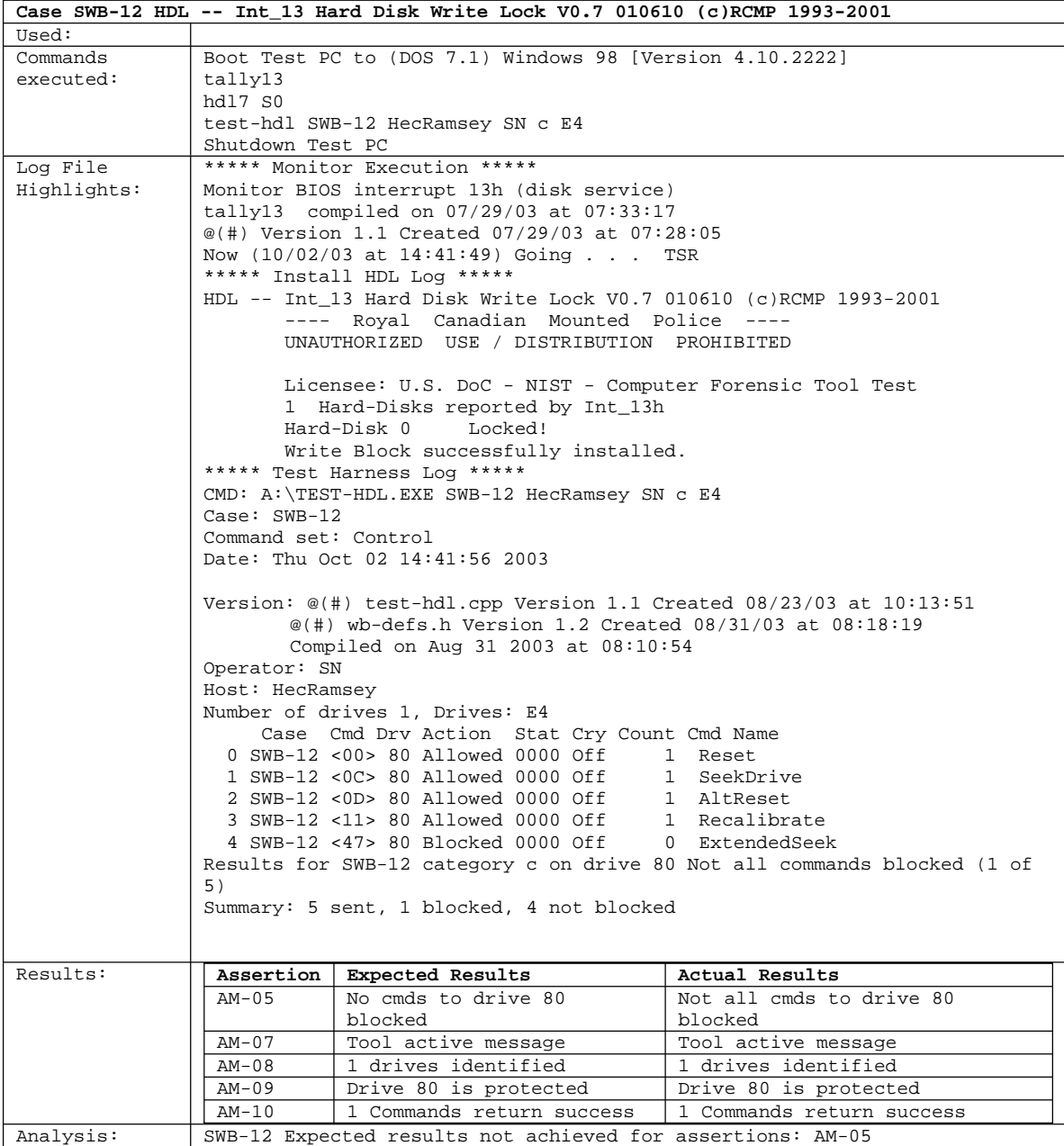

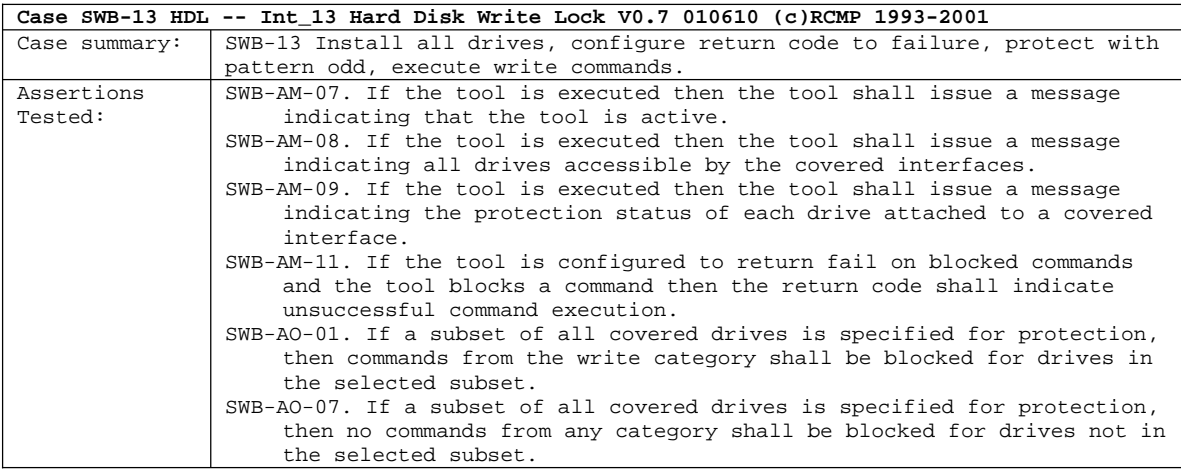

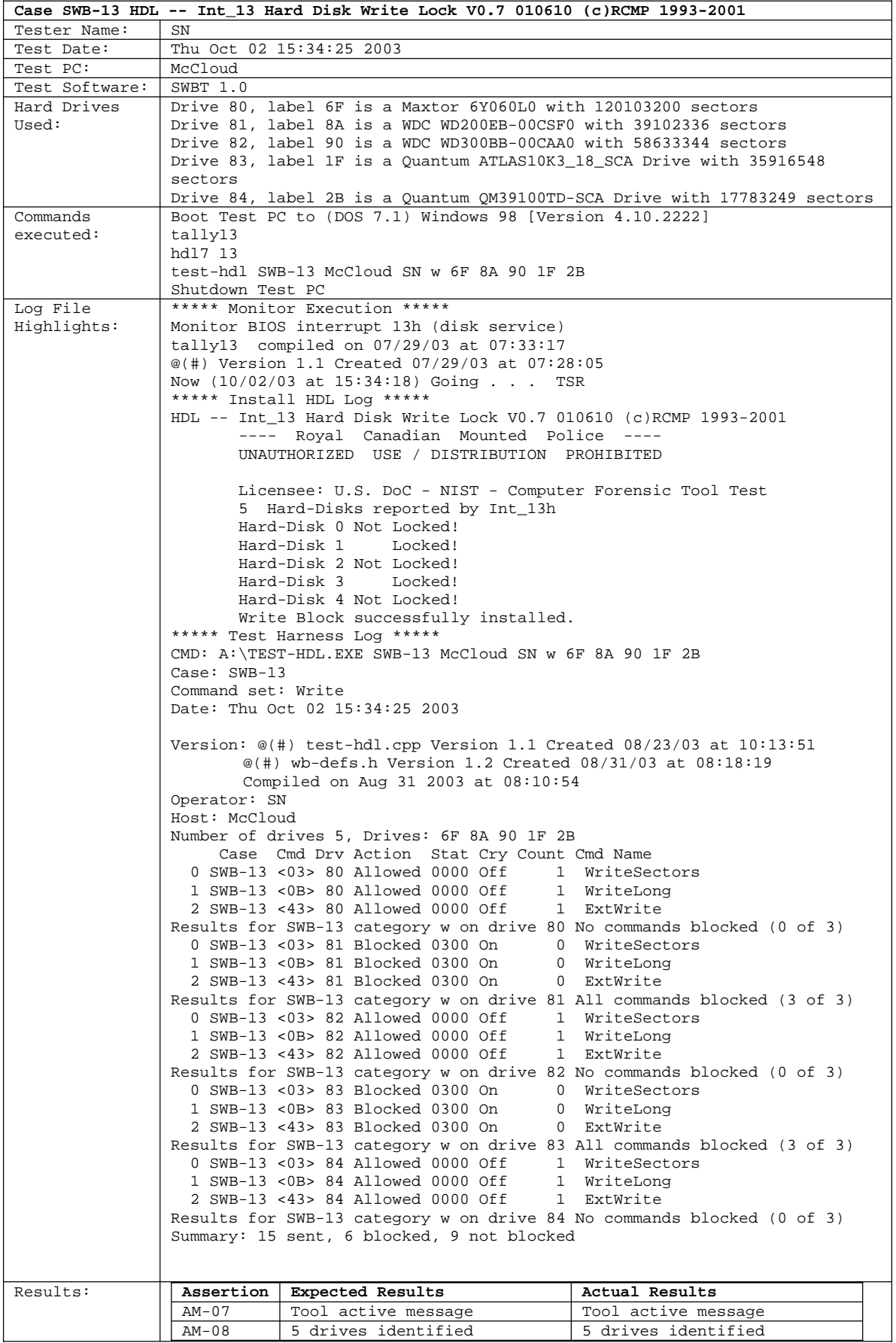

August 2004 35 of 80 Test Results for **HDL V0.7** 

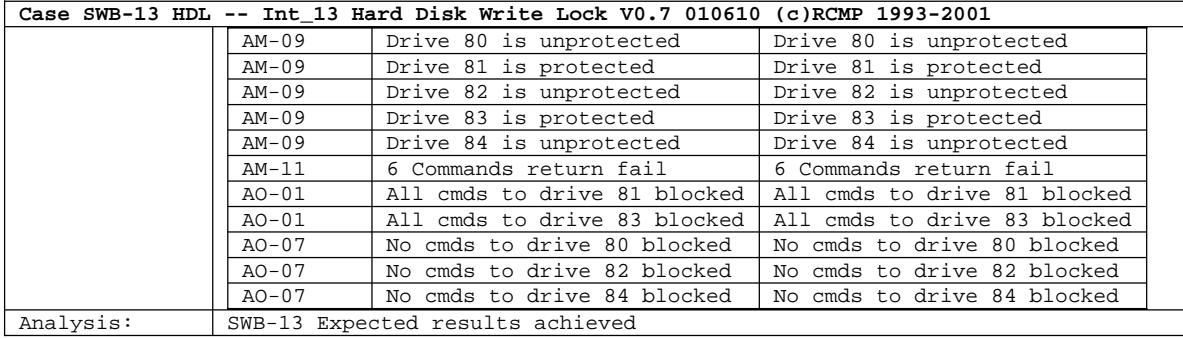

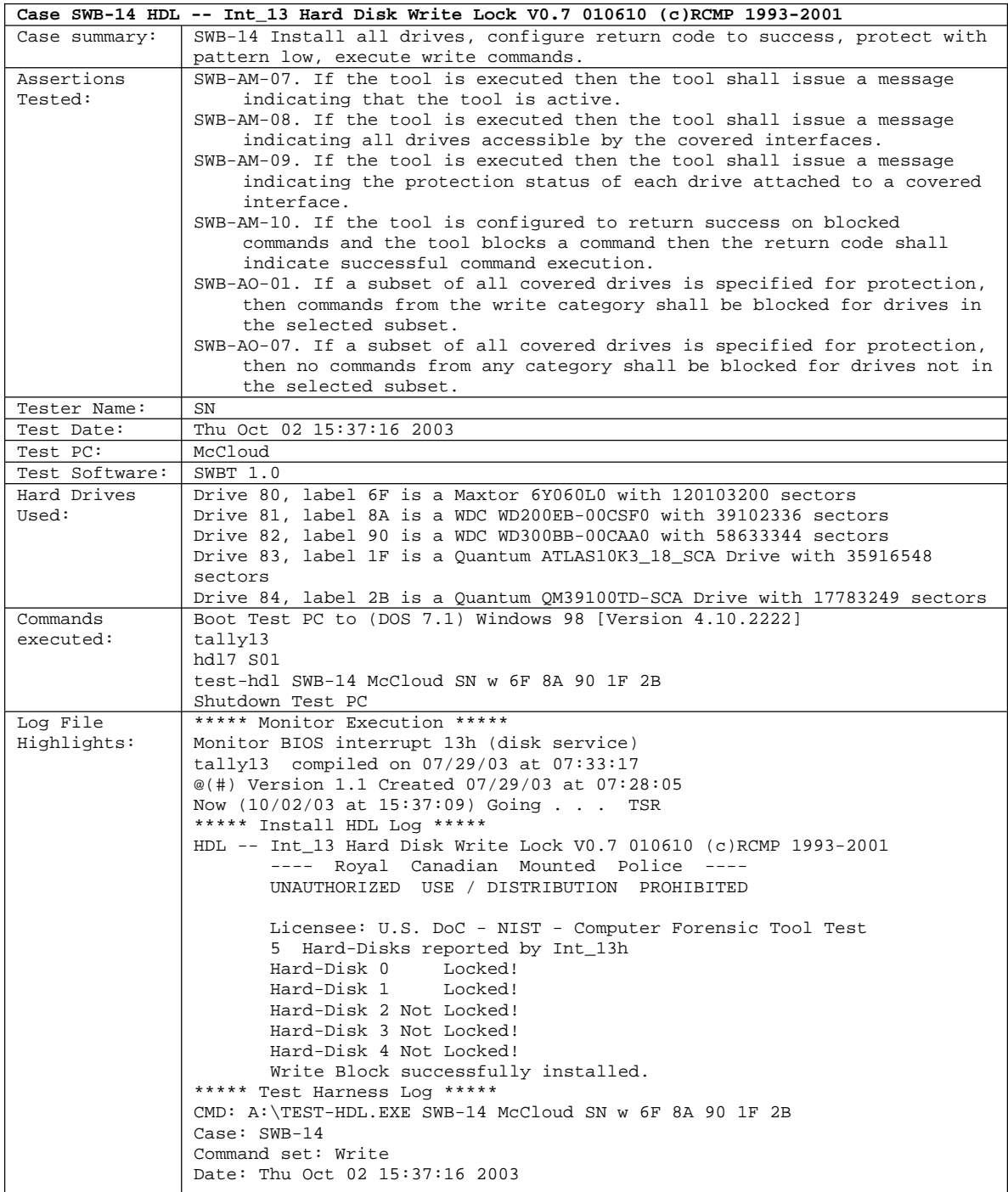

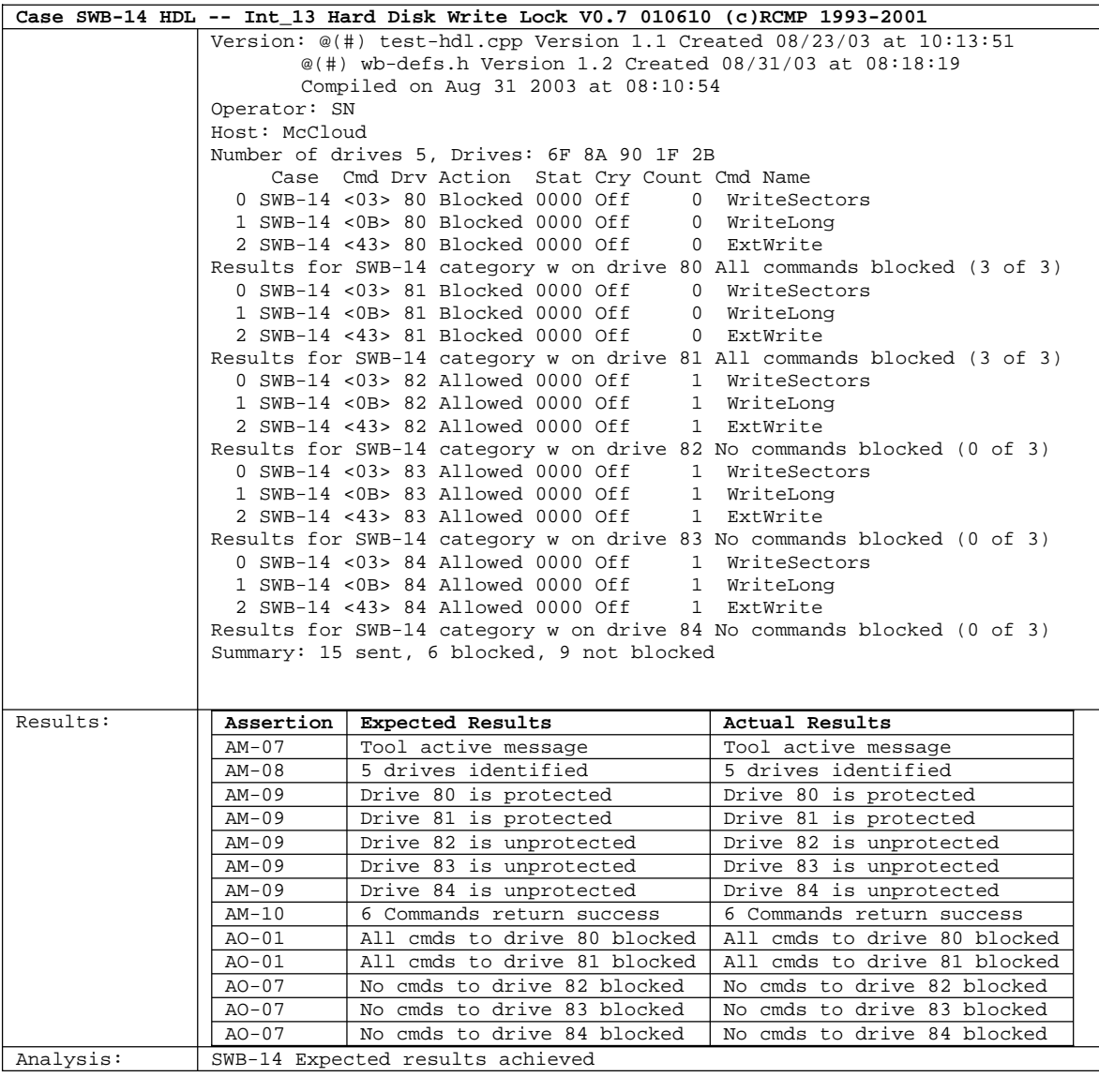

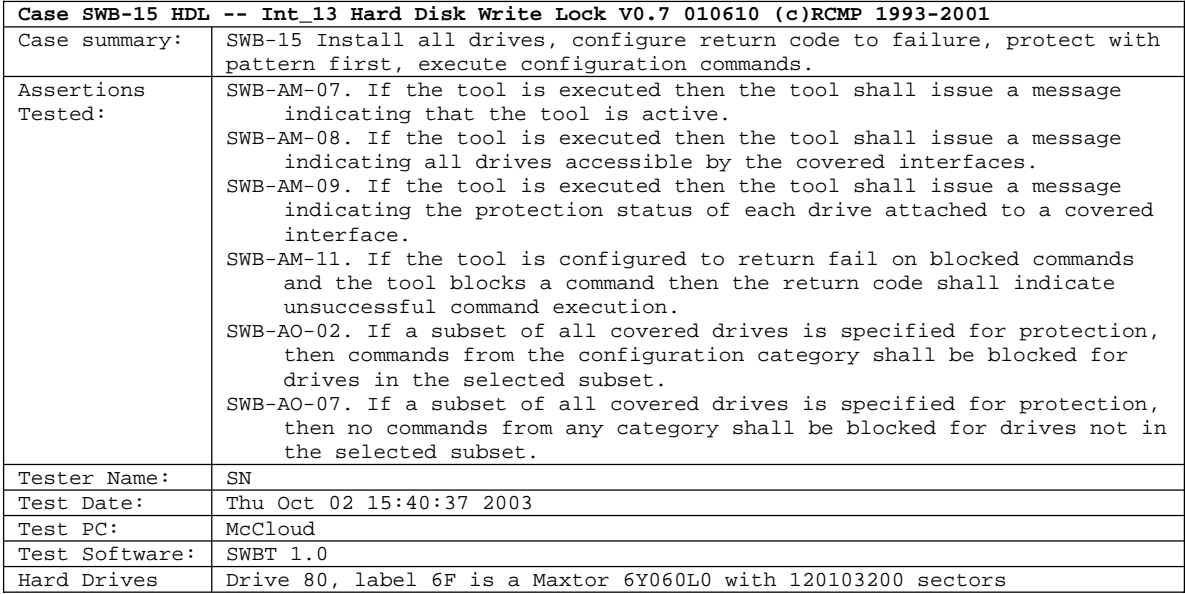

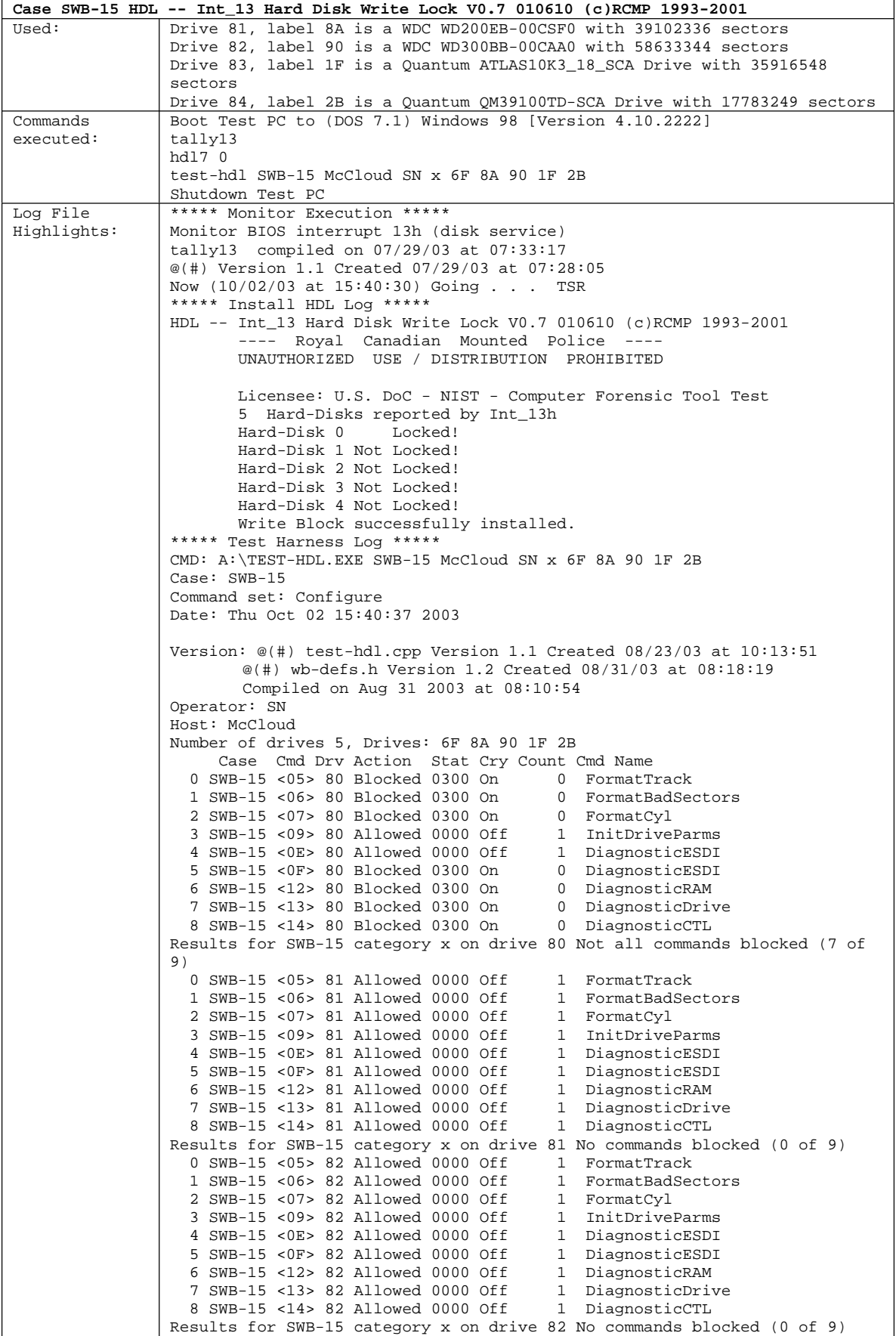

August 2004 38 of 80 Test Results for **HDL V0.7** 

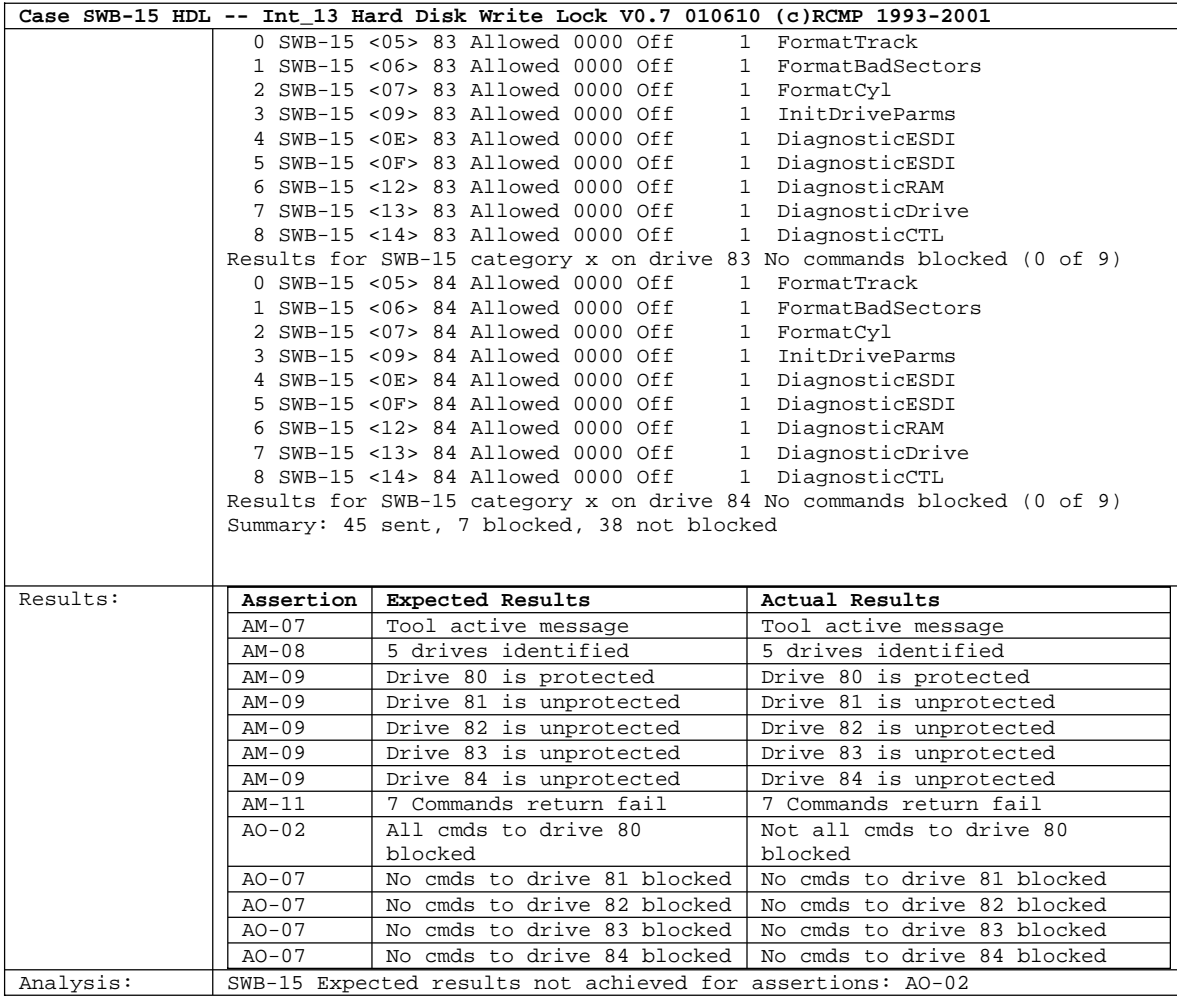

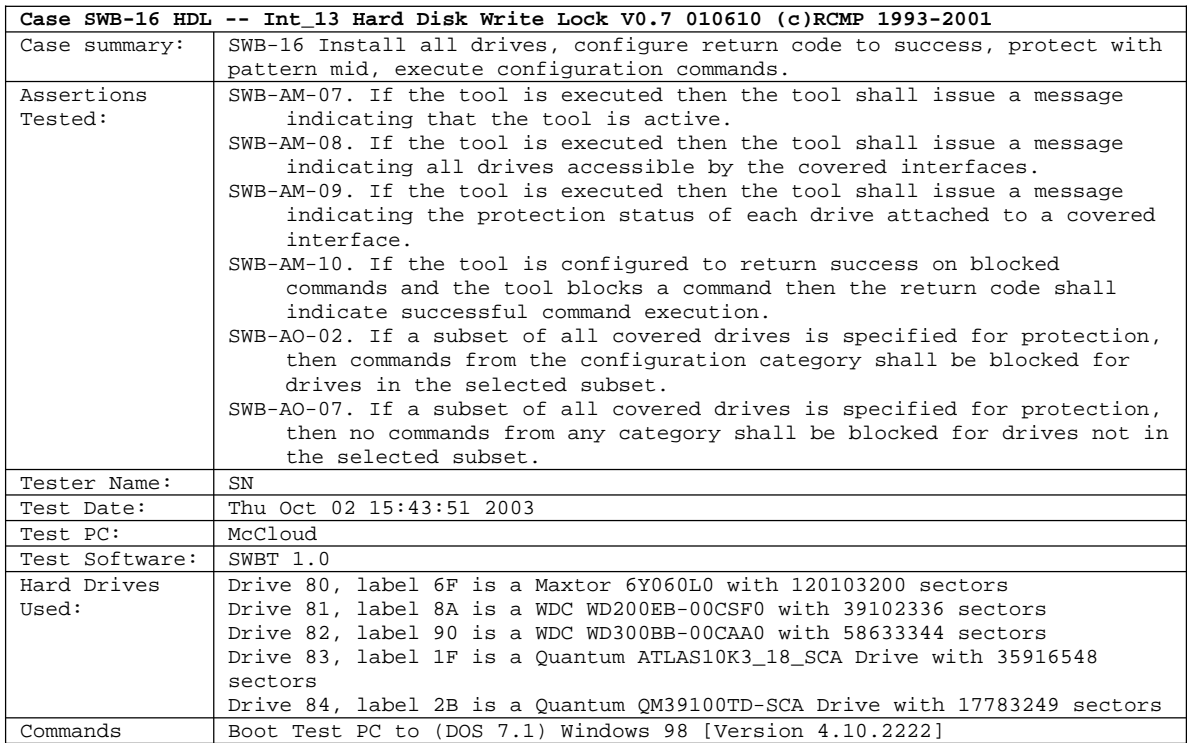

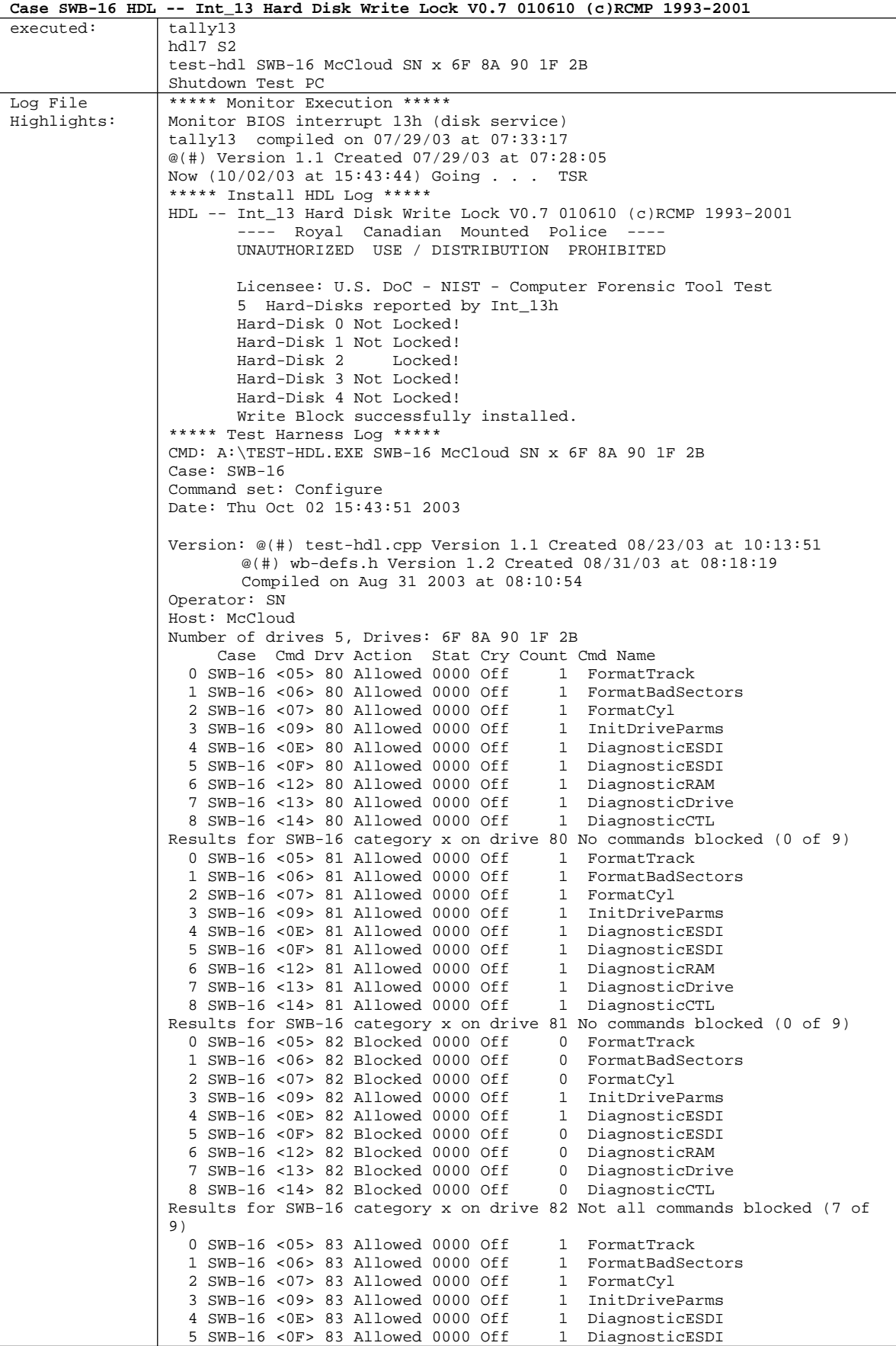

August 2004 40 of 80 Test Results for **HDL V0.7** 

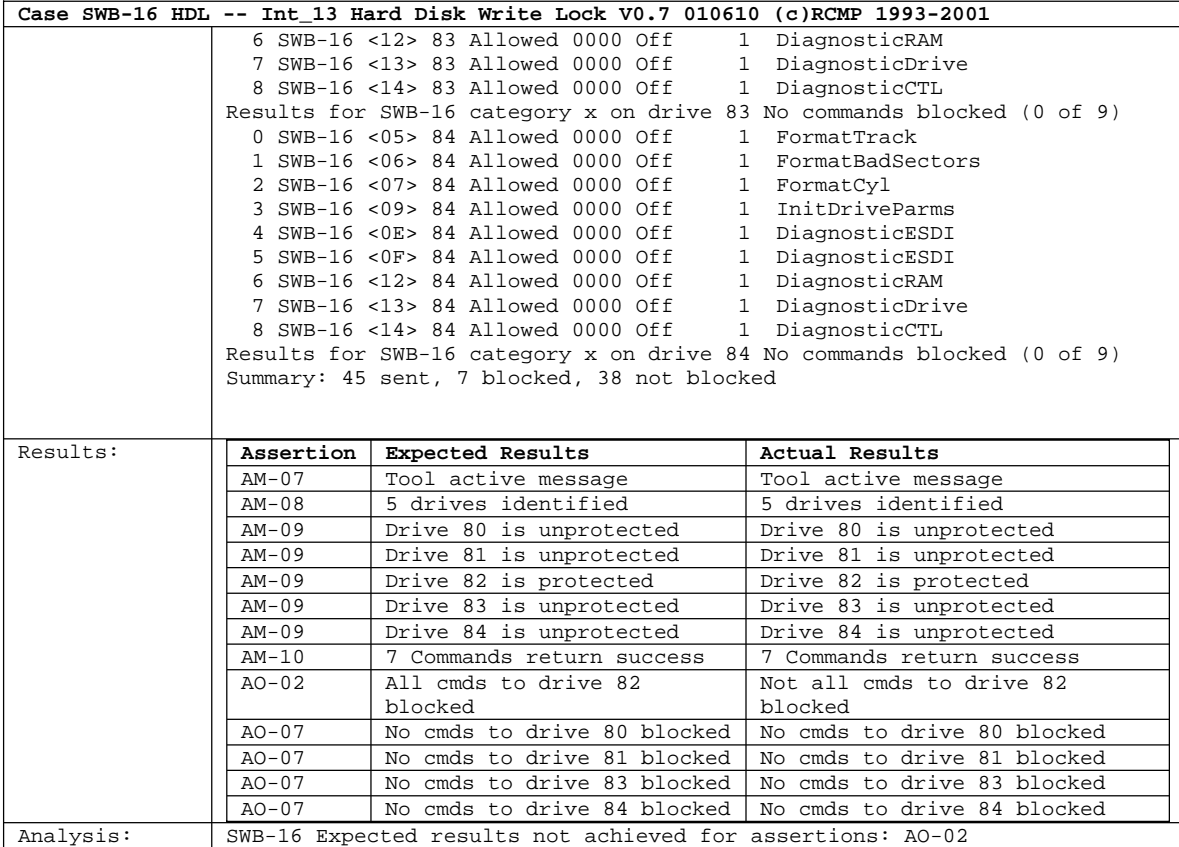

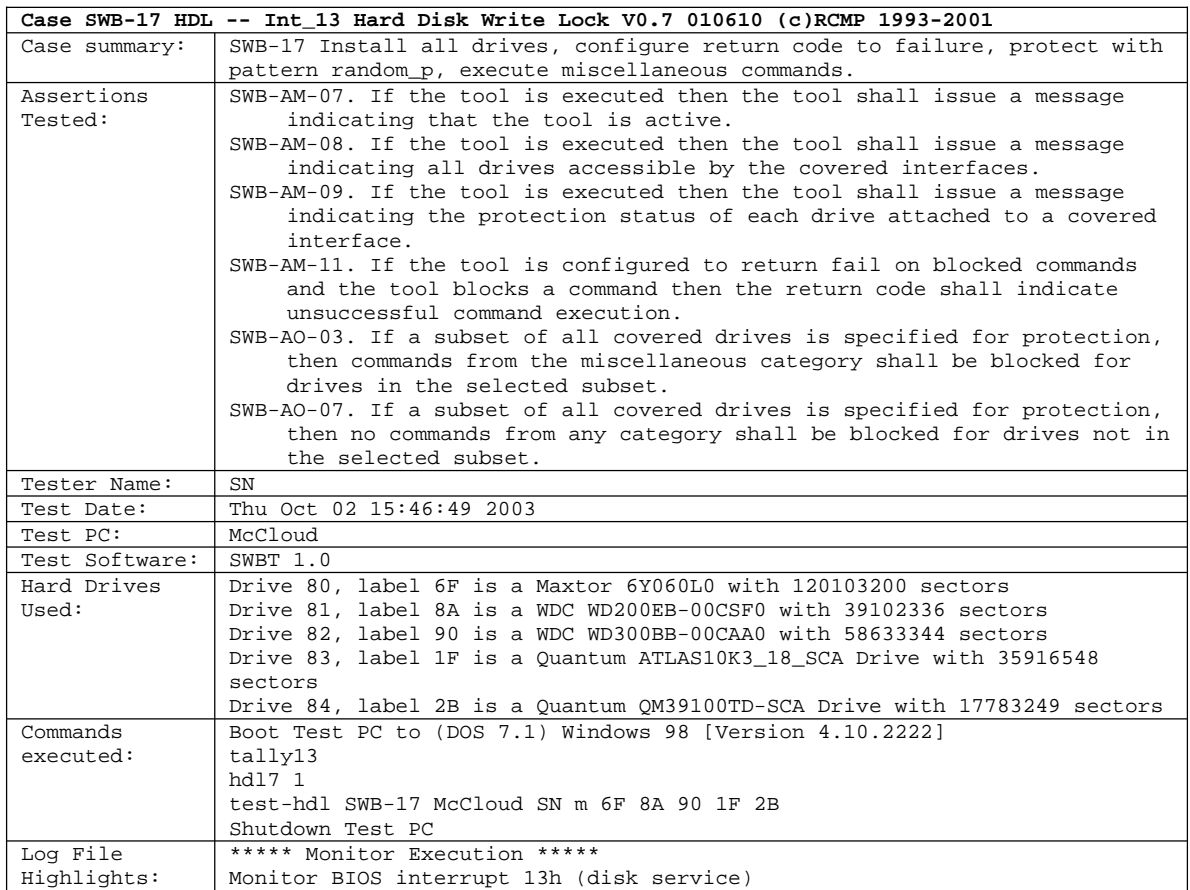

```
Case SWB-17 HDL -- Int_13 Hard Disk Write Lock V0.7 010610 (c)RCMP 1993-2001
                  tally13 compiled on 07/29/03 at 07:33:17
                  @(#) Version 1.1 Created 07/29/03 at 07:28:05
                  Now (10/02/03 at 15:46:42) Going . . . TSR 
                  ***** Install HDL Log *****
                  HDL -- Int_13 Hard Disk Write Lock V0.7 010610 (c)RCMP 1993-2001
                         ---- Royal Canadian Mounted Police ----
                         UNAUTHORIZED USE / DISTRIBUTION PROHIBITED 
                         Licensee: U.S. DoC - NIST - Computer Forensic Tool Test
                          5 Hard-Disks reported by Int_13h
                         Hard-Disk 0 Not Locked! 
                         Hard-Disk 1 Locked! 
                         Hard-Disk 2 Not Locked! 
                         Hard-Disk 3 Not Locked! 
                         Hard-Disk 4 Not Locked! 
                         Write Block successfully installed.
                  ***** Test Harness Log *****
                  CMD: A:\TEST-HDL.EXE SWB-17 McCloud SN m 6F 8A 90 1F 2B 
                  Case: SWB-17 
                  Command set: Misc 
                  Date: Thu Oct 02 15:46:49 2003 
                  Version: @(#) test-hdl.cpp Version 1.1 Created 08/23/03 at 10:13:51
                          @(#) wb-defs.h Version 1.2 Created 08/31/03 at 08:18:19
                          Compiled on Aug 31 2003 at 08:10:54
                  Operator: SN
                  Host: McCloud 
                  Number of drives 5, Drives: 6F 8A 90 1F 2B
                      Case Cmd Drv Action Stat Cry Count Cmd Name<br>SWB-17 <16> 80 Allowed 0000 Off 1 Undefined
                    0 SWB-17 <16> 80 Allowed 0000 Off
                            ... 
                            misc commands 17-FD results omitted 
                            see log files for full results 
                            ... 
                  226 SWB-17 <FE> 80 Allowed 0000 Off 1 Undefined<br>227 SWB-17 <FF> 80 Allowed 0000 Off 1 Undefined
                  227 SWB-17 <FF> 80 Allowed 0000 Off
                  Results for SWB-17 category m on drive 80 No commands blocked (0 of 228)
                    0 SWB-17 <16> 81 Blocked 0300 On
                            ... 
                            misc commands 17-FD results omitted 
                            see log files for full results 
                            ... 
                  226 SWB-17 <FE> 81 Blocked 0300 On 0 Undefined 227 SWB-17 <FF> 81 Blocked 0300 On 0 Undefined
                  227 SWB-17 <FF> 81 Blocked 0300 On
                  Results for SWB-17 category m on drive 81 All commands blocked (228 of
                  228)
                    0 SWB-17 <16> 82 Allowed 0000 Off 1 Undefined 
                            ... 
                            misc commands 17-FD results omitted 
                            see log files for full results 
                            ... 
                  226 SWB-17 <FE> 82 Allowed 0000 Off 1 Undefined<br>227 SWB-17 <FF> 82 Allowed 0000 Off 1 Undefined<br>\frac{3.15}{2}227 SWB-17 <FF> 82 Allowed 0000 Off
                  Results for SWB-17 category m on drive 82 No commands blocked (0 of 228)
                    0 SWB-17 <16> 83 Allowed 0000 Off
                            ... 
                            misc commands 17-FD results omitted 
                            see log files for full results
```
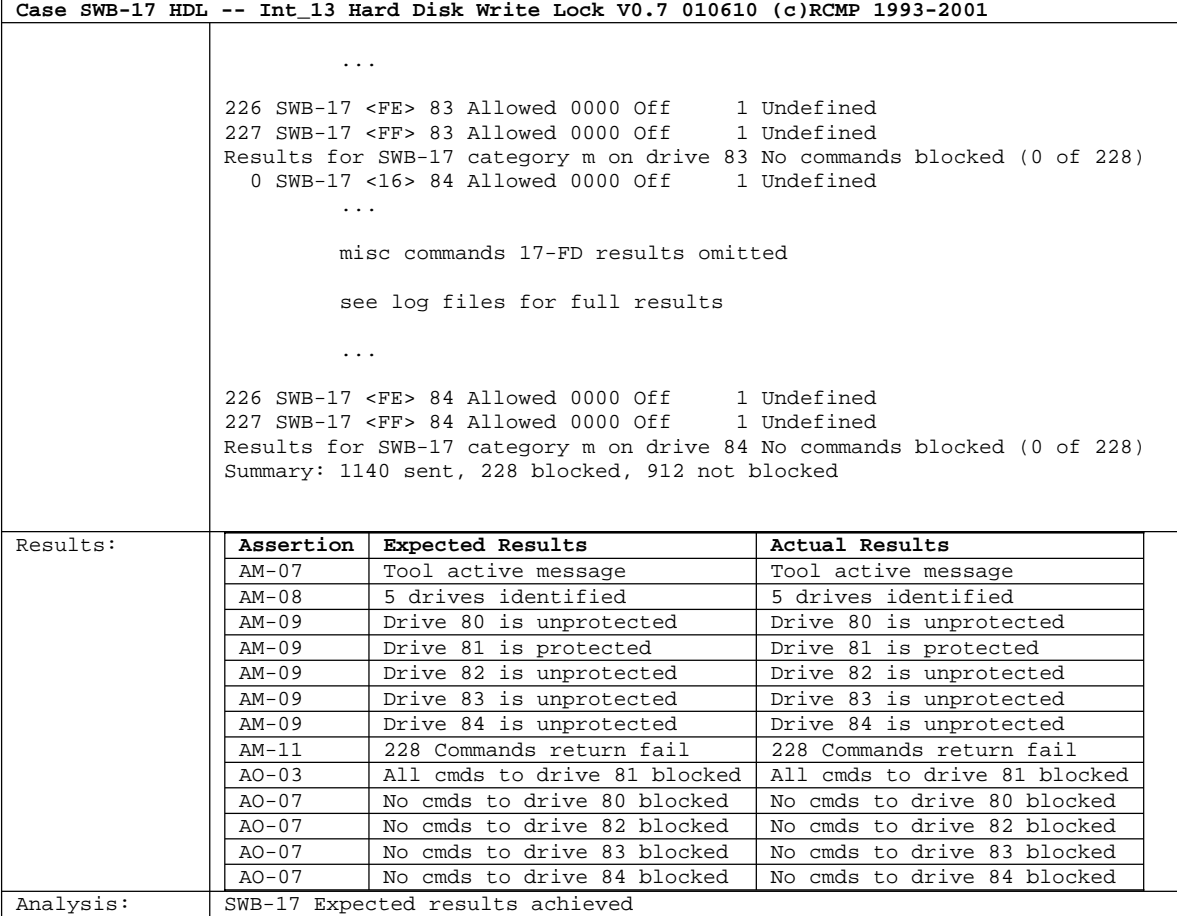

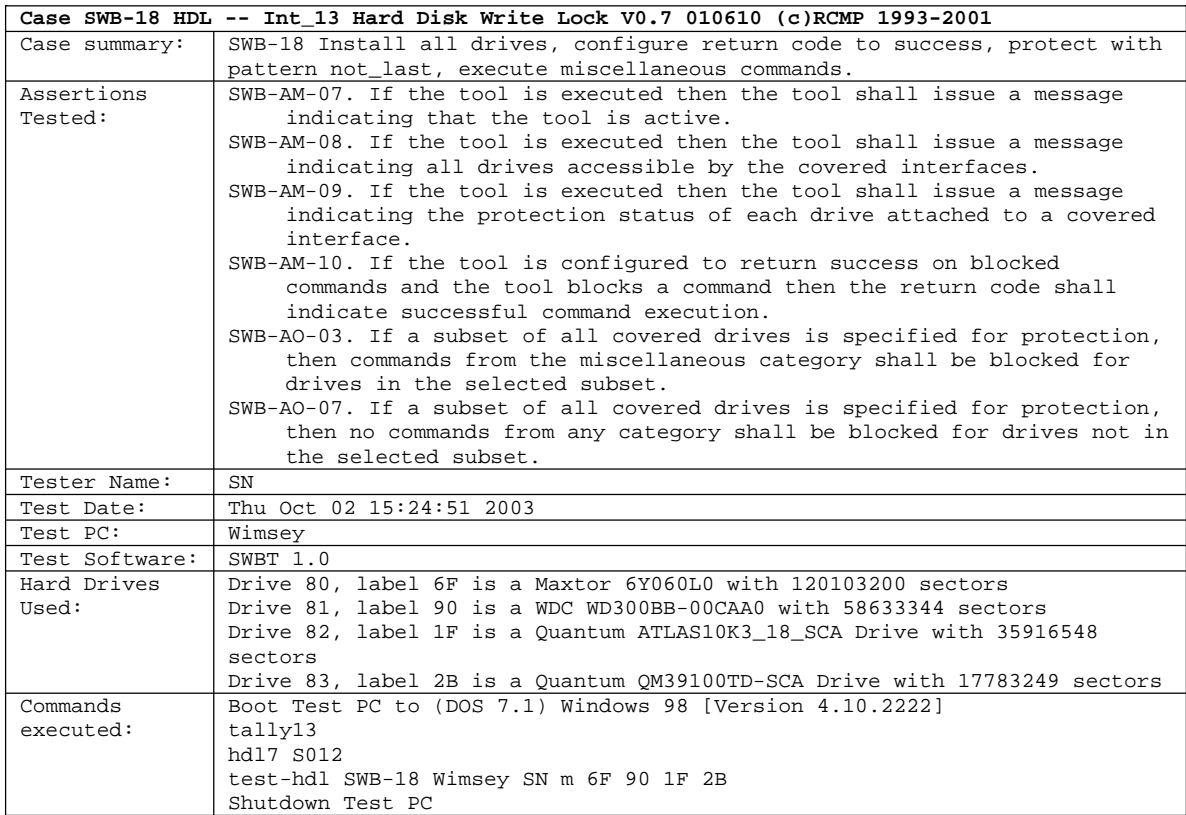

```
Case SWB-18 HDL -- Int_13 Hard Disk Write Lock V0.7 010610 (c)RCMP 1993-2001
Log File \begin{array}{c} \n\text{*****} \text{Monitor} \text{Execution} \text{****} \\
\text{Highlights:} \n\end{array} Monitor BIOS interrupt 13h (d
                 Monitor BIOS interrupt 13h (disk service)
                 tally13 compiled on 07/29/03 at 07:33:17
                 @(#) Version 1.1 Created 07/29/03 at 07:28:05
                 Now (10/02/03 at 15:24:48) Going . . . TSR 
                 ***** Install HDL Log *****
                 HDL -- Int_13 Hard Disk Write Lock V0.7 010610 (c)RCMP 1993-2001
                        ---- Royal Canadian Mounted Police ----
                        UNAUTHORIZED USE / DISTRIBUTION PROHIBITED 
                         Licensee: U.S. DoC - NIST - Computer Forensic Tool Test 
                        4 Hard-Disks reported by Int_13h
                                      Locked!<br>Locked!
                        Hard-Disk 1
                        Hard-Disk 2 Locked! 
                        Hard-Disk 3 Not Locked! 
                        Write Block successfully installed.
                 ***** Test Harness Log *****
                 CMD: A:\TEST-HDL.EXE SWB-18 Wimsey SN m 6F 90 1F 2B
                 Case: SWB-18 
                 Command set: Misc 
                 Date: Thu Oct 02 15:24:51 2003 
                 Version: @(#) test-hdl.cpp Version 1.1 Created 08/23/03 at 10:13:51
                         @(#) wb-defs.h Version 1.2 Created 08/31/03 at 08:18:19
                         Compiled on Aug 31 2003 at 08:10:54
                 Operator: SN
                 Host: Wimsey
                 Number of drives 4, Drives: 6F 90 1F 2B
                      Case Cmd Drv Action Stat Cry Count Cmd Name
                   0 SWB-18 <16> 80 Blocked 0000 Off 0 Undefined 
                           ... 
                           misc commands 17-FD results omitted 
                           see log files for full results 
                           ... 
                 226 SWB-18 <FE> 80 Blocked 0000 Off 0 Undefined 
                 227 SWB-18 <FF> 80 Blocked 0000 Off 0 Undefined 
                 Results for SWB-18 category m on drive 80 All commands blocked (228 of
                 228)
                   0 SWB-18 <16> 81 Blocked 0000 Off 0 Undefined 
                           ... 
                           misc commands 17-FD results omitted 
                           see log files for full results 
                           ... 
                 226 SWB-18 <FE> 81 Blocked 0000 Off 0 Undefined 
                 227 SWB-18 <FF> 81 Blocked 0000 Off 0 Undefined 
                 Results for SWB-18 category m on drive 81 All commands blocked (228 of
                 228)
                   0 SWB-18 <16> 82 Blocked 0000 Off 0 Undefined 
                           ... 
                           misc commands 17-FD results omitted 
                           see log files for full results 
                           ... 
                 226 SWB-18 <FE> 82 Blocked 0000 Off 0 Undefined<br>227 SWB-18 <FF> 82 Blocked 0000 Off 0 Undefined
                 227 SWB-18 <FF> 82 Blocked 0000 Off
                 Results for SWB-18 category m on drive 82 All commands blocked (228 of
                 228)
                   0 SWB-18 <16> 83 Allowed 0000 Off 1 Undefined 
                           ...
```
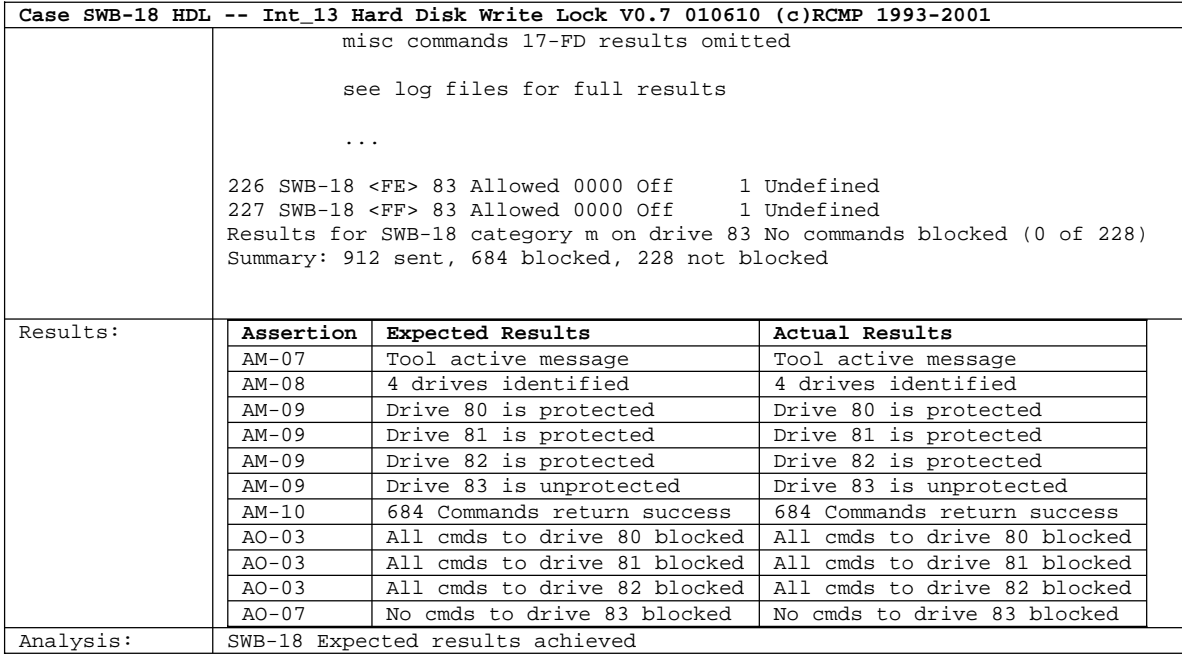

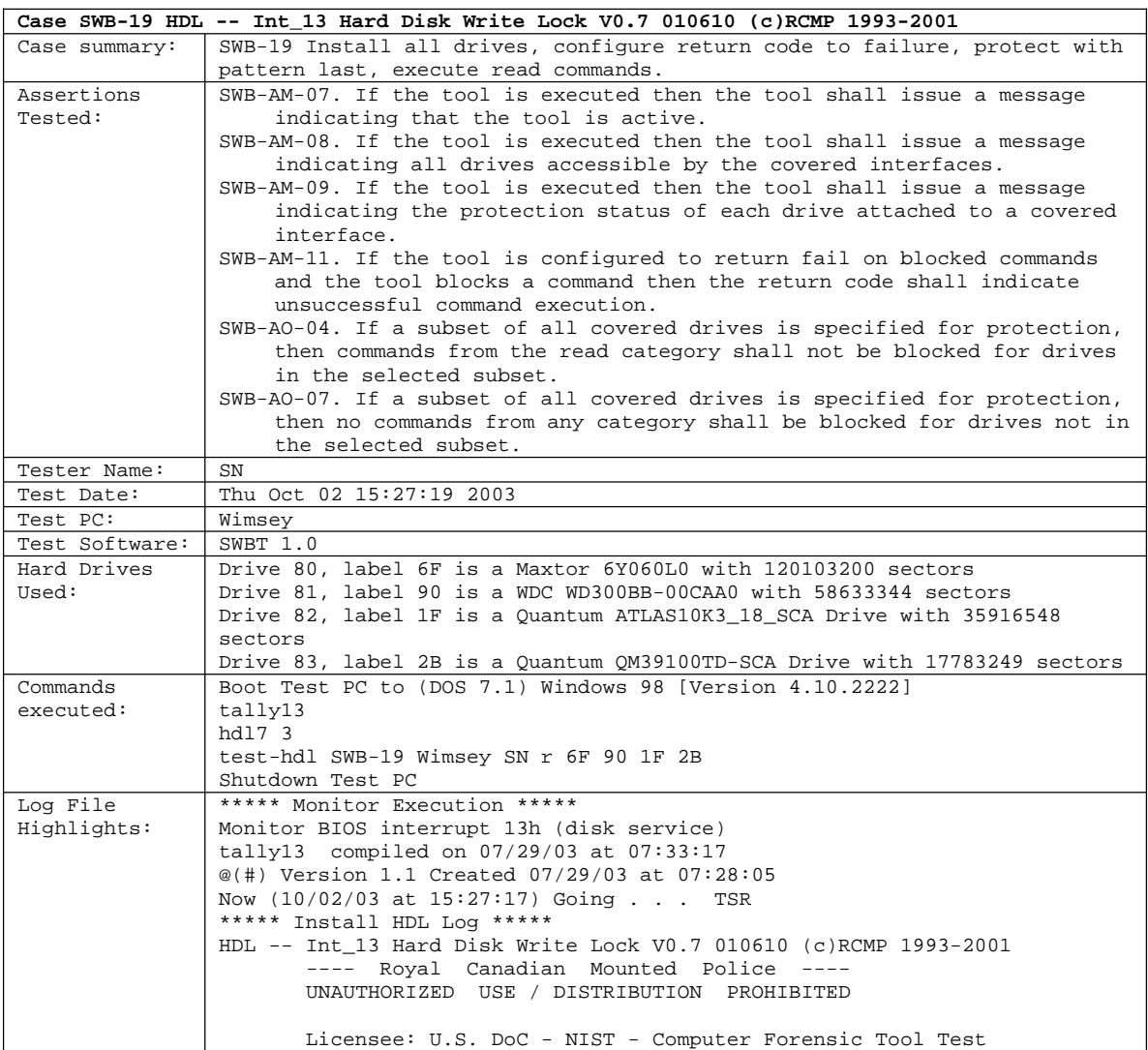

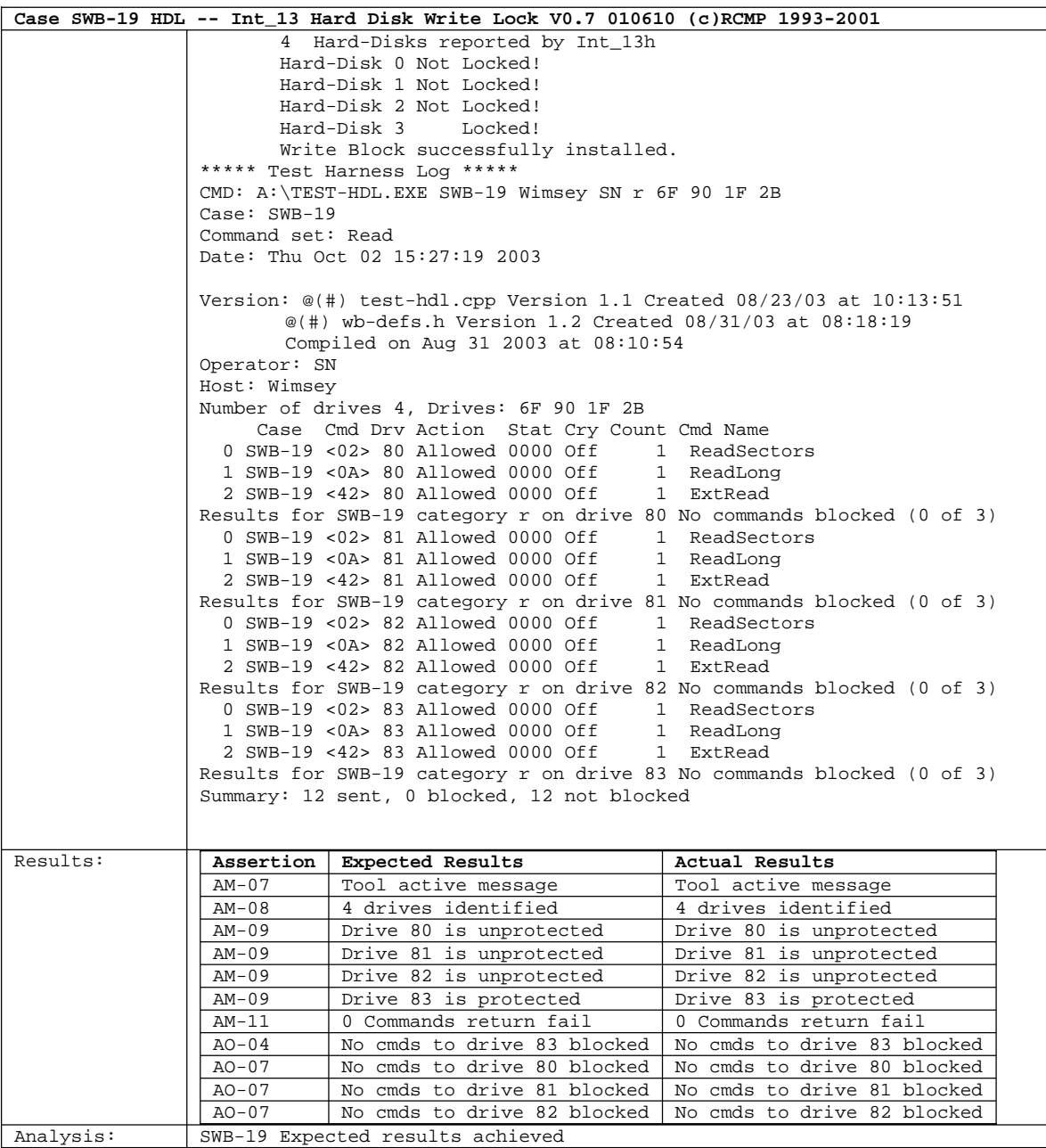

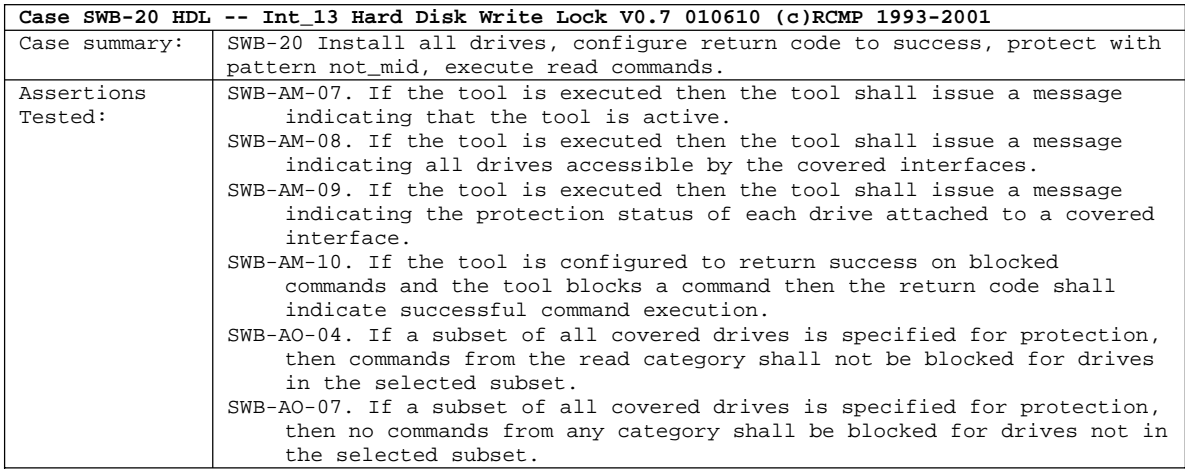

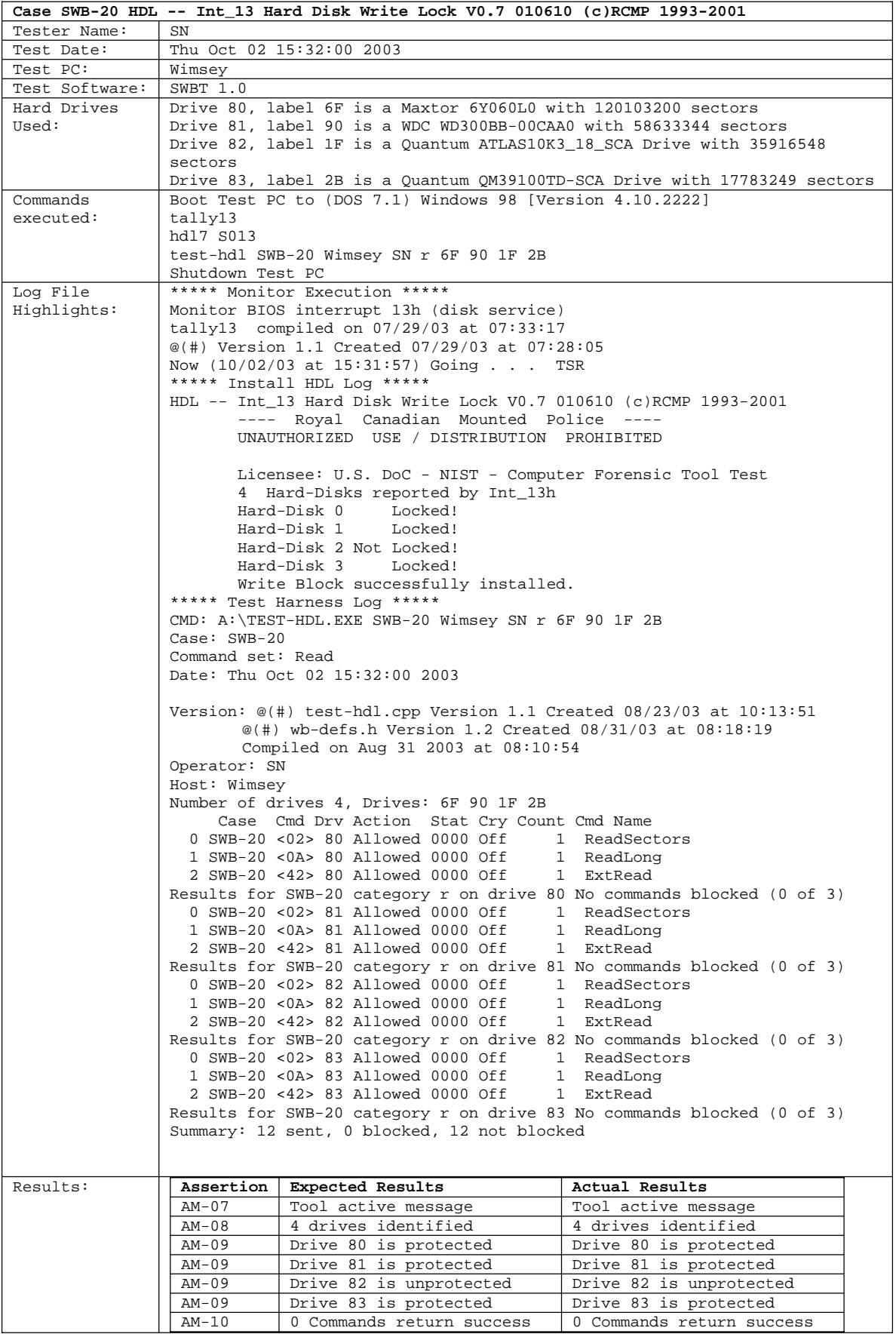

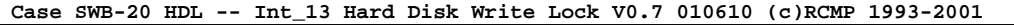

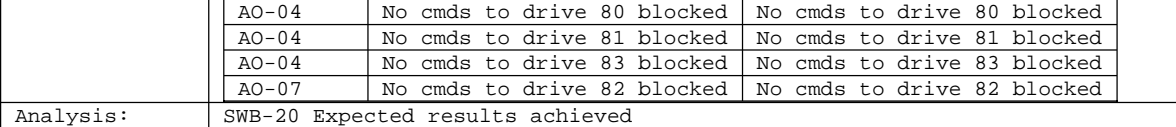

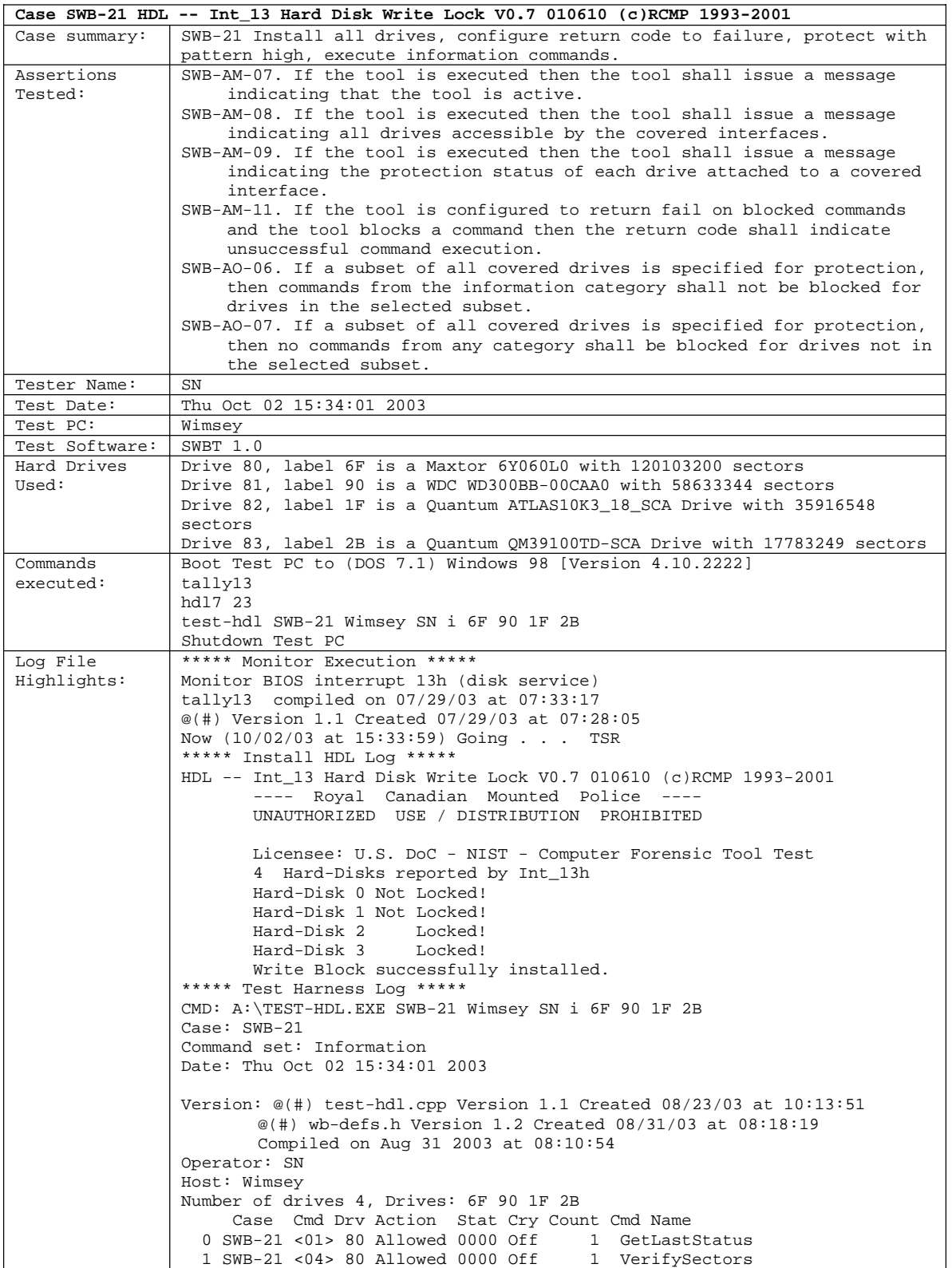

August 2004 48 of 80 Test Results for **HDL V0.7** 

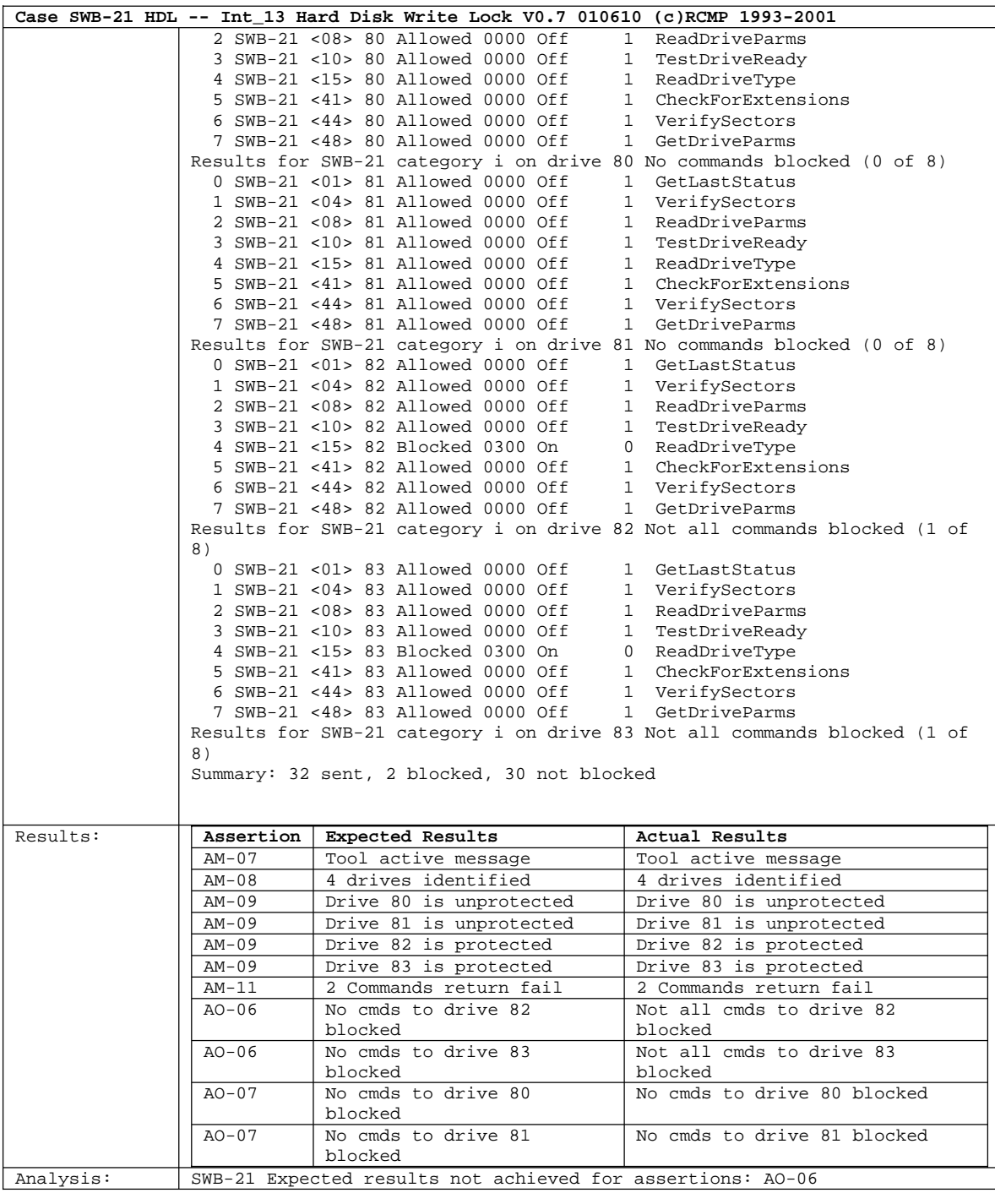

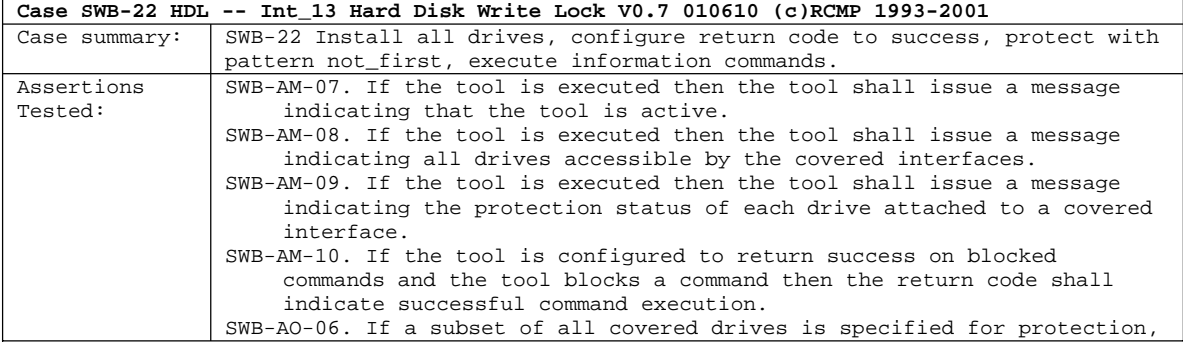

August 2004 49 of 80 Test Results for **HDL V0.7** 

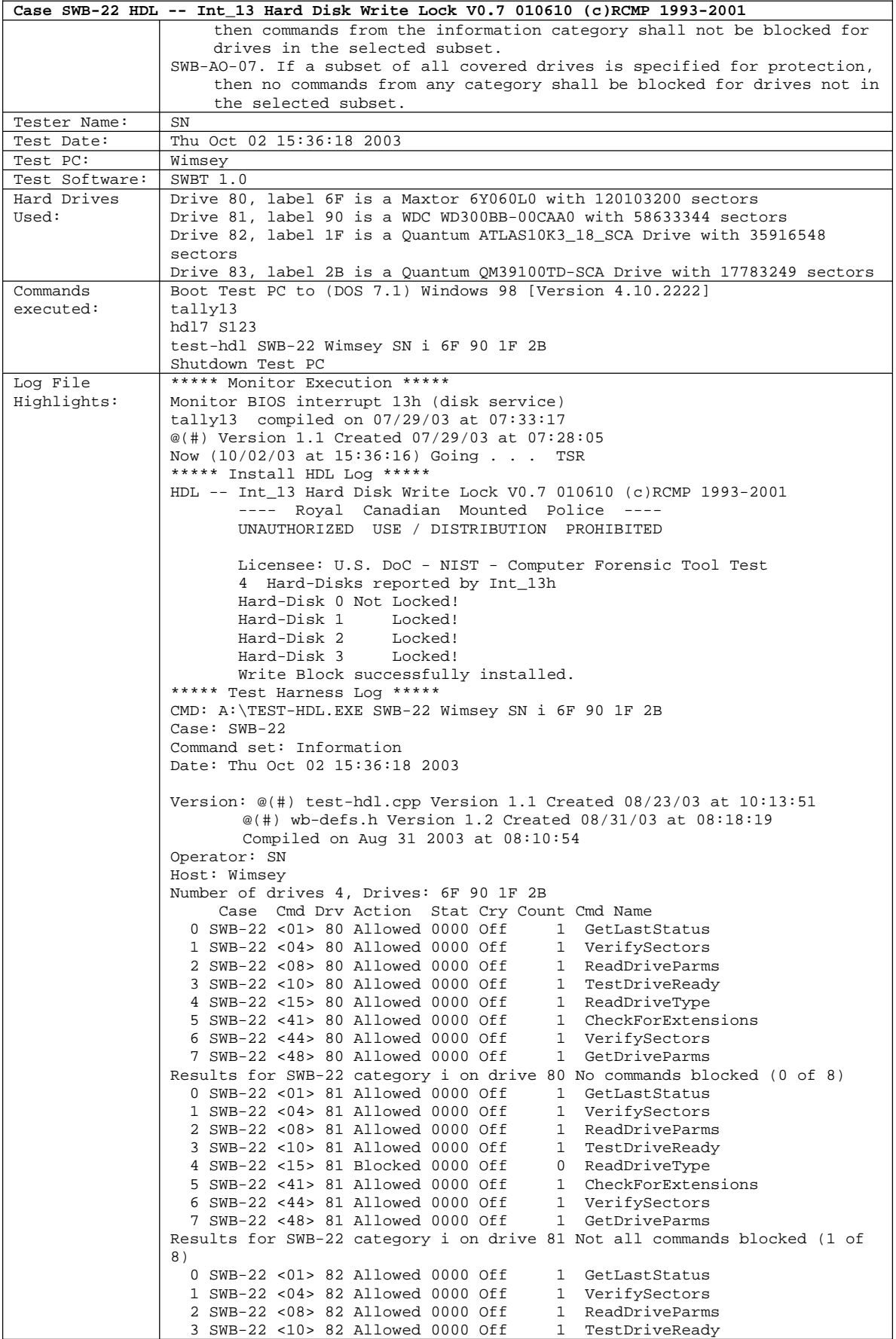

August 2004 50 of 80 Test Results for **HDL V0.7** 

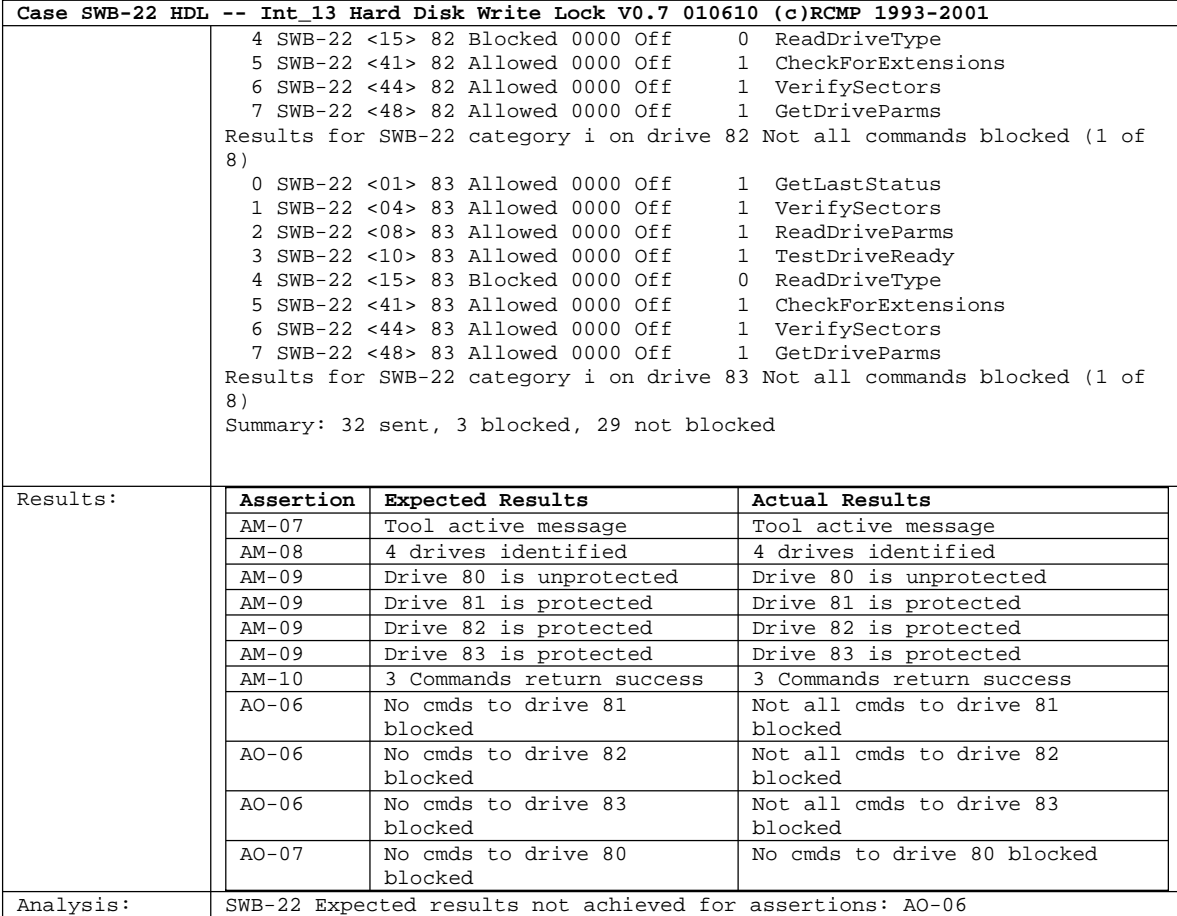

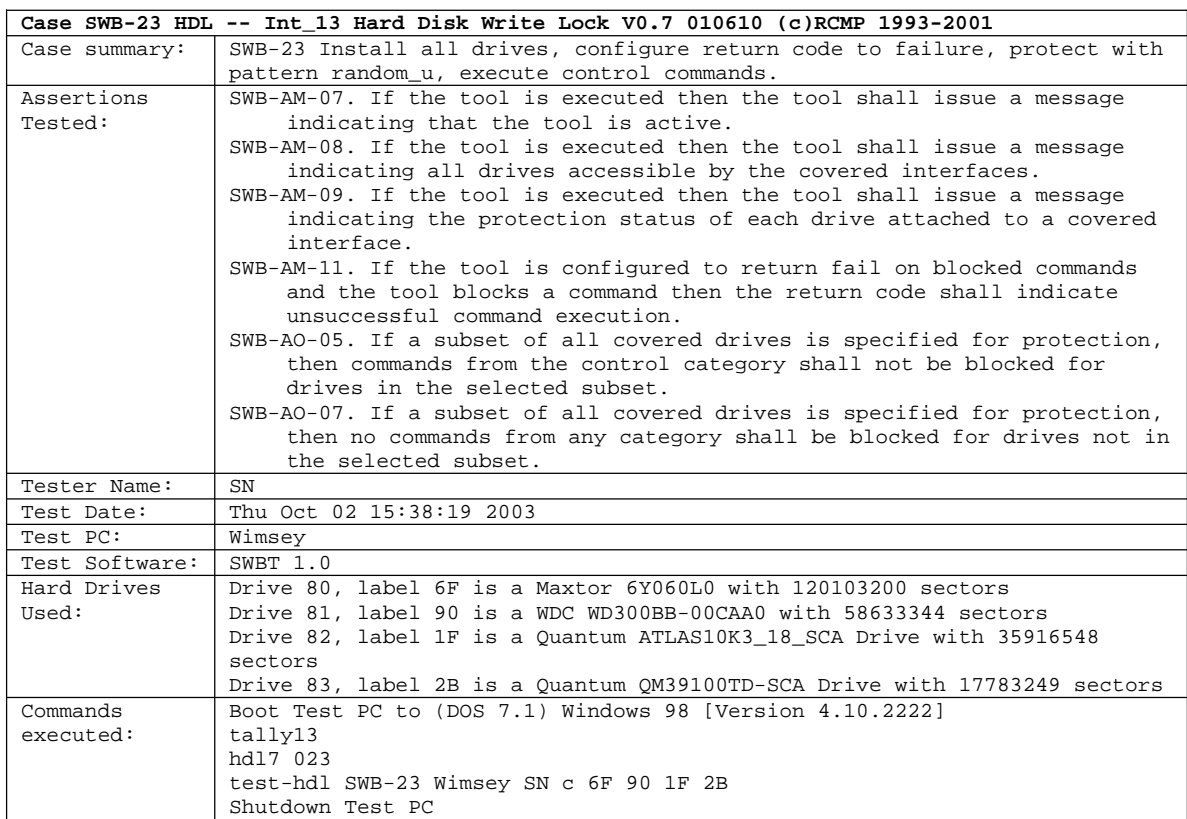

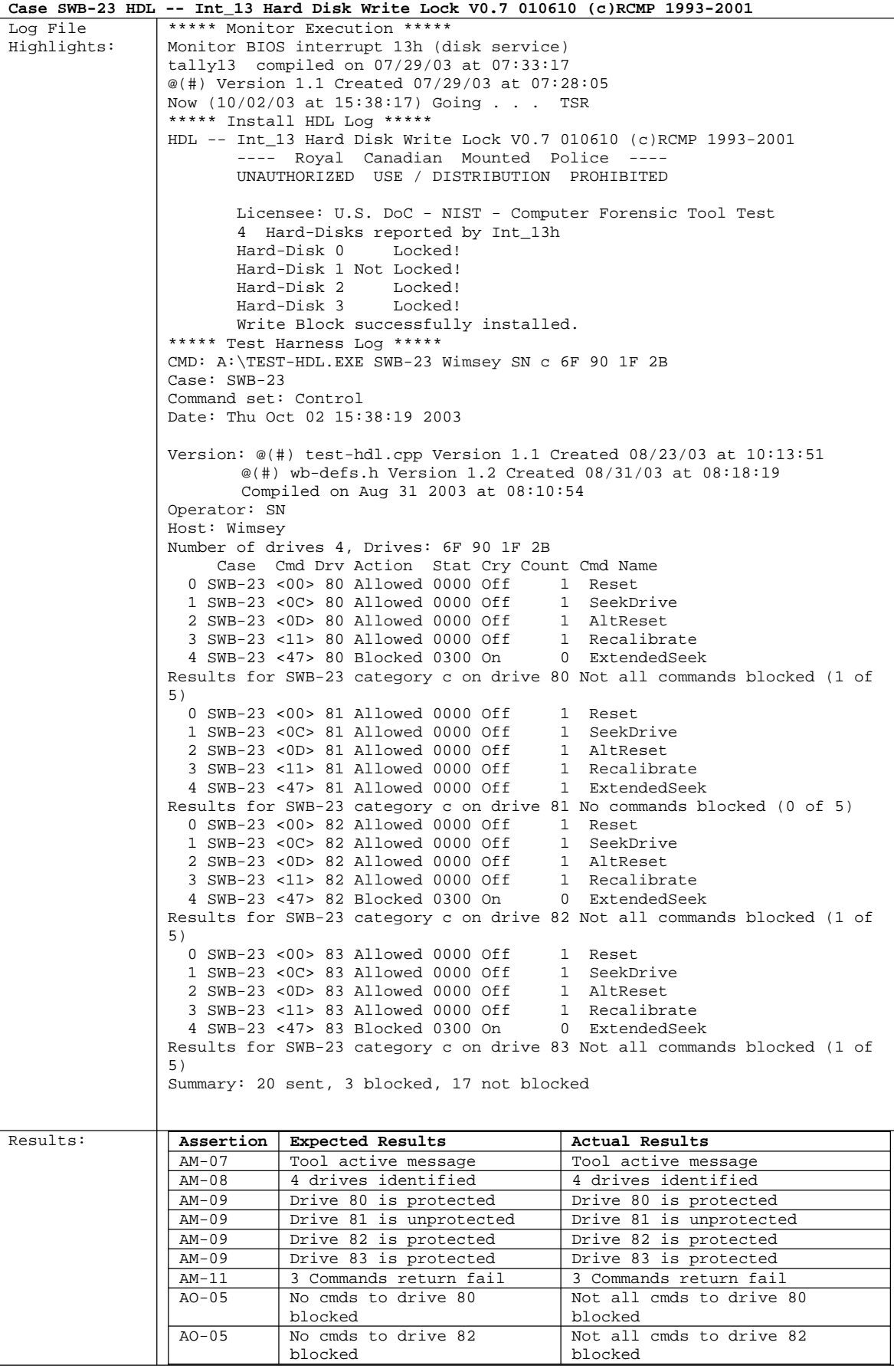

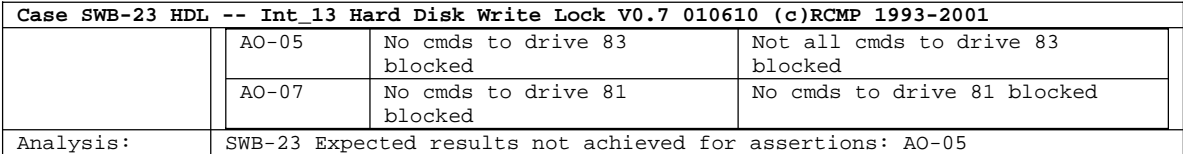

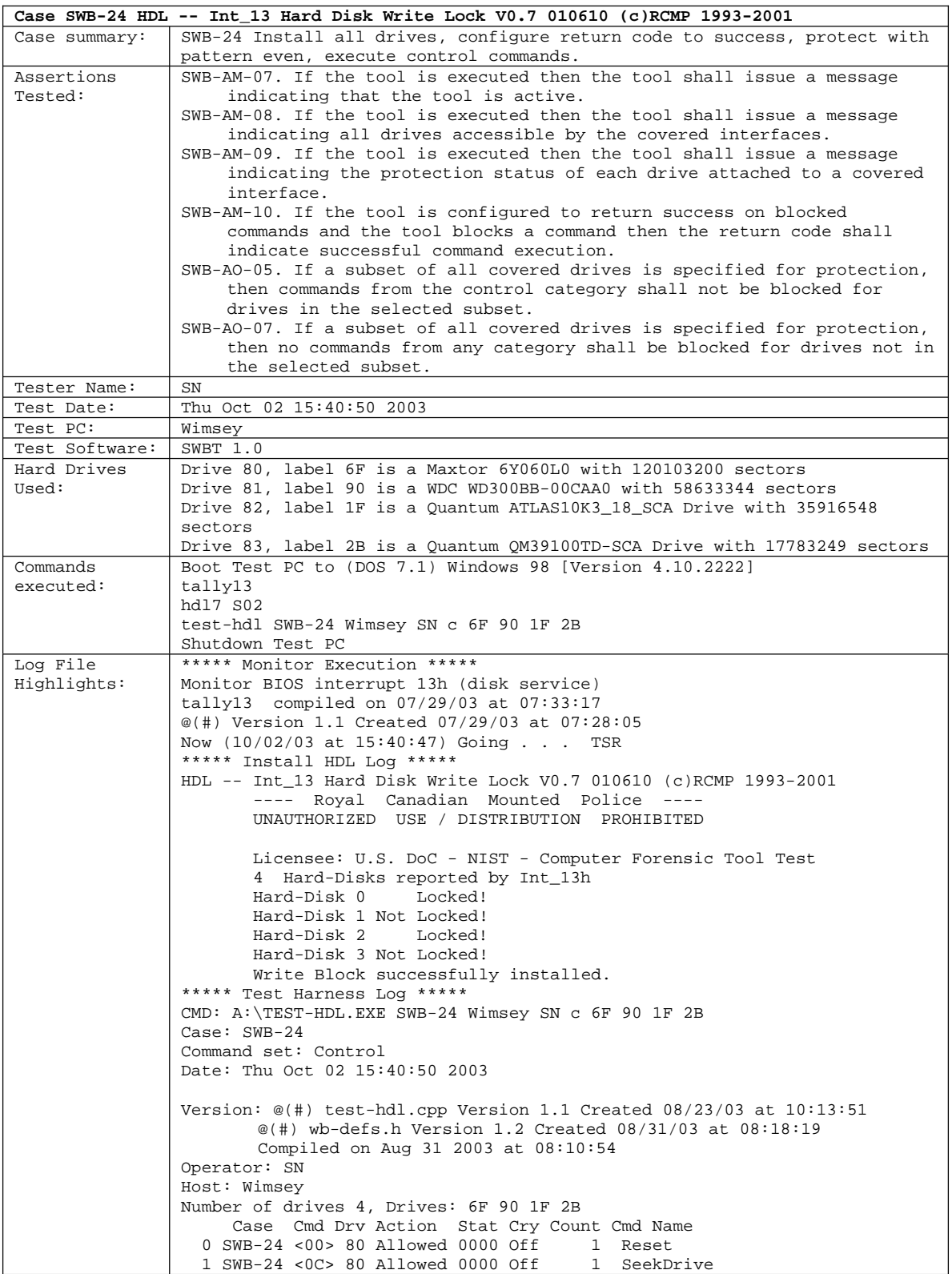

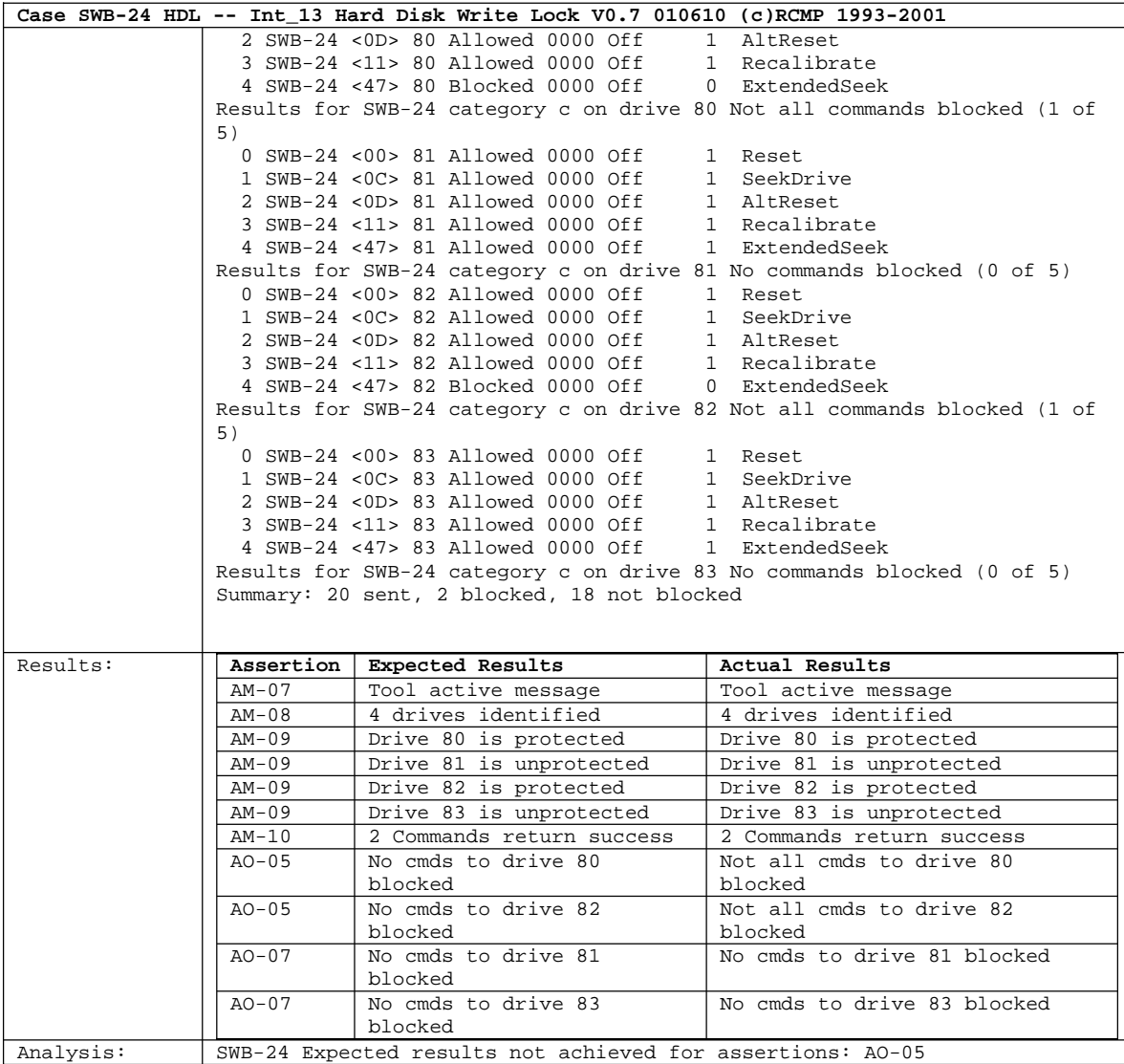

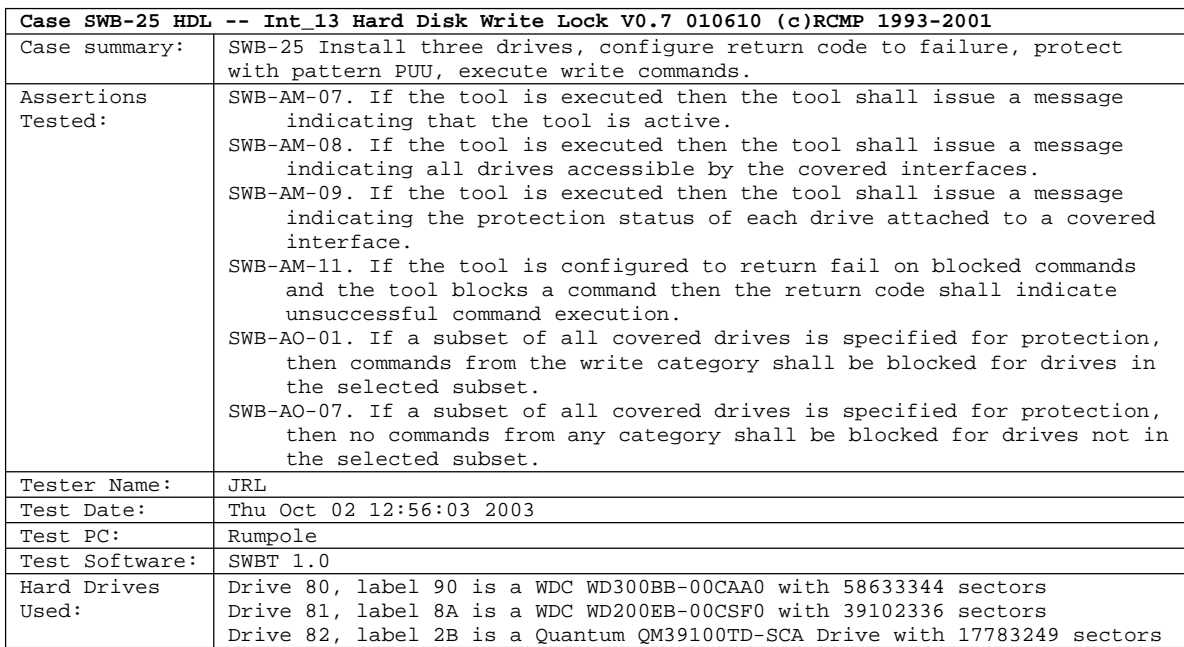

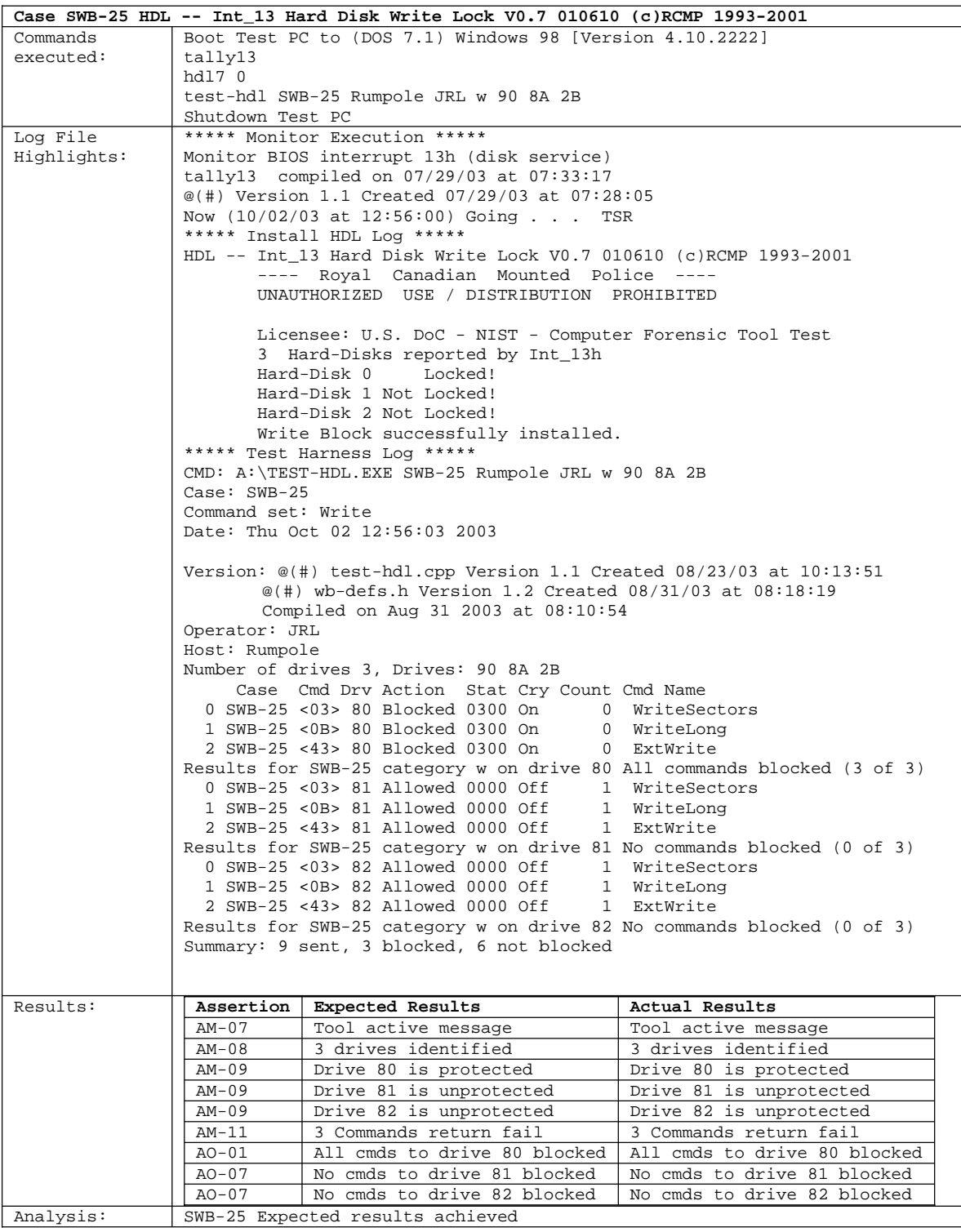

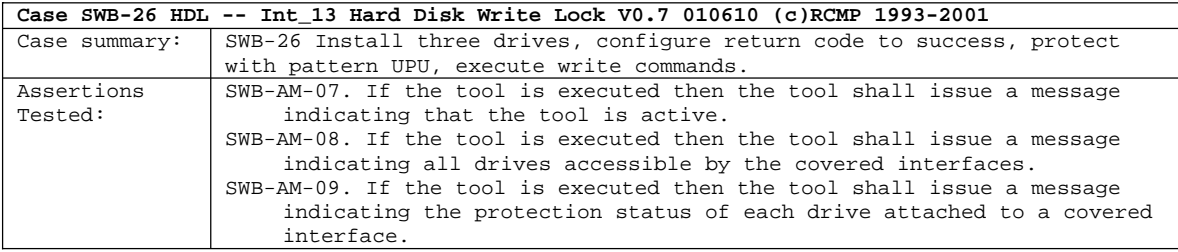

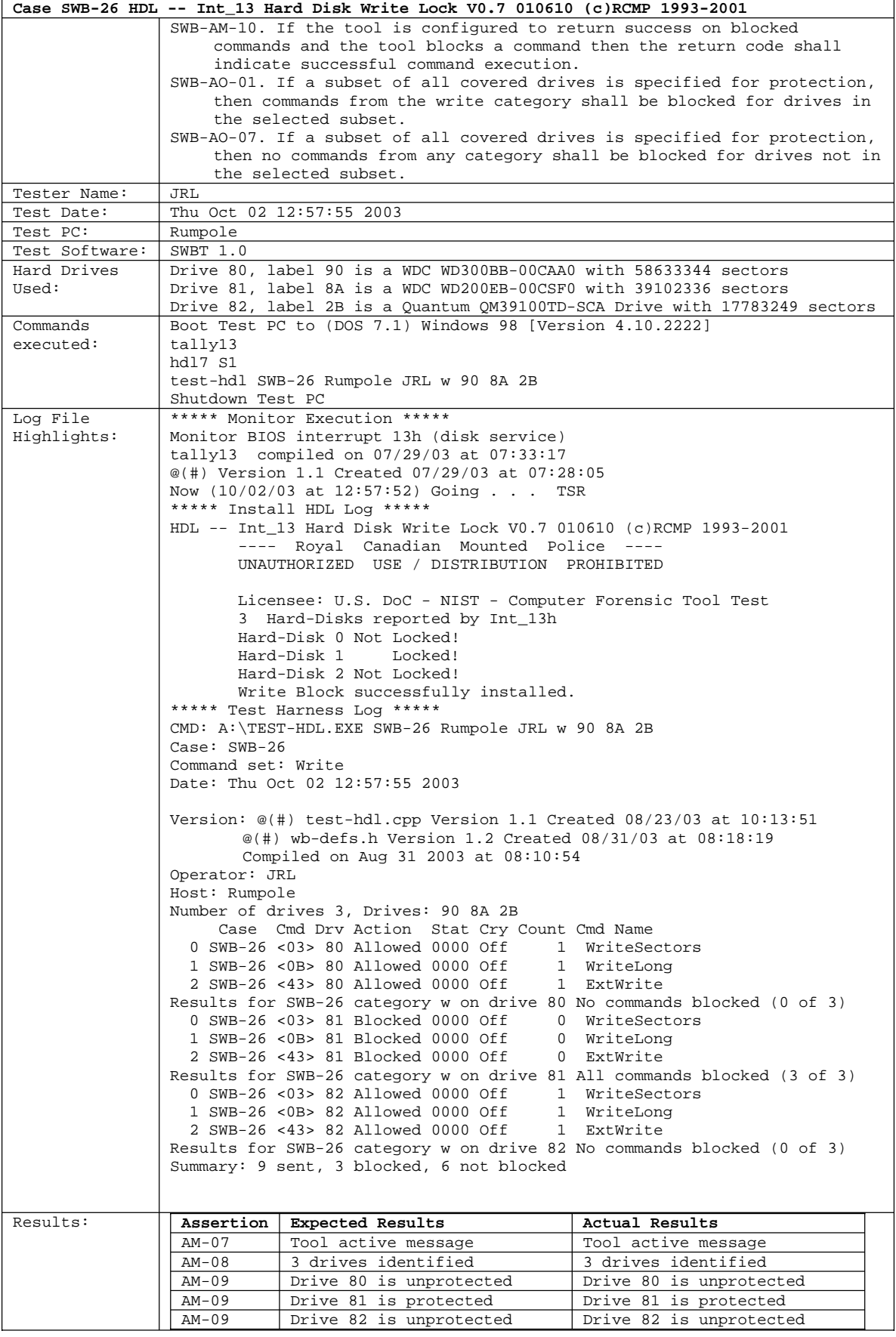

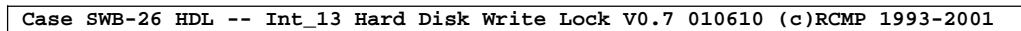

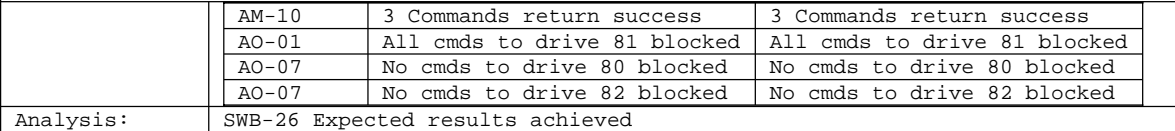

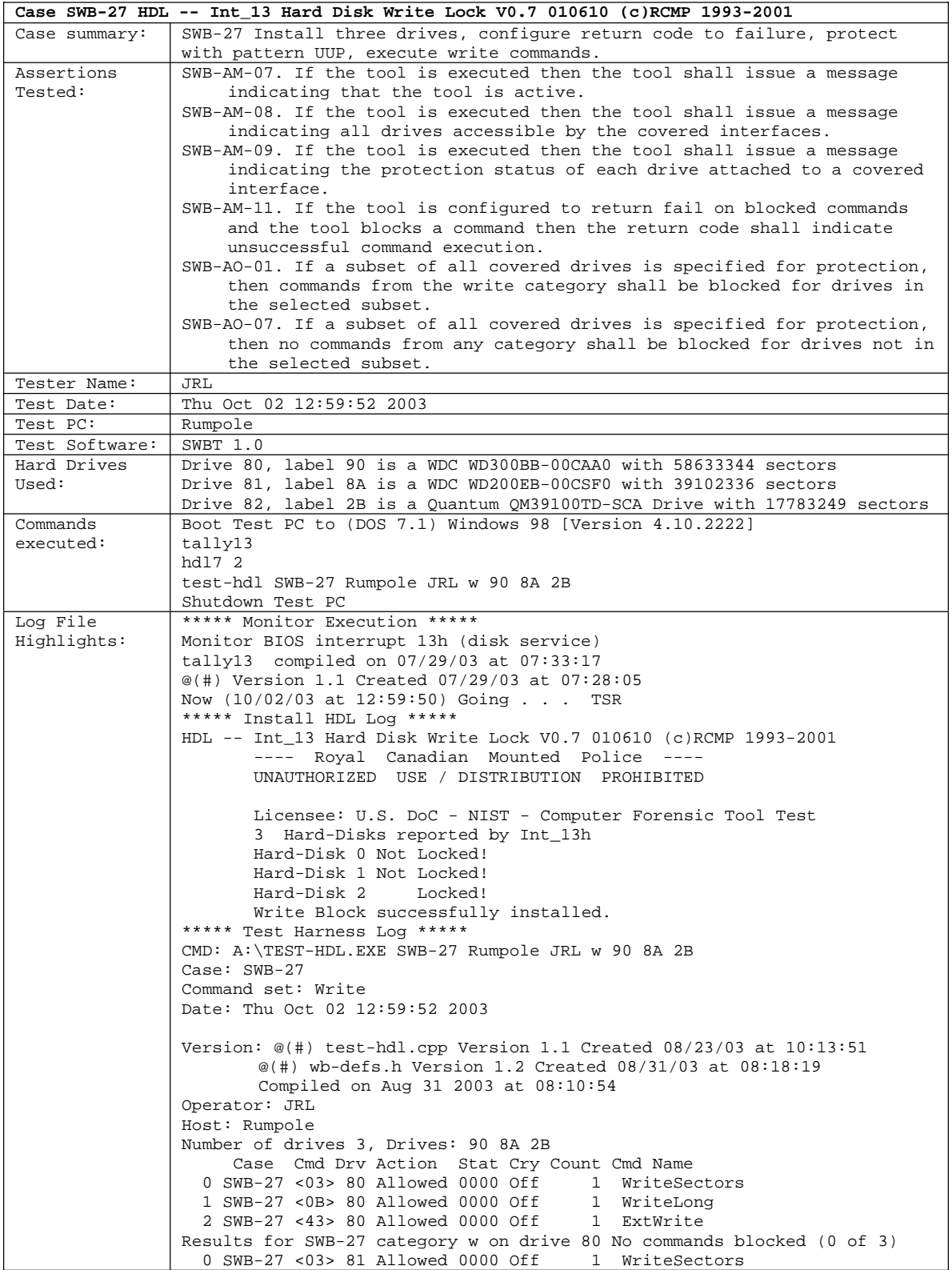

August 2004 57 of 80 Test Results for **HDL V0.7** 

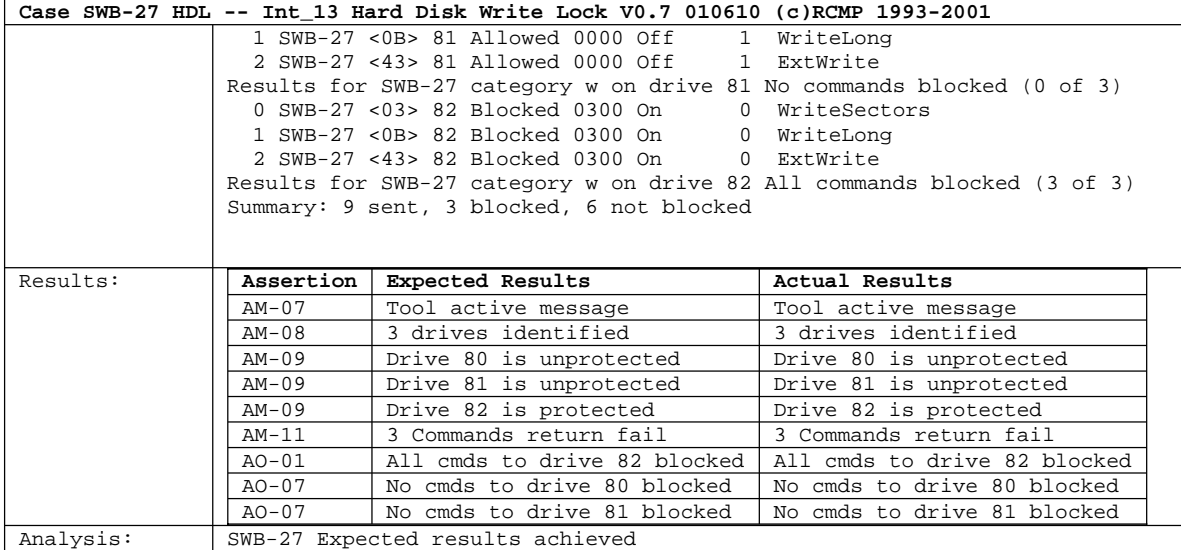

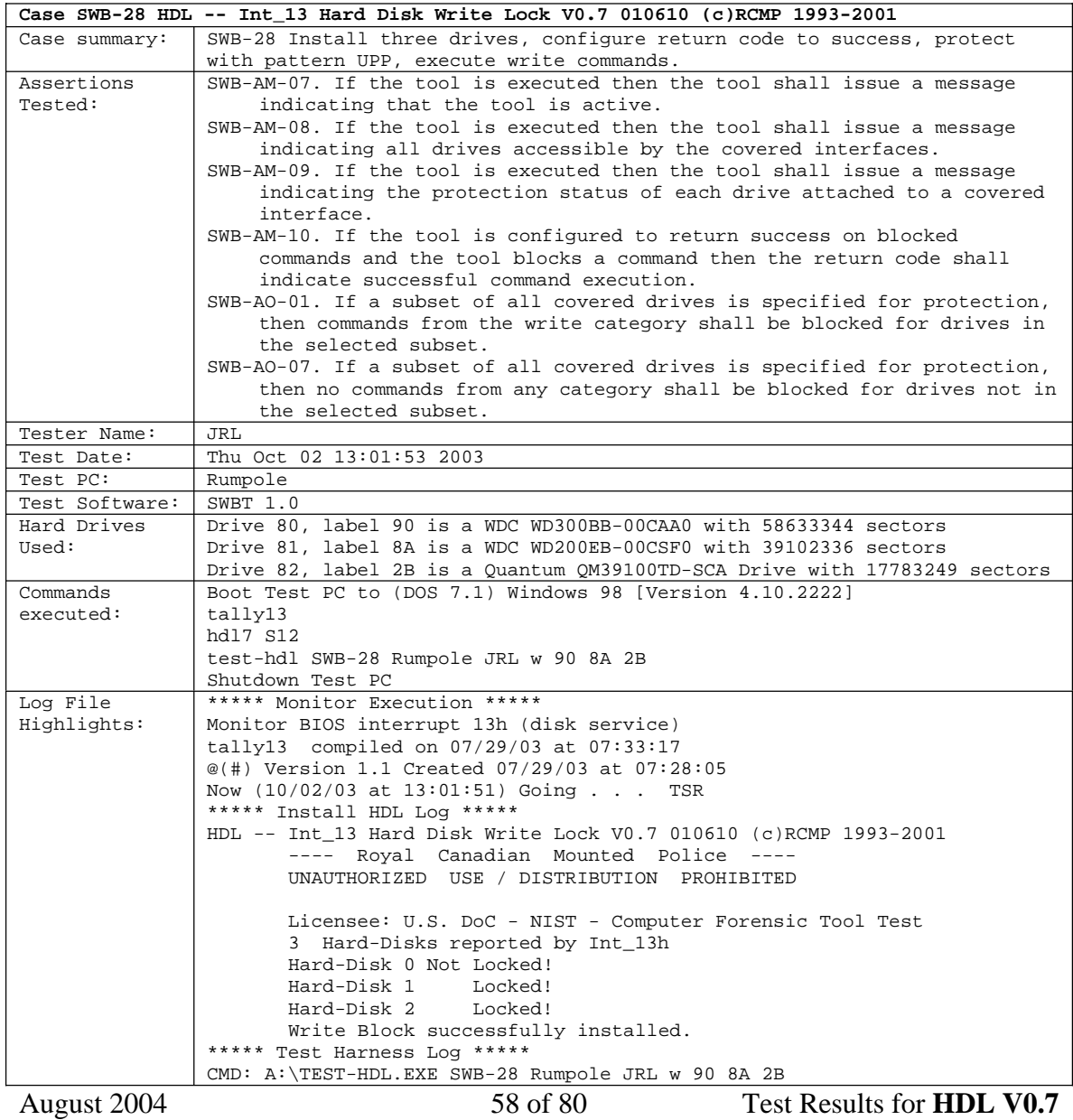

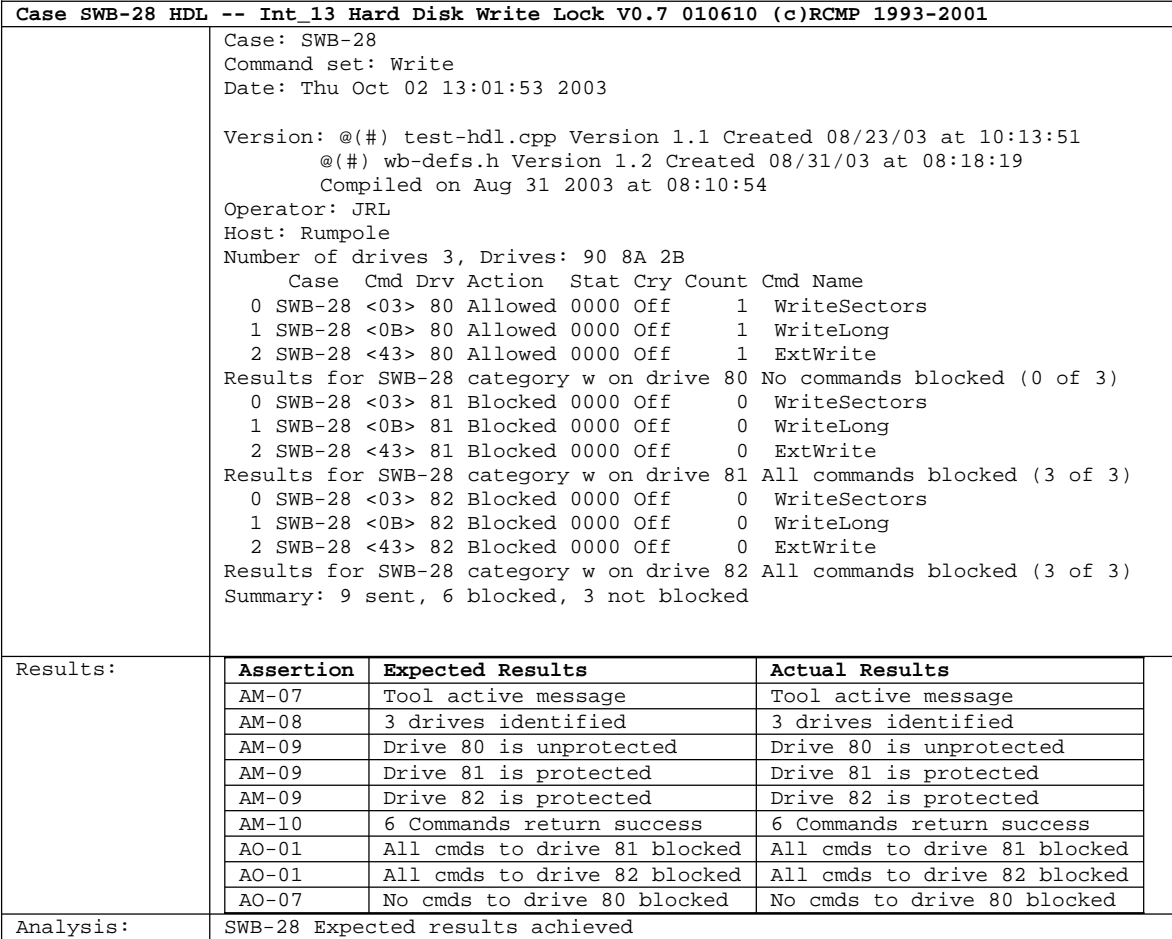

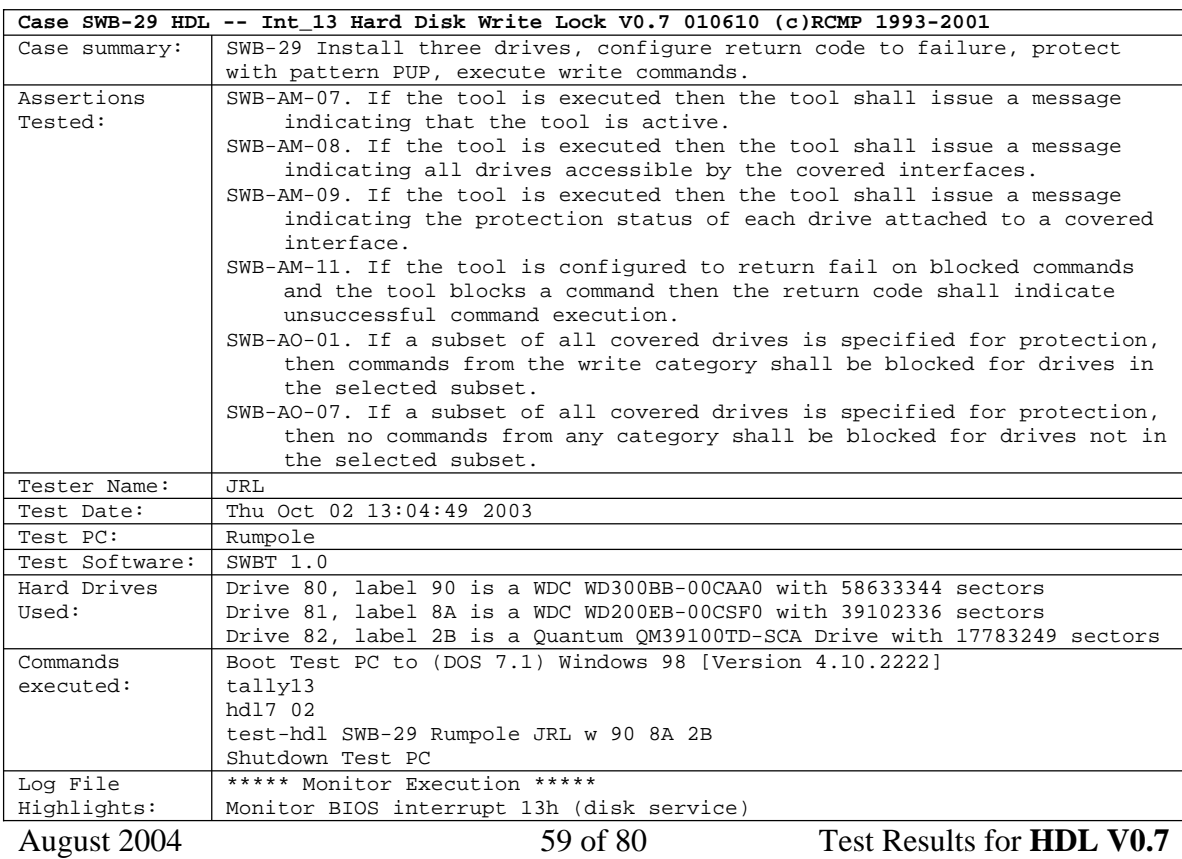

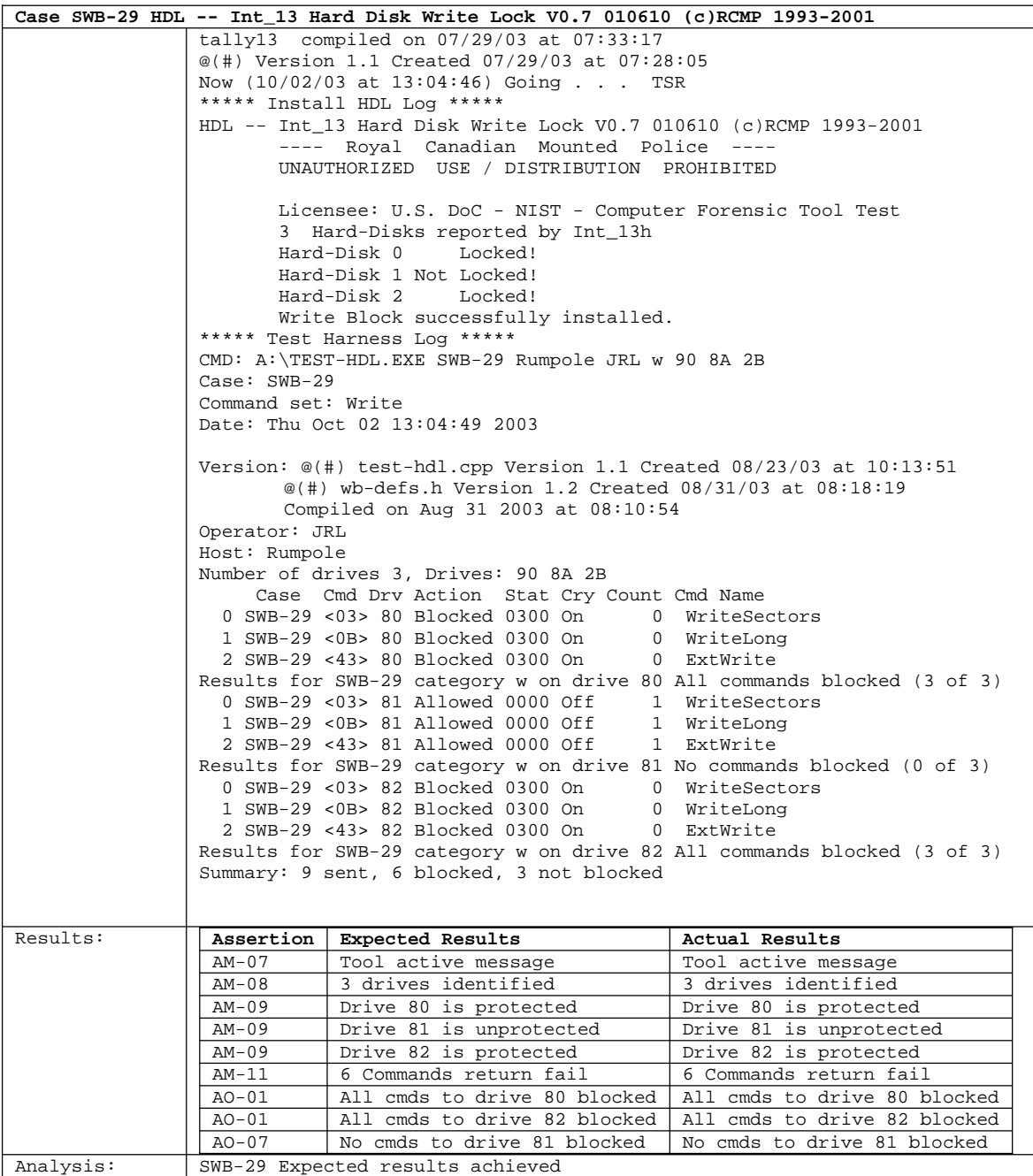

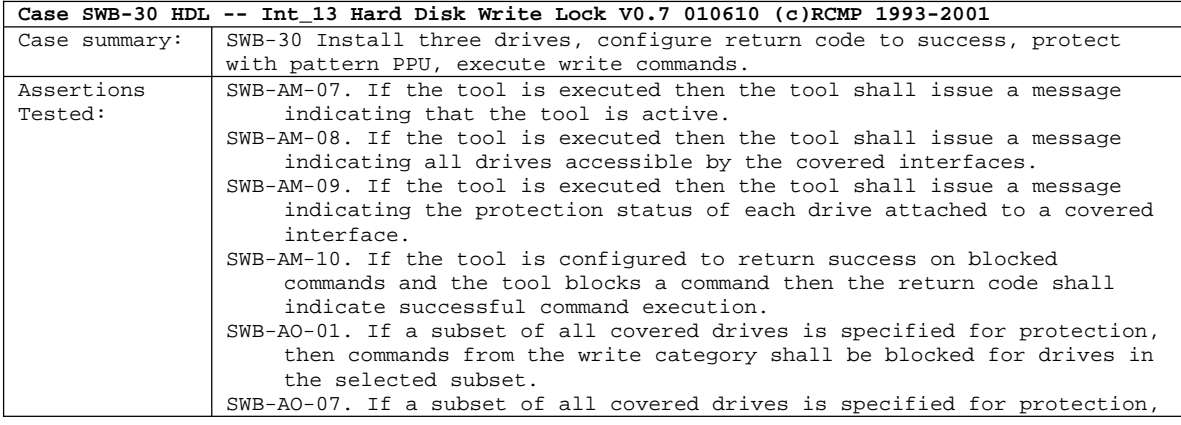

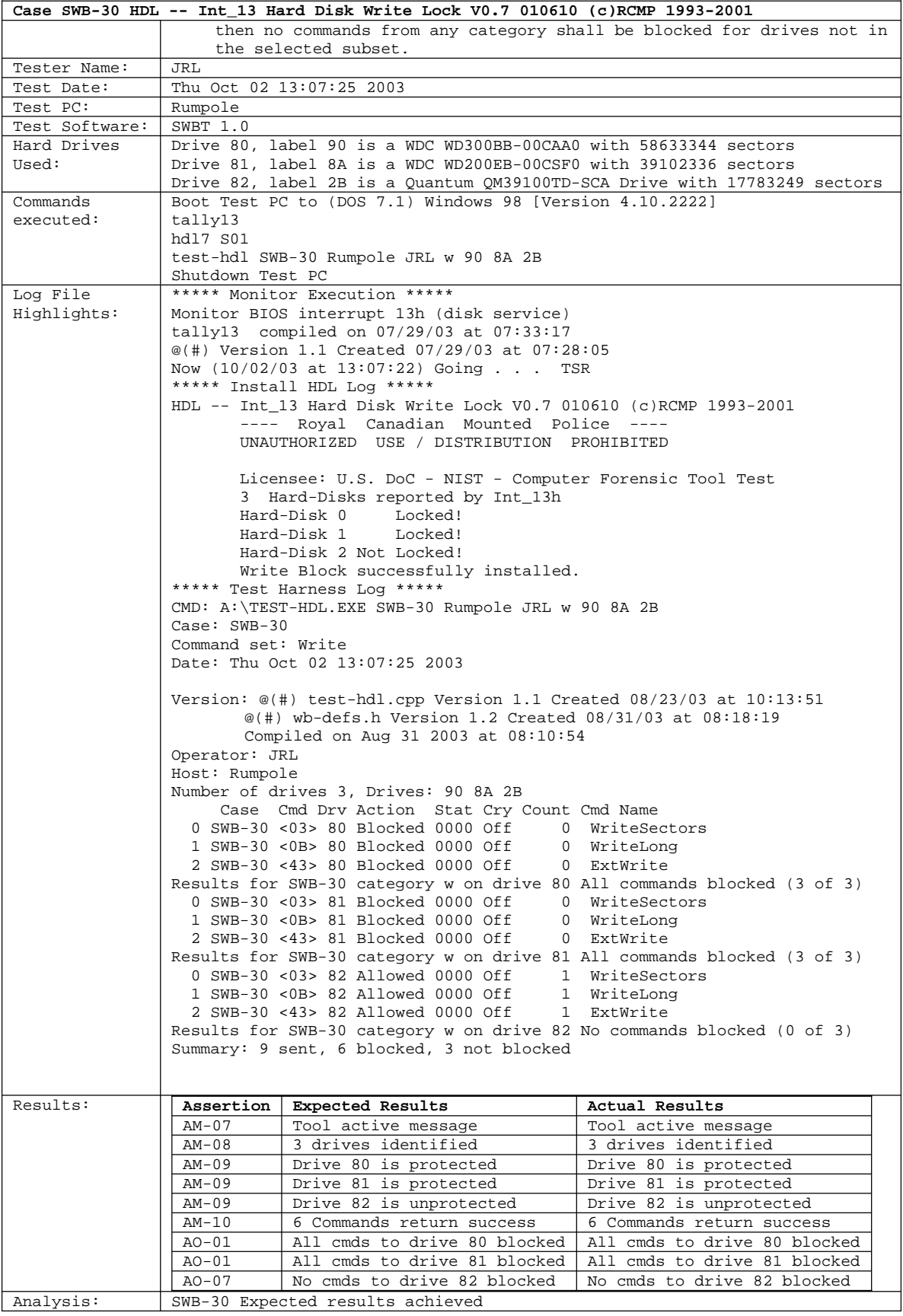

**Case SWB-31 HDL -- Int\_13 Hard Disk Write Lock V0.7 010610 (c)RCMP 1993-2001** 

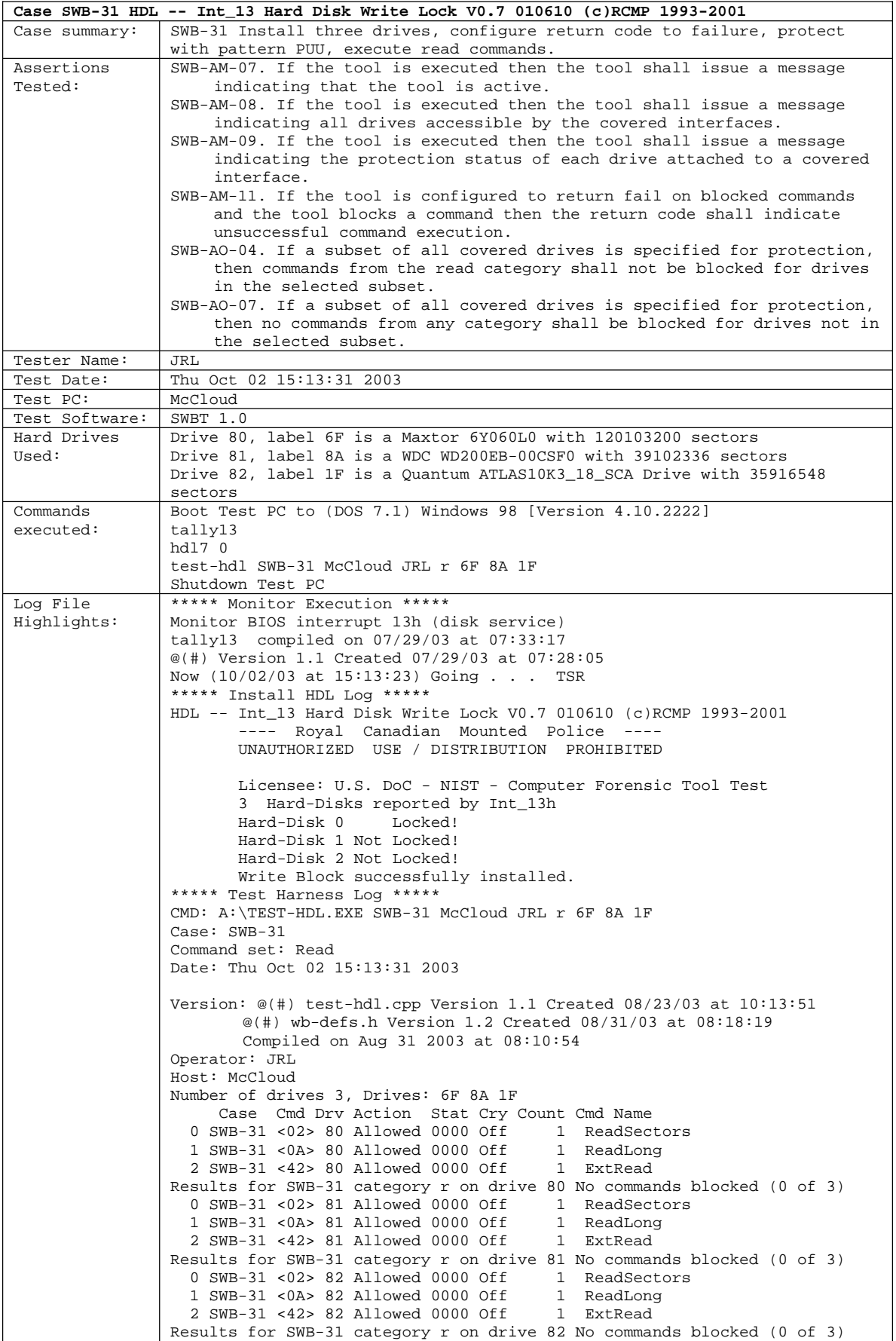

August 2004 62 of 80 Test Results for **HDL V0.7** 

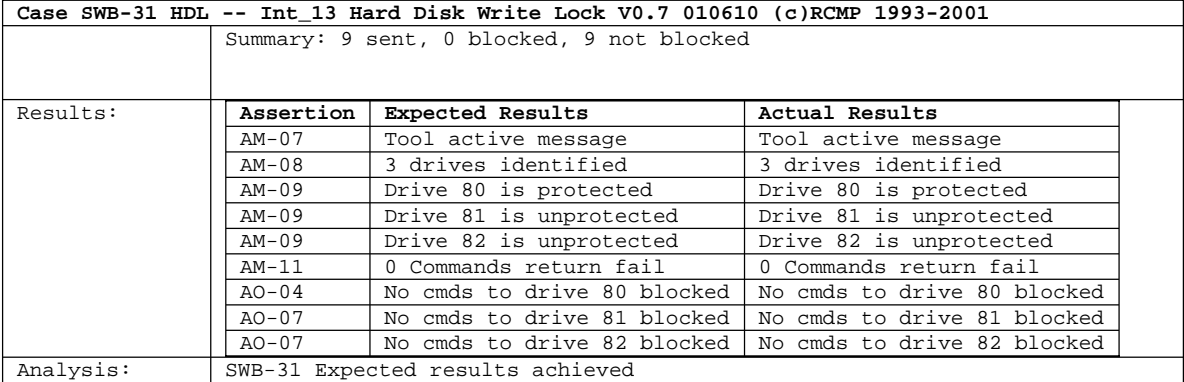

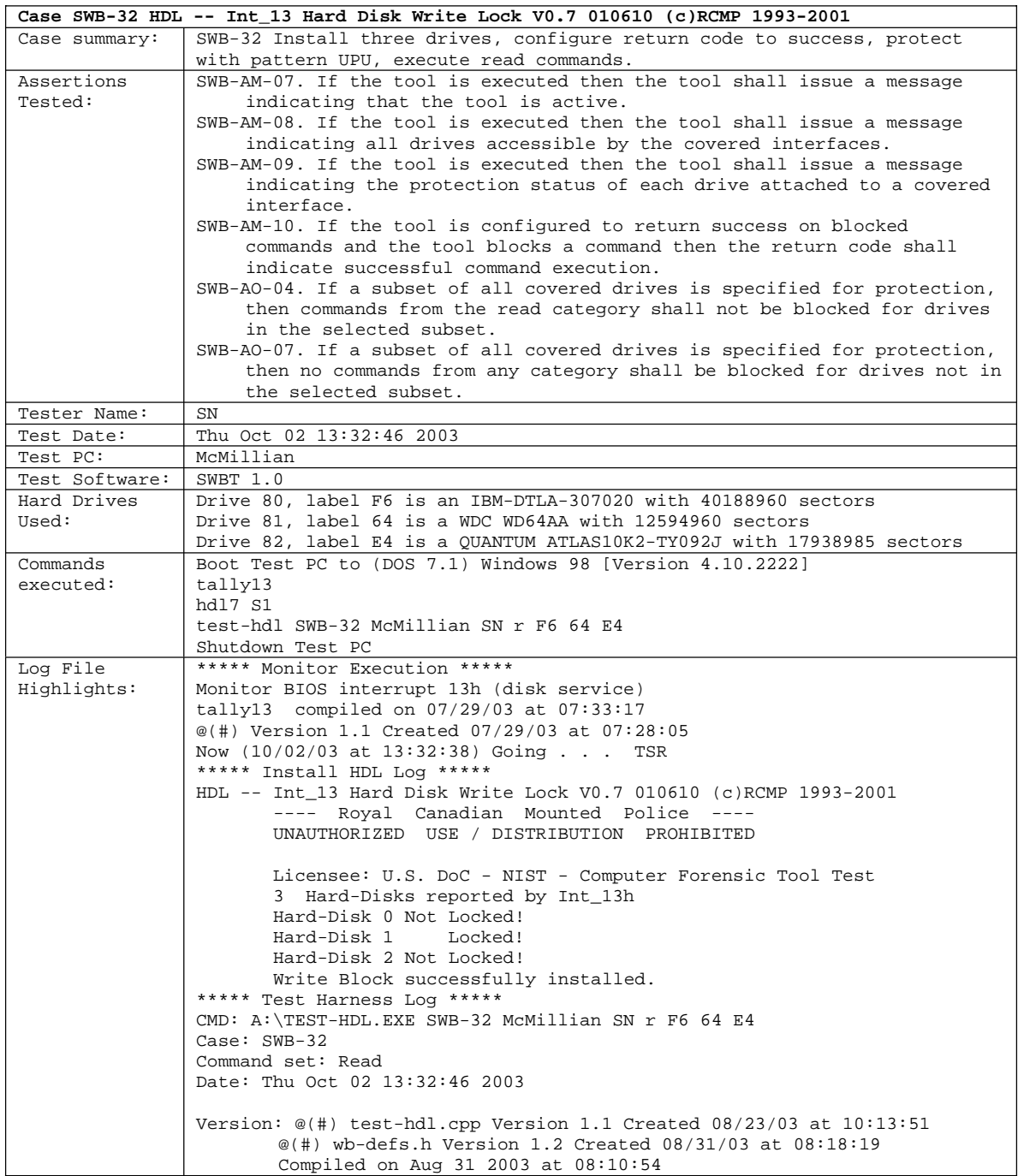

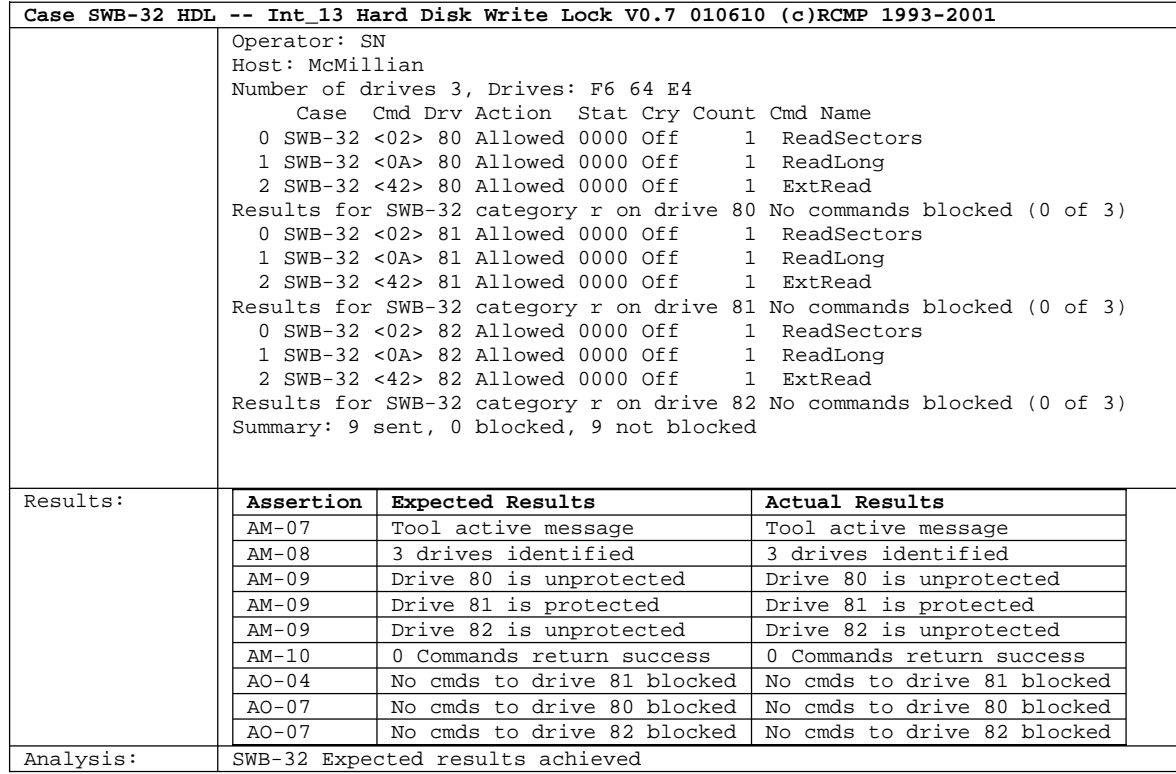

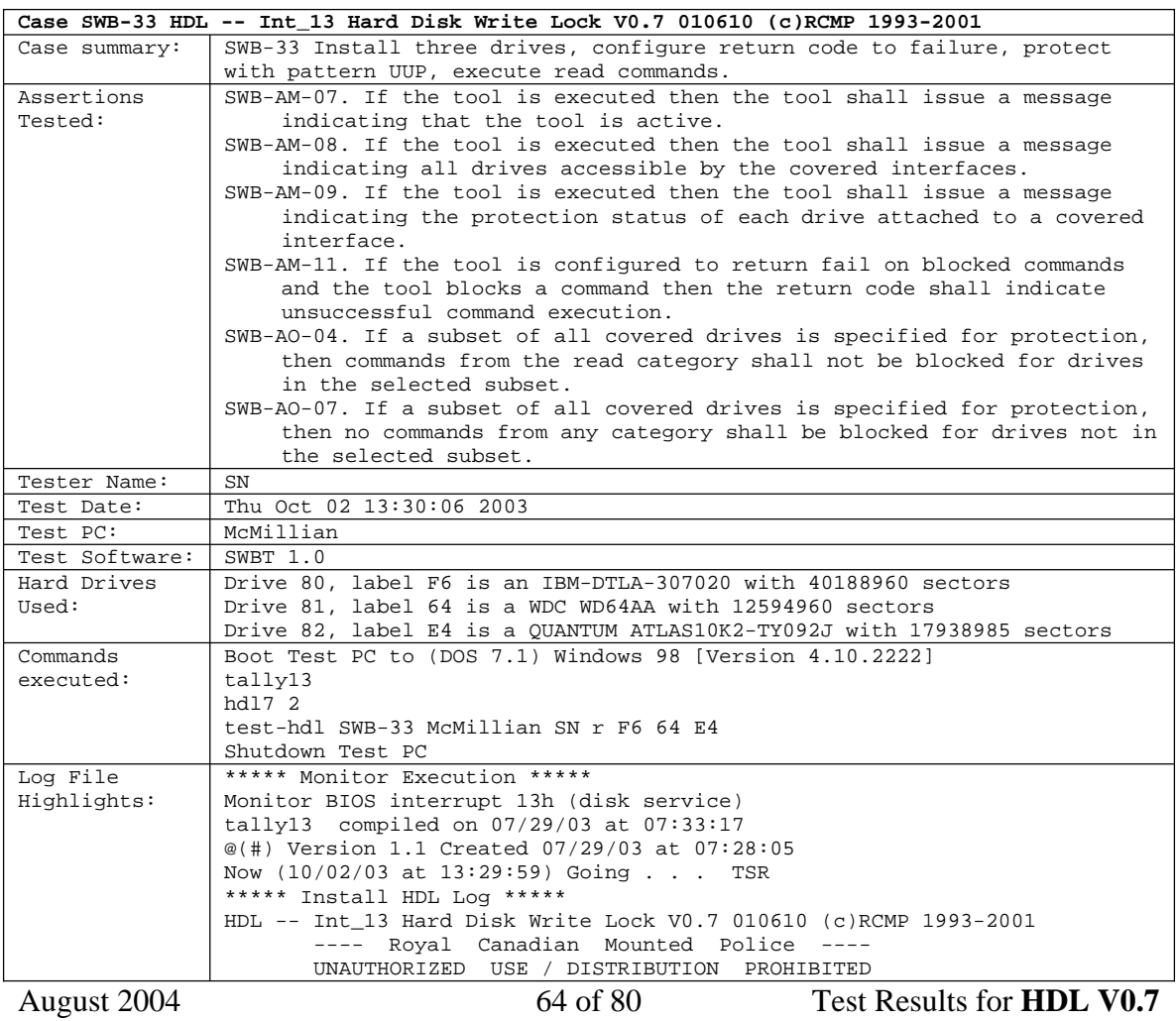

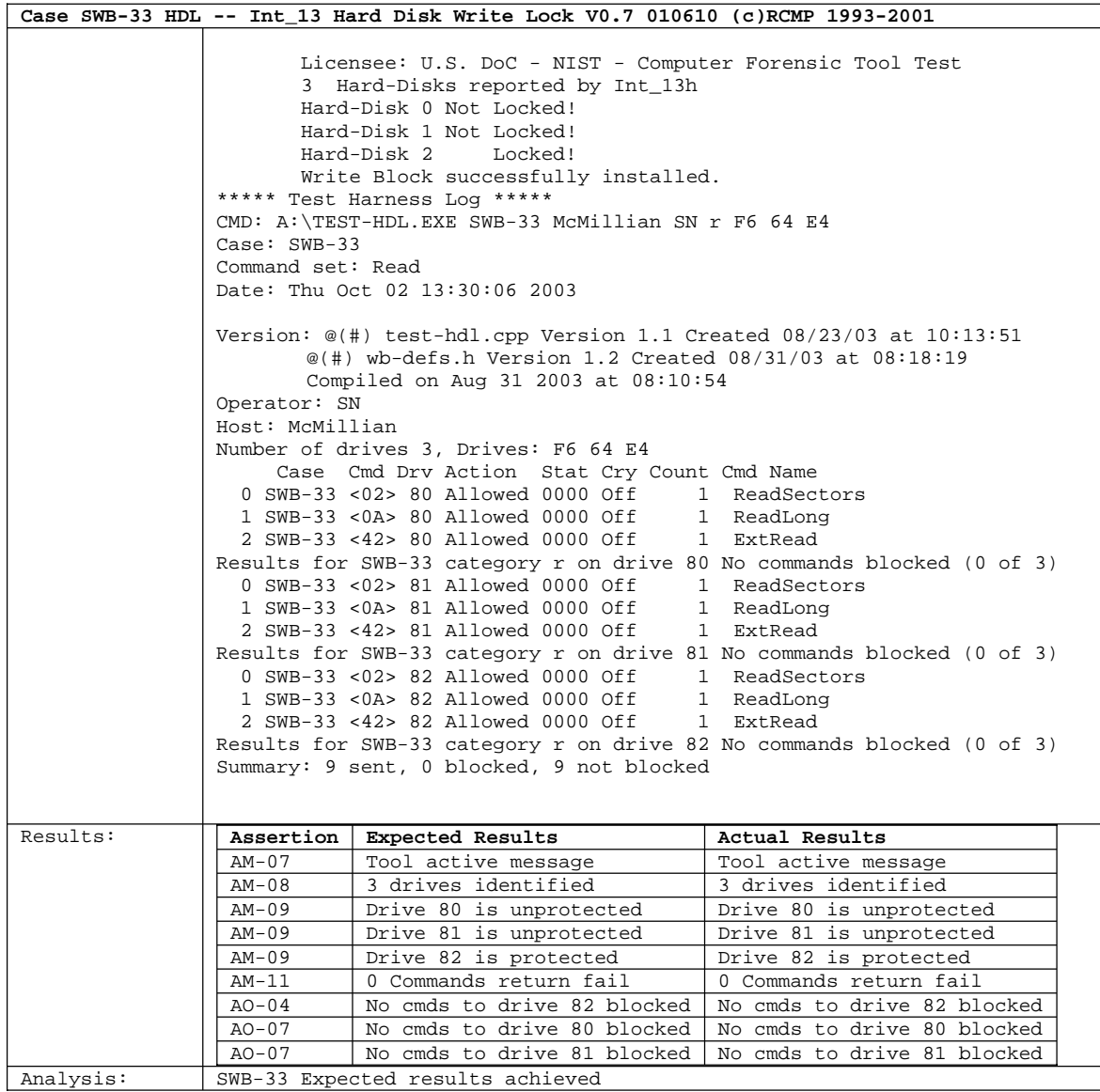

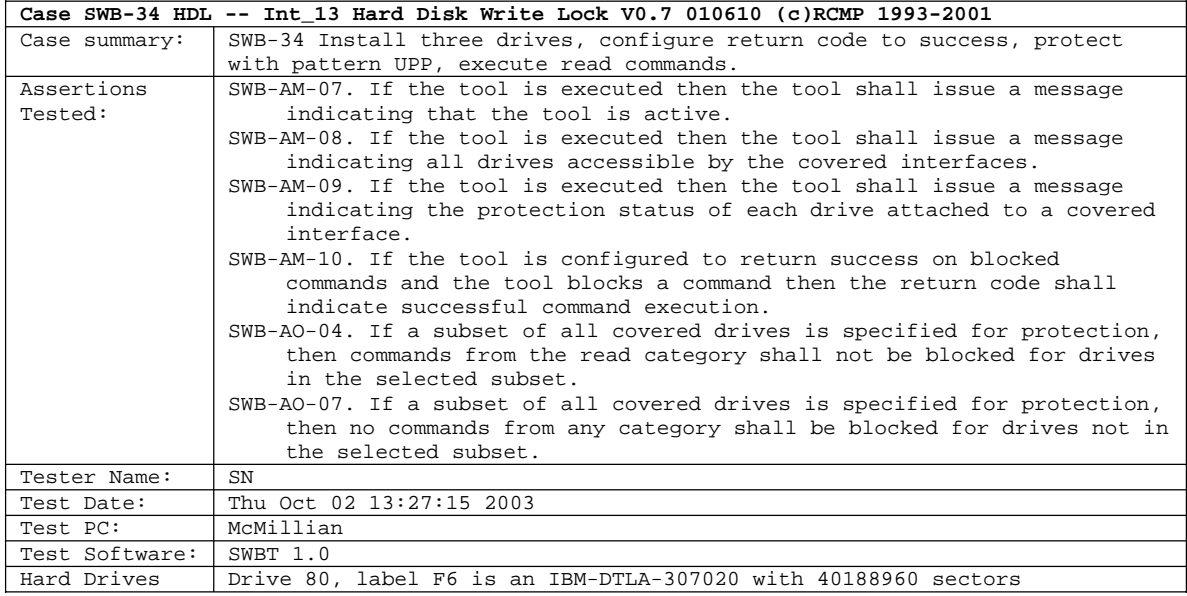

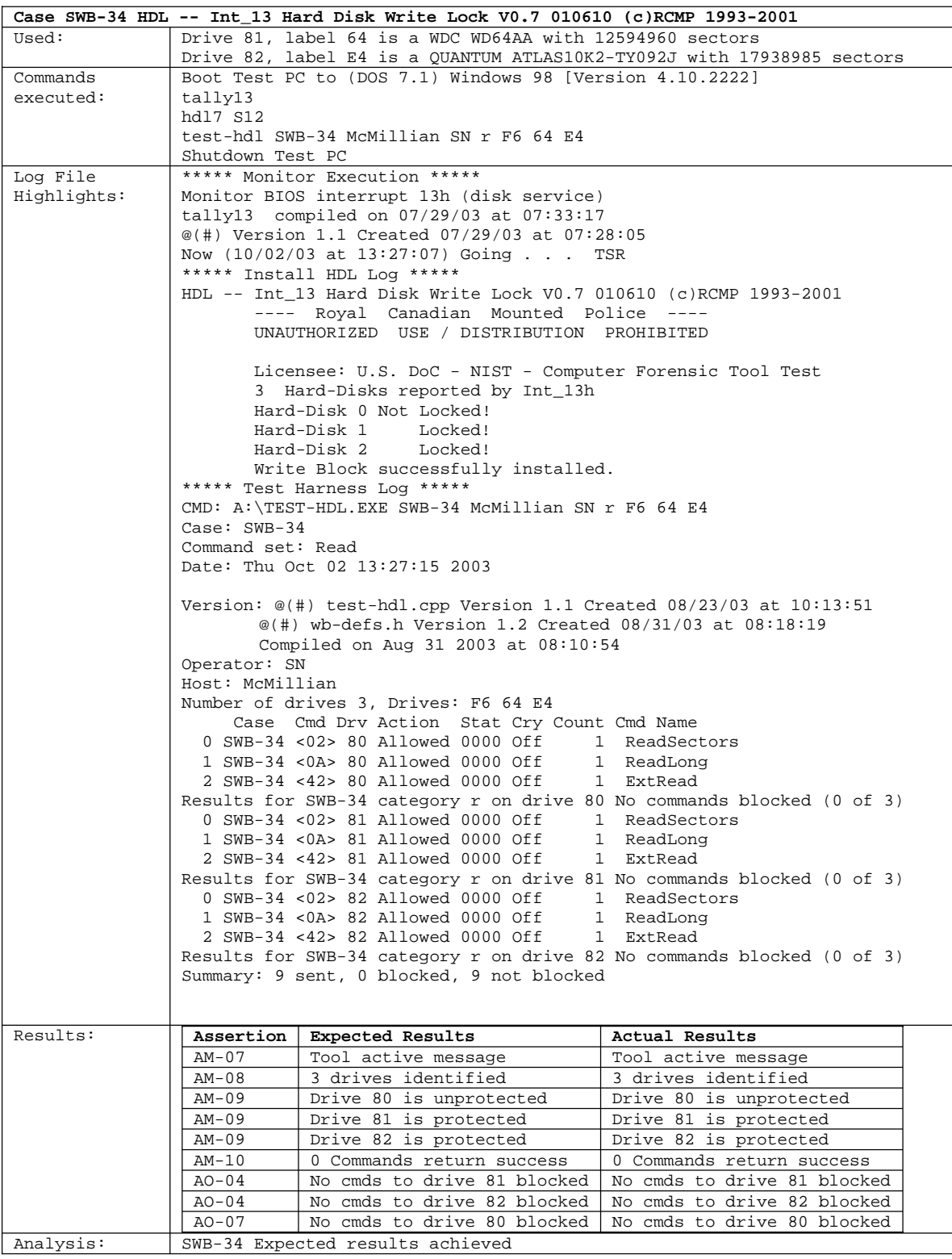

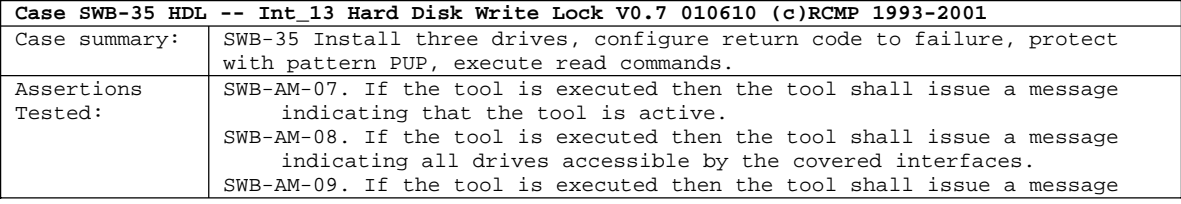

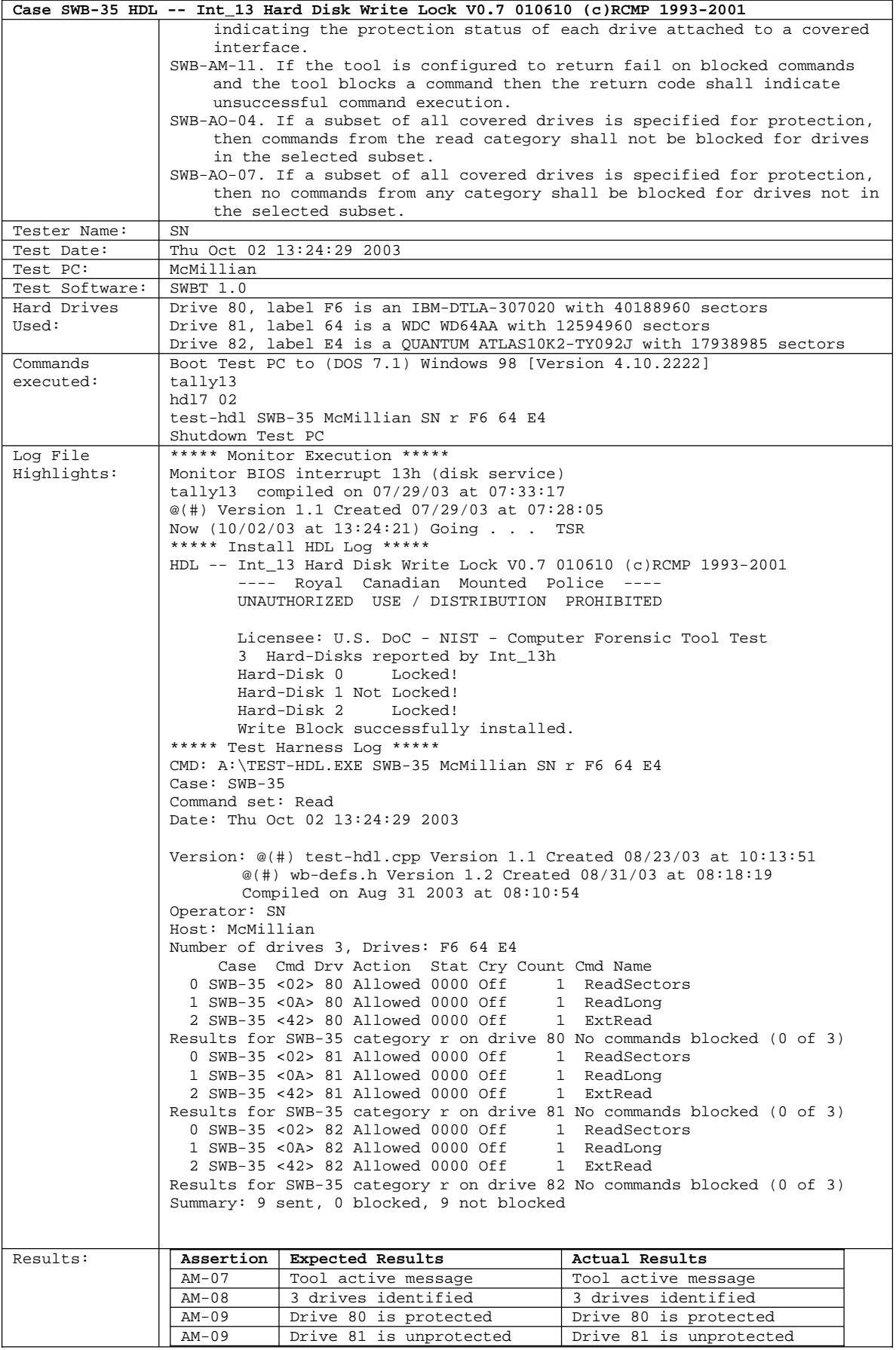

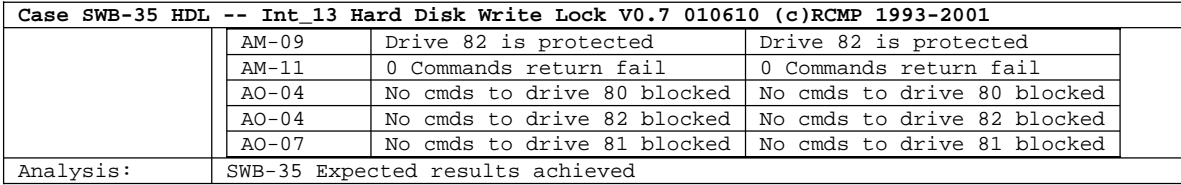

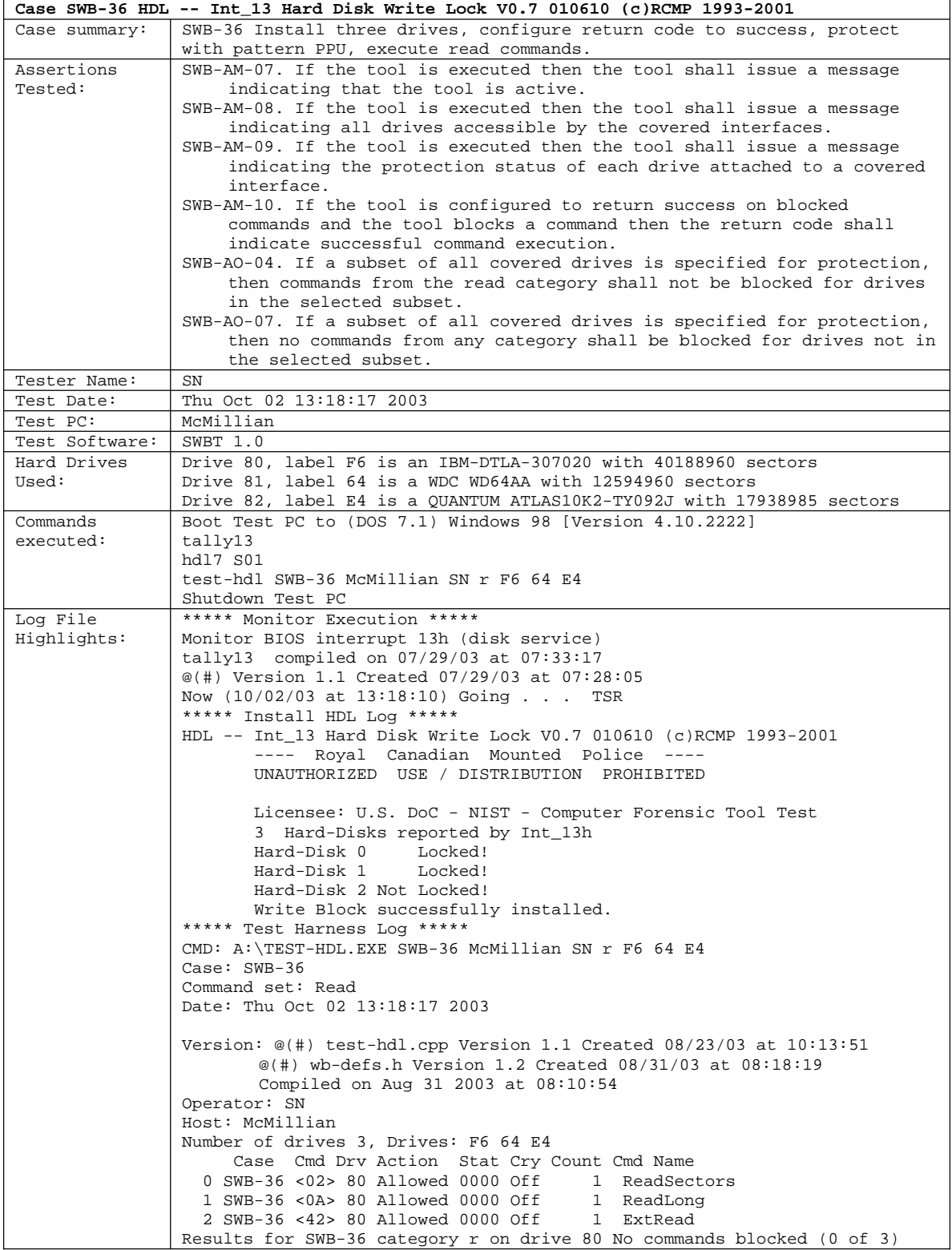
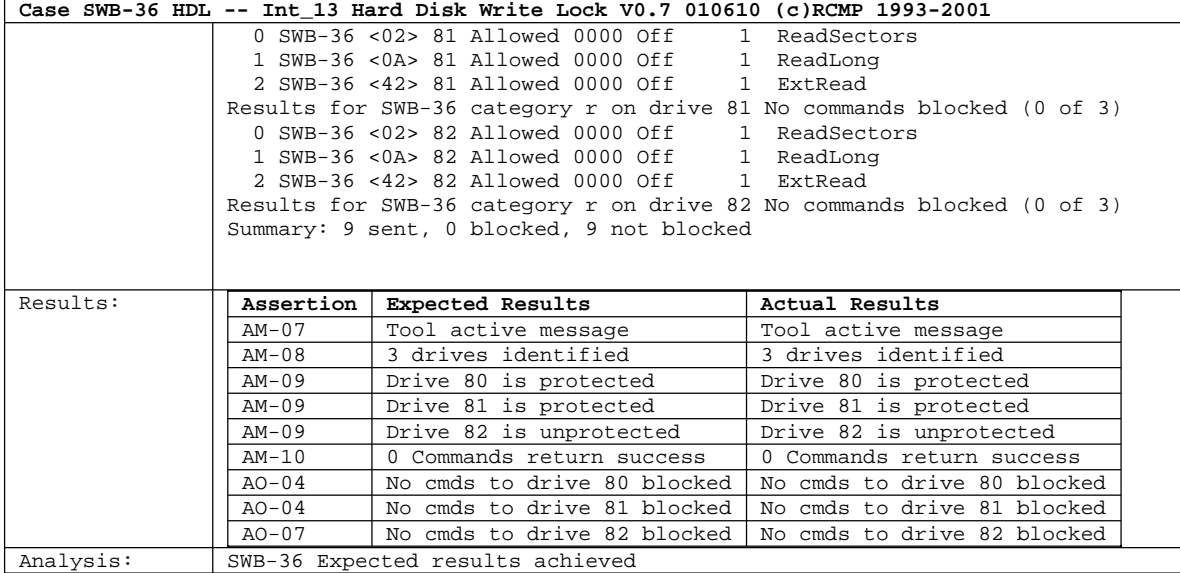

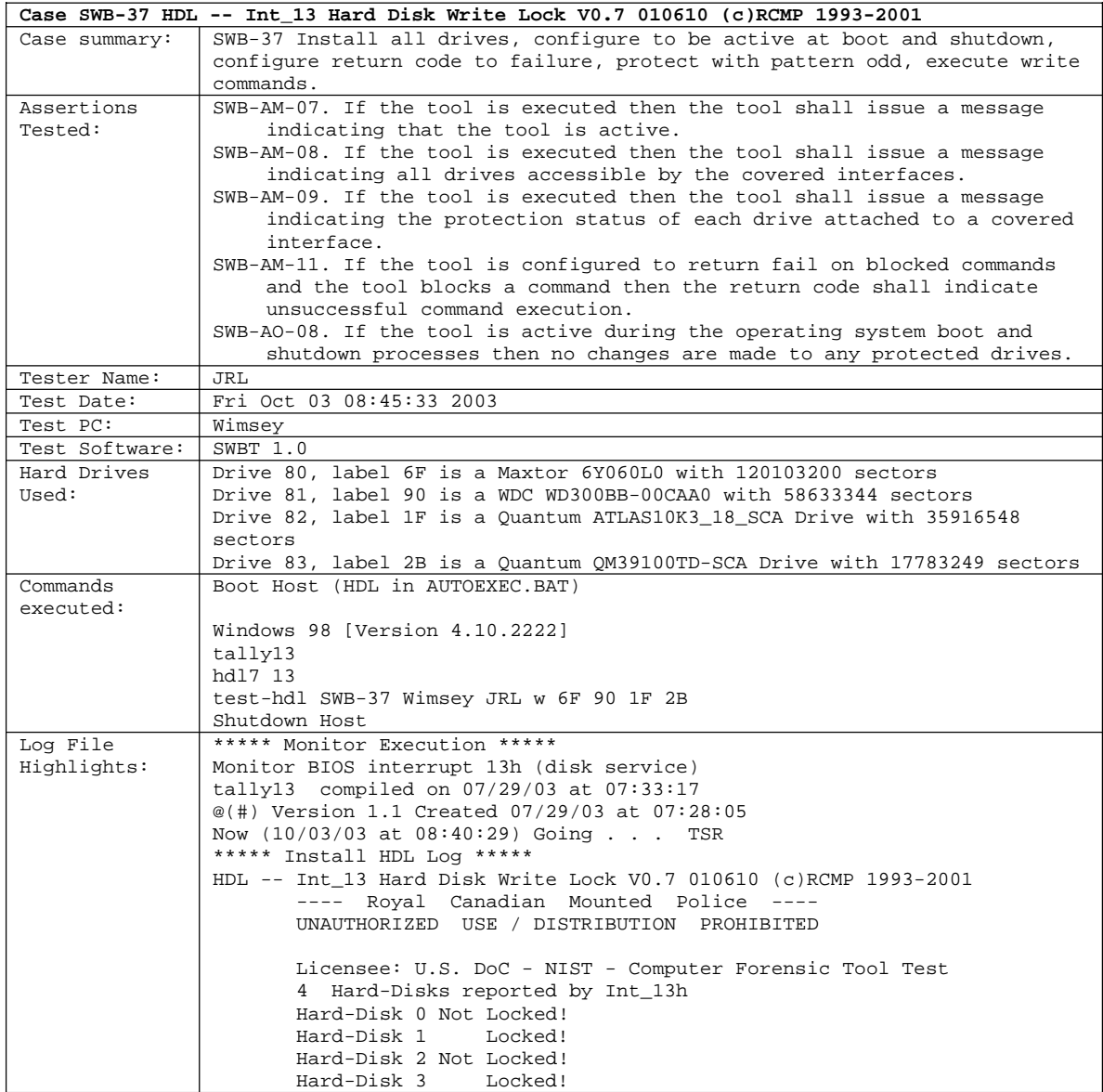

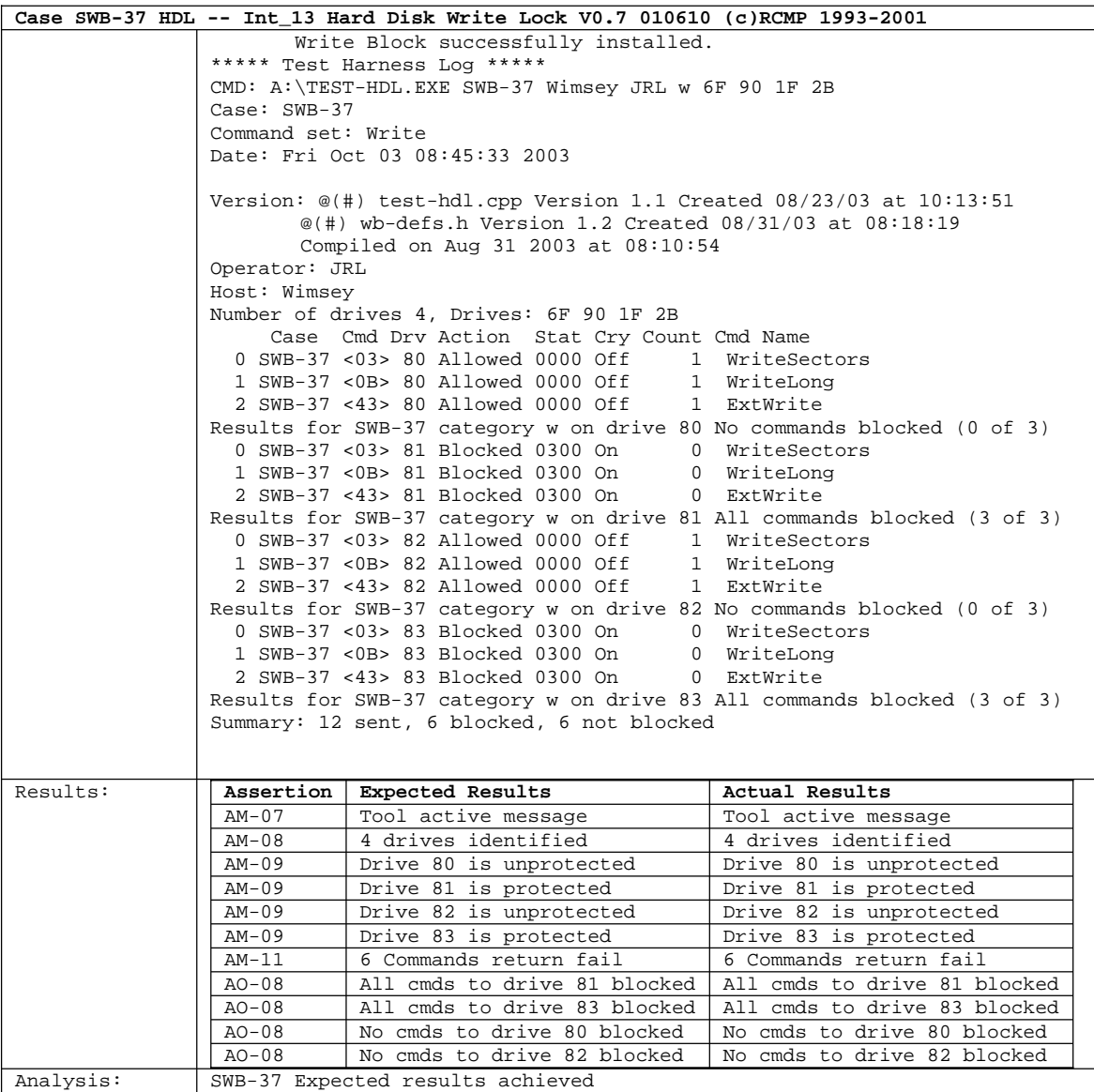

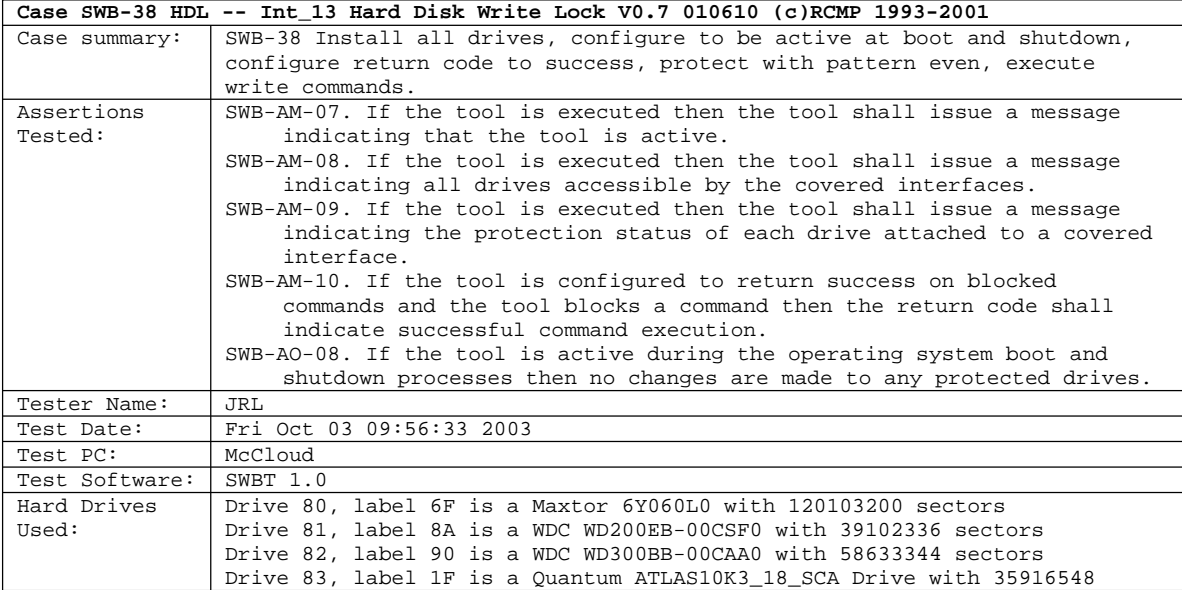

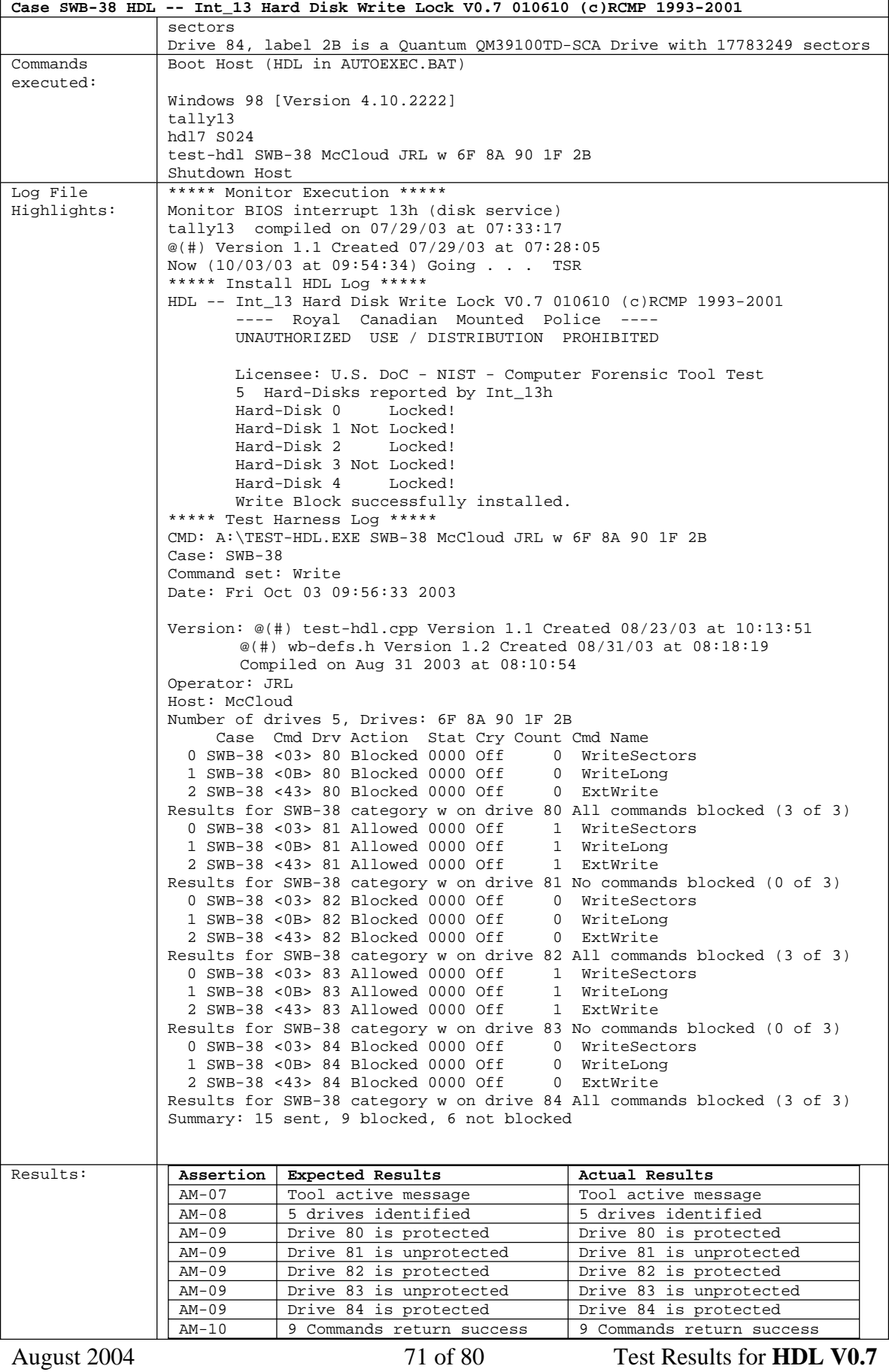

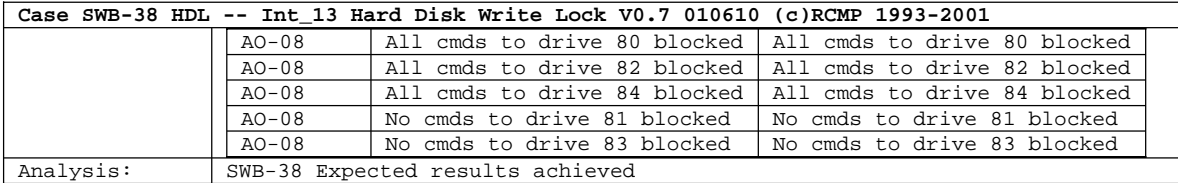

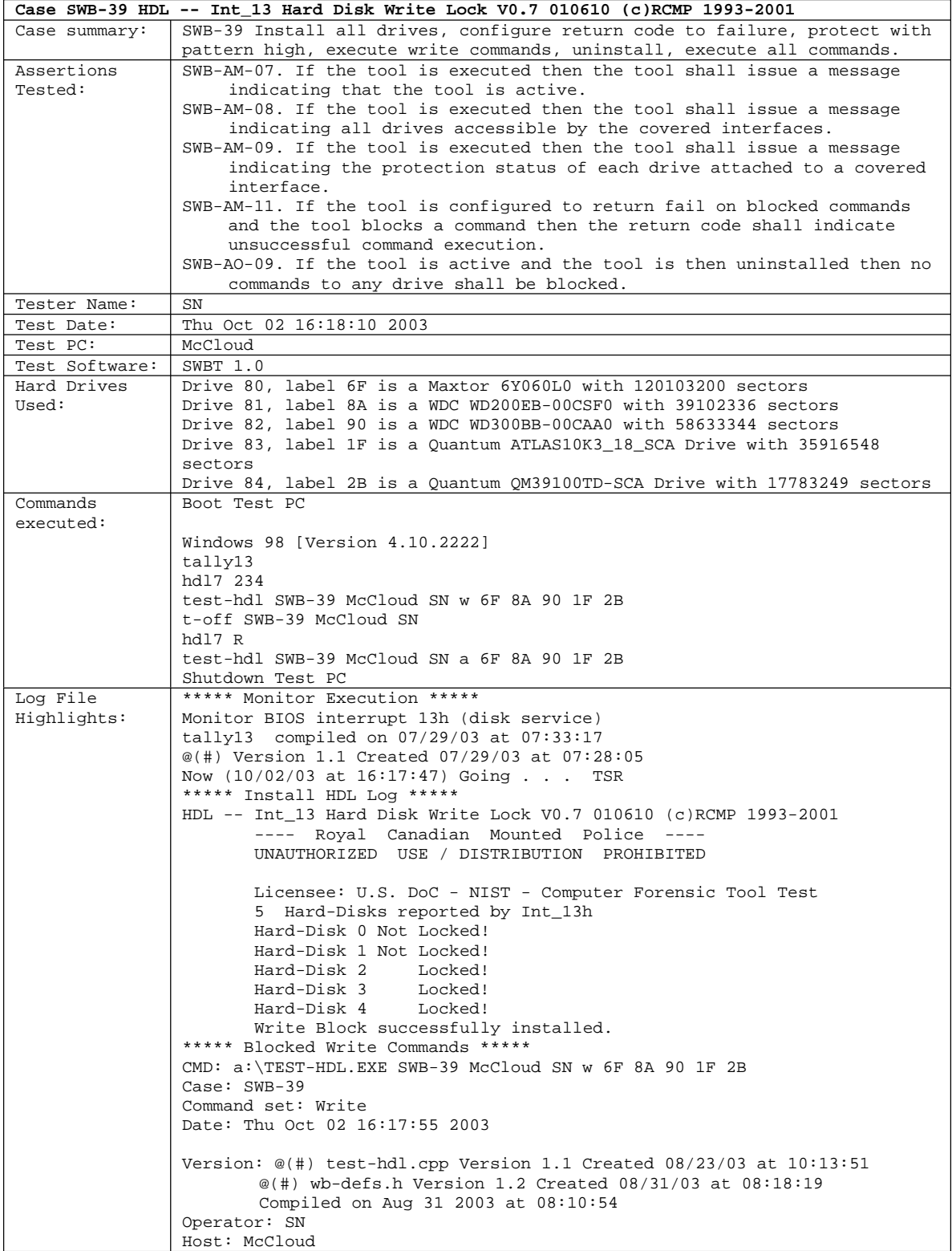

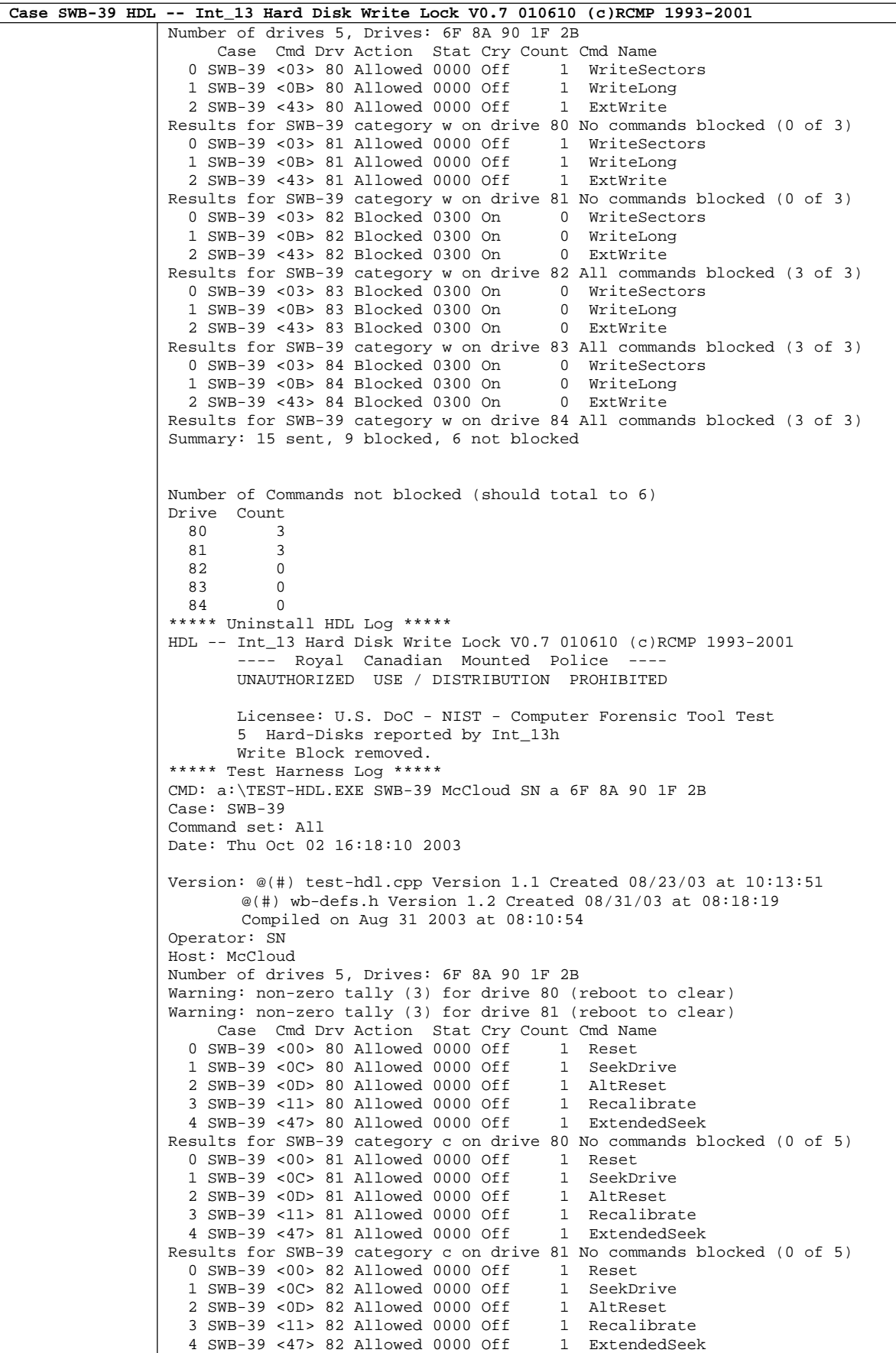

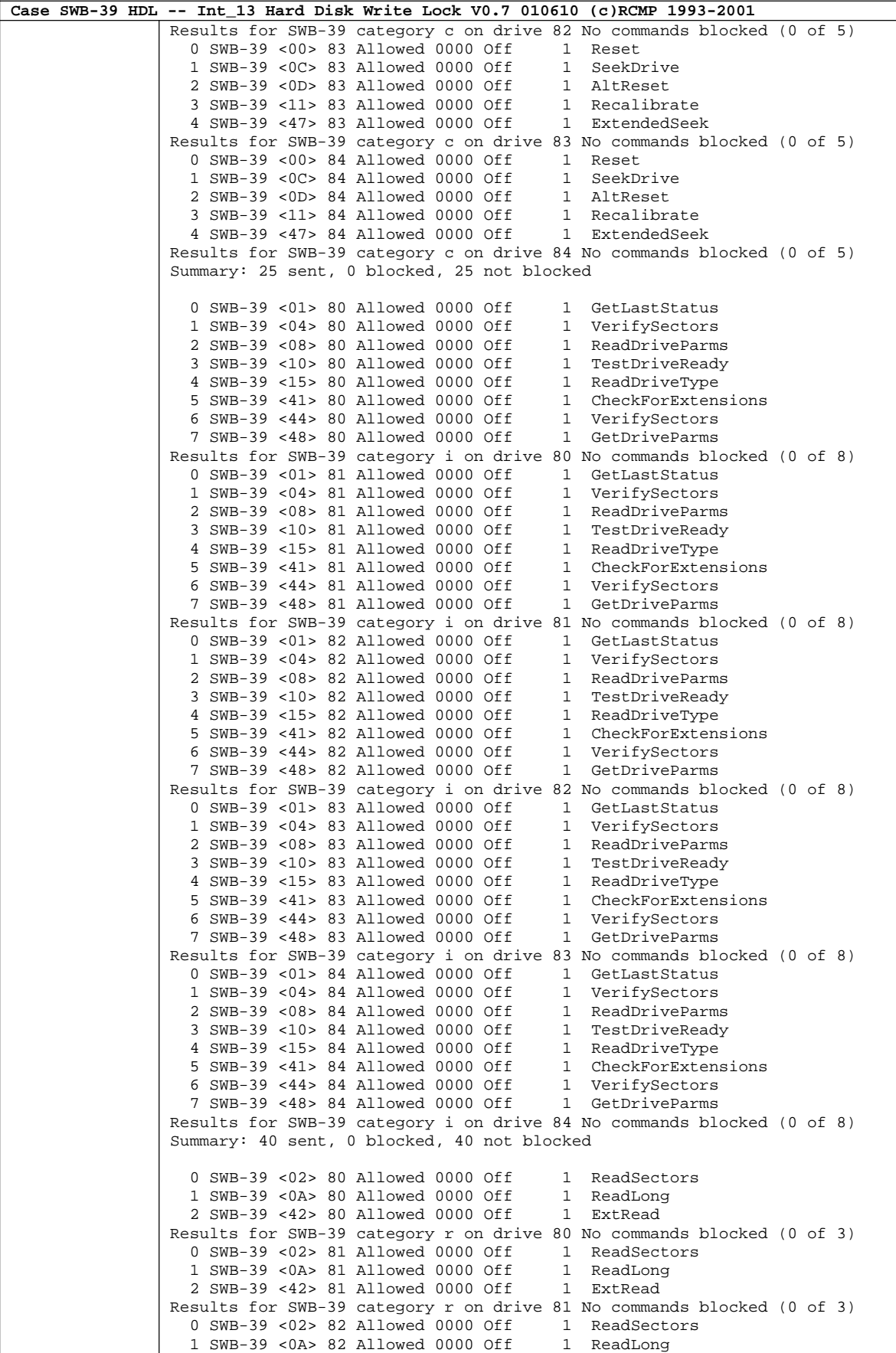

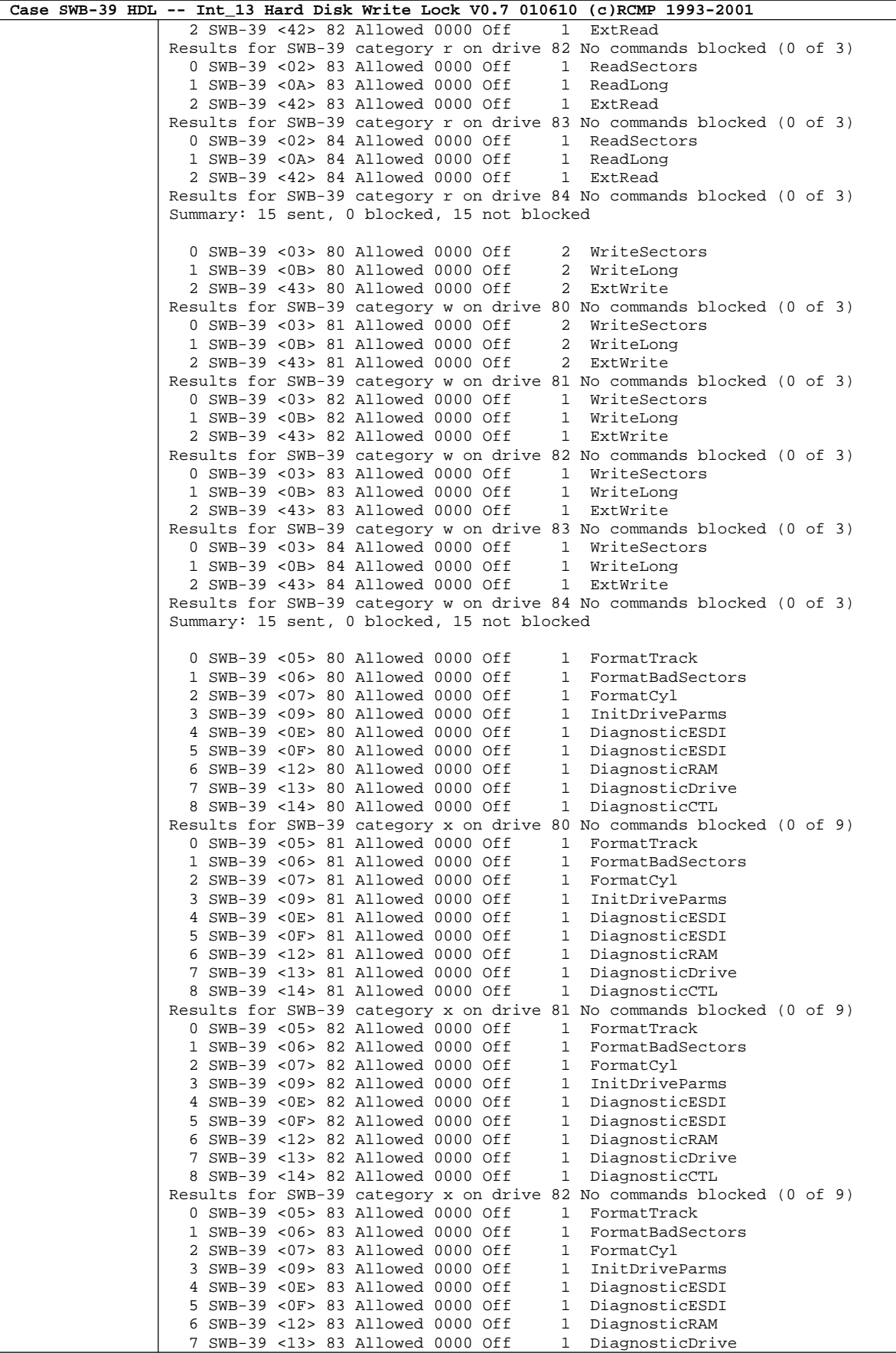

```
Case SWB-39 HDL -- Int_13 Hard Disk Write Lock V0.7 010610 (c)RCMP 1993-2001
                  8 SWB-39 <14> 83 Allowed 0000 Off 1 DiagnosticCTL
                 Results for SWB-39 category x on drive 83 No commands blocked (0 of 9)
                    0 SWB-39 <05> 84 Allowed 0000 Off 1 FormatTrack 
                    1 SWB-39 <06> 84 Allowed 0000 Off 1 FormatBadSectors 
                    2 SWB-39 <07> 84 Allowed 0000 Off 
                    3 SWB-39 <09> 84 Allowed 0000 Off 
1 
InitDriveParms 
                                                              1 
FormatCyl
                    4 SWB-39 <0E> 84 Allowed 0000 Off 
1 
DiagnosticESDI
                    5 SWB-39 <0F> 84 Allowed 0000 Off 
                    6 SWB-39 <12> 84 Allowed 0000 Off 
                    7 SWB-39 <13> 84 Allowed 0000 Off 
                    8 SWB-39 <14> 84 Allowed 0000 Off 
                                                              1 
DiagnosticESDI
                                                              1 
DiagnosticRAM
                                                              1 
                                                              1 
                                                                 DiagnosticDrive
                                                                 DiagnosticCTL
                  Results for SWB-39 category x on drive 84 No commands blocked (0 of 9)
                  Summary: 45 sent, 0 blocked, 45 not blocked 
                    0 SWB-39 <16> 80 Allowed 0000 Off 1 Undefined 
                            ... 
                           misc commands 17-FD results omitted 
                           see log files for full results 
                            ... 
                  226 SWB-39 <FE> 80 Allowed 0000 Off 1 Undefined 
                 227 SWB-39 <FF> 80 Allowed 0000 Off
                 Results for SWB-39 category m on drive 80 No commands blocked (0 of 228)
                    0 SWB-39 <16> 81 Allowed 0000 Off 1 Undefined 
                            ... 
                           misc commands 17-FD results omitted 
                           see log files for full results 
                            ... 
                 226 SWB-39 \langleFE> 81 Allowed 0000 Off 1 Undefined 227 SWB-39 \langleFF> 81 Allowed 0000 Off 1 Undefined
                  227 SWB-39 <FF> 81 Allowed 0000 Off
                 Results for SWB-39 category m on drive 81 No commands blocked (0 of 228)<br>0 SWB-39 <16> 82 Allowed 0000 Off 1 Undefined
                    0 SWB-39 <16> 82 Allowed 0000 Off
                            ... 
                           misc commands 17-FD results omitted 
                           see log files for full results 
                            ... 
                  226 SWB-39 <FE> 82 Allowed 0000 Off 1 Undefined 227 SWB-39 <FF> 82 Allowed 0000 Off 1 Undefined
                  227 SWB-39 <FF> 82 Allowed 0000 Off
                 Results for SWB-39 category m on drive 82 No commands blocked (0 of 228)
                    0 SWB-39 <16> 83 Allowed 0000 Off 1 Undefined 
                            ... 
                           misc commands 17-FD results omitted 
                           see log files for full results 
                            ... 
                  226 SWB-39 <FE> 83 Allowed 0000 Off 1 Undefined 
                  227 SWB-39 <FF> 83 Allowed 0000 Off 1 Undefined 
                 Results for SWB-39 category m on drive 83 No commands blocked (0 of 228)<br>0 SWB-39 <16> 84 Allowed 0000 Off 1 Undefined
                    0 SWB-39 <16> 84 Allowed 0000 Off
                            ... 
                           misc commands 17-FD results omitted 
                           see log files for full results 
                            ... 
                 226 SWB-39 <FE> 84 Allowed 0000 Off 1 Undefined
```
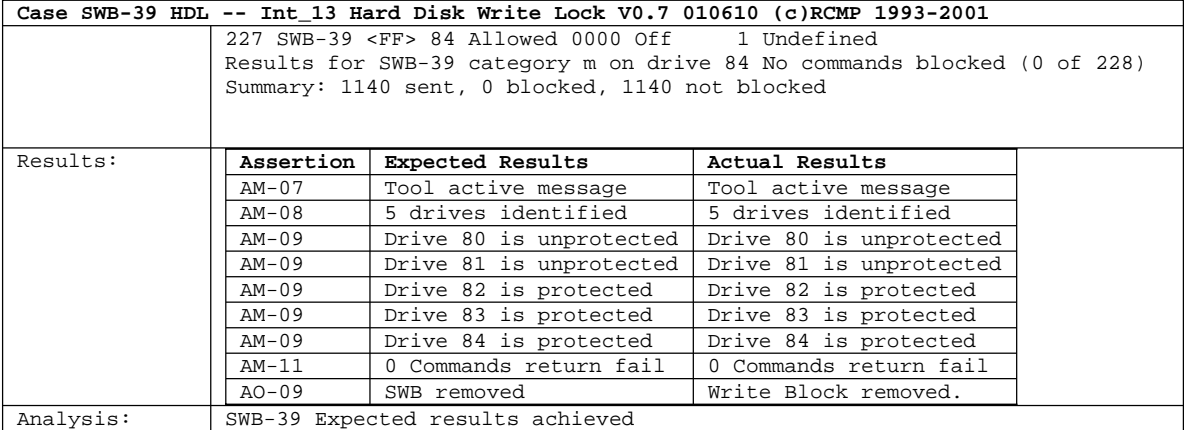

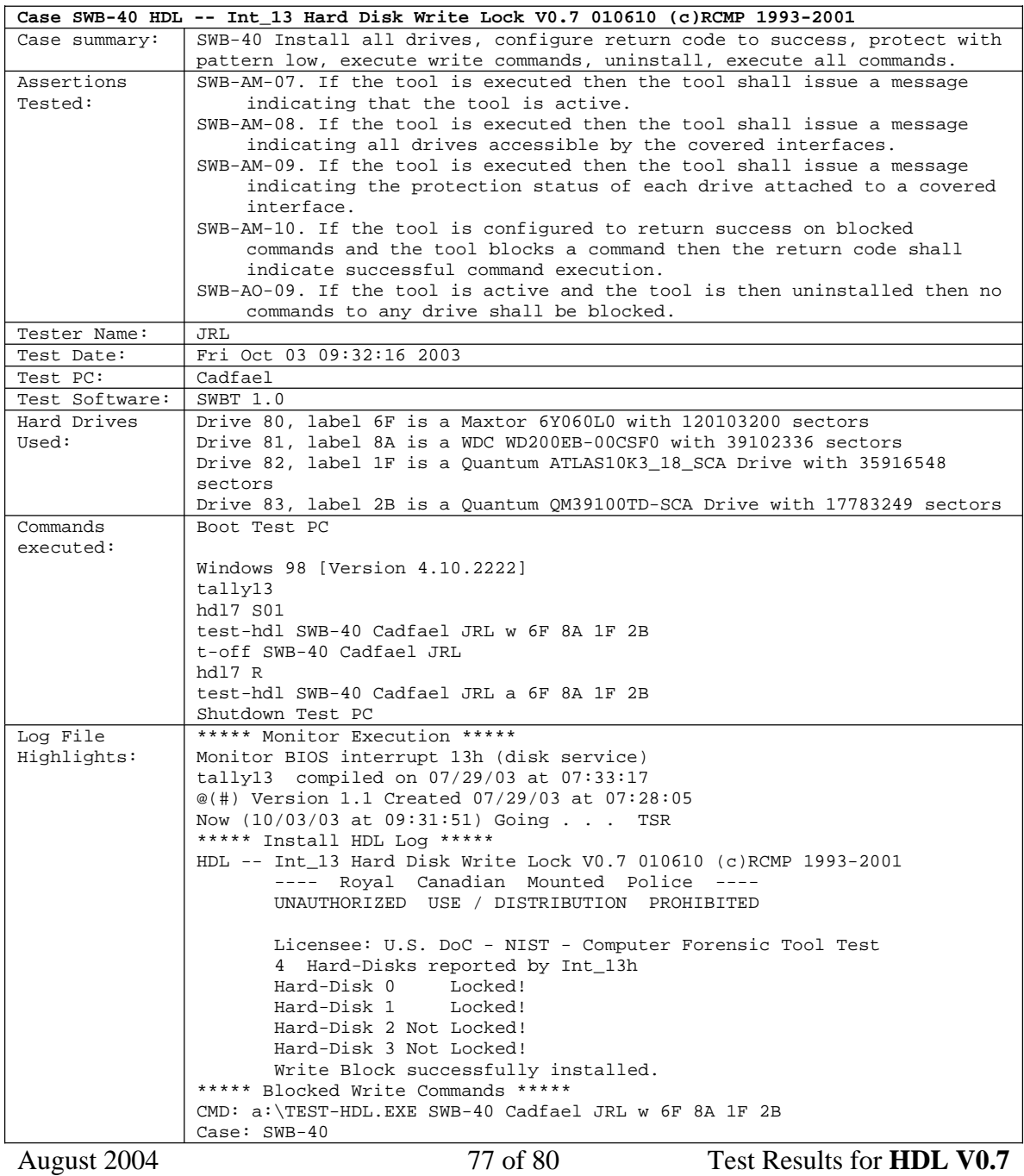

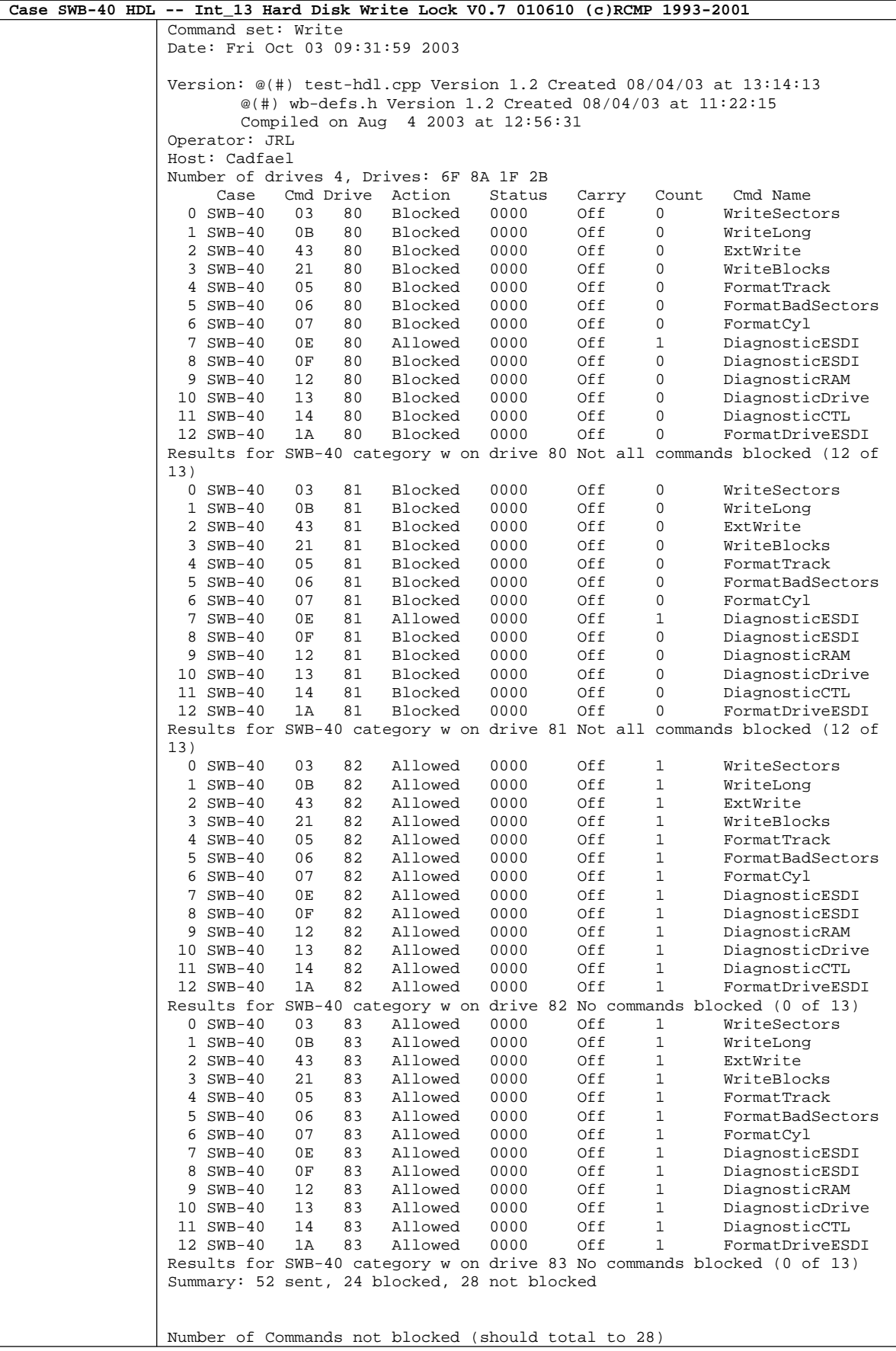

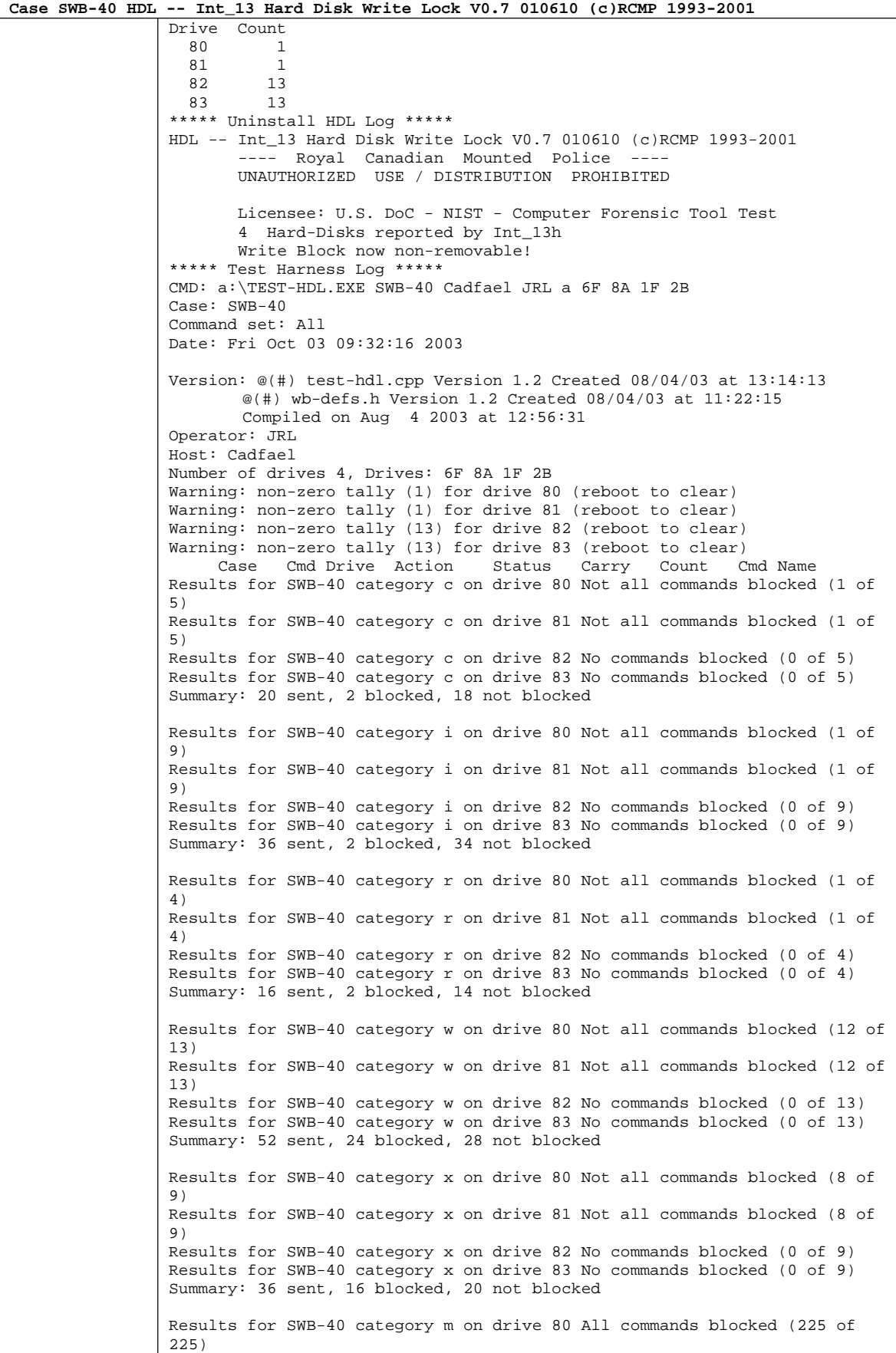

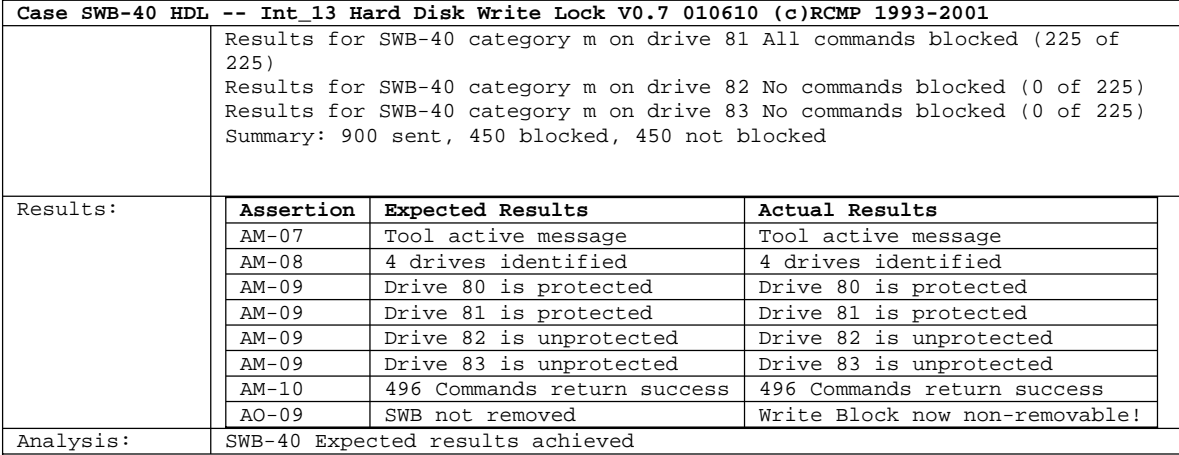

# **About the National Institute of Justice**

NIJ is the research, development, and evaluation agency of the U.S. Department of Justice. The Institute provides objective, independent, evidence-based knowledge and tools to enhance the administration of justice and public safety. NIJ's principal authorities are derived from the Omnibus Crime Control and Safe Streets Act of 1968, as amended (see 42 U.S.C. §§ 3721–3723).

The NIJ Director is appointed by the President and confirmed by the Senate. The Director establishes the Institute's objectives, guided by the priorities of the Office of Justice Programs, the U.S. Department of Justice, and the needs of the field. The Institute actively solicits the views of criminal justice and other professionals and researchers to inform its search for the knowledge and tools to guide policy and practice.

## **Strategic Goals**

NIJ has seven strategic goals grouped into three categories:

#### Creating relevant knowledge and tools

- 1. Partner with State and local practitioners and policymakers to identify social science research and technology needs.
- 2. Create scientific, relevant, and reliable knowledge—with a particular emphasis on terrorism, violent crime, drugs and crime, cost-effectiveness, and community-based efforts—to enhance the administration of justice and public safety.
- 3. Develop affordable and effective tools and technologies to enhance the administration of justice and public safety.

#### Dissemination

- 4. Disseminate relevant knowledge and information to practitioners and policymakers in an understandable, timely, and concise manner.
- 5. Act as an honest broker to identify the information, tools, and technologies that respond to the needs of stakeholders.

#### Agency management

- 6. Practice fairness and openness in the research and development process.
- 7. Ensure professionalism, excellence, accountability, cost-effectiveness, and integrity in the management and conduct of NIJ activities and programs.

### **Program Areas**

In addressing these strategic challenges, the Institute is involved in the following program areas: crime control and prevention, including policing; drugs and crime; justice systems and offender behavior, including corrections; violence and victimization; communications and information technologies; critical incident response; investigative and forensic sciences, including DNA; lessthan-lethal technologies; officer protection; education and training technologies; testing and standards; technology assistance to law enforcement and corrections agencies; field testing of promising programs; and international crime control.

In addition to sponsoring research and development and technology assistance, NIJ evaluates programs, policies, and technologies. NIJ communicates its research and evaluation findings through conferences and print and electronic media.

To find out more about the National Institute of Justice, please contact:

National Criminal Justice Reference Service P.O. Box 6000 Rockville, MD 20849–6000 800–851–3420 e-mail: *askncjrs@ncjrs.org*